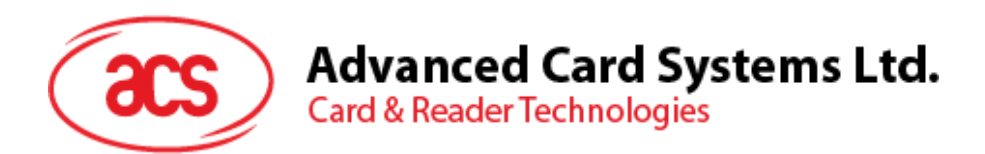

# ACM1252U-Z2 Small NFC Reader Module

Reference Manual V1.06

*Subject to change without prior notice* info@acs.com.hk

**www.acs.com.hk**

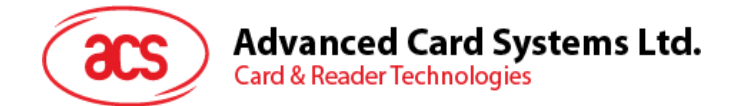

## **Revision History**

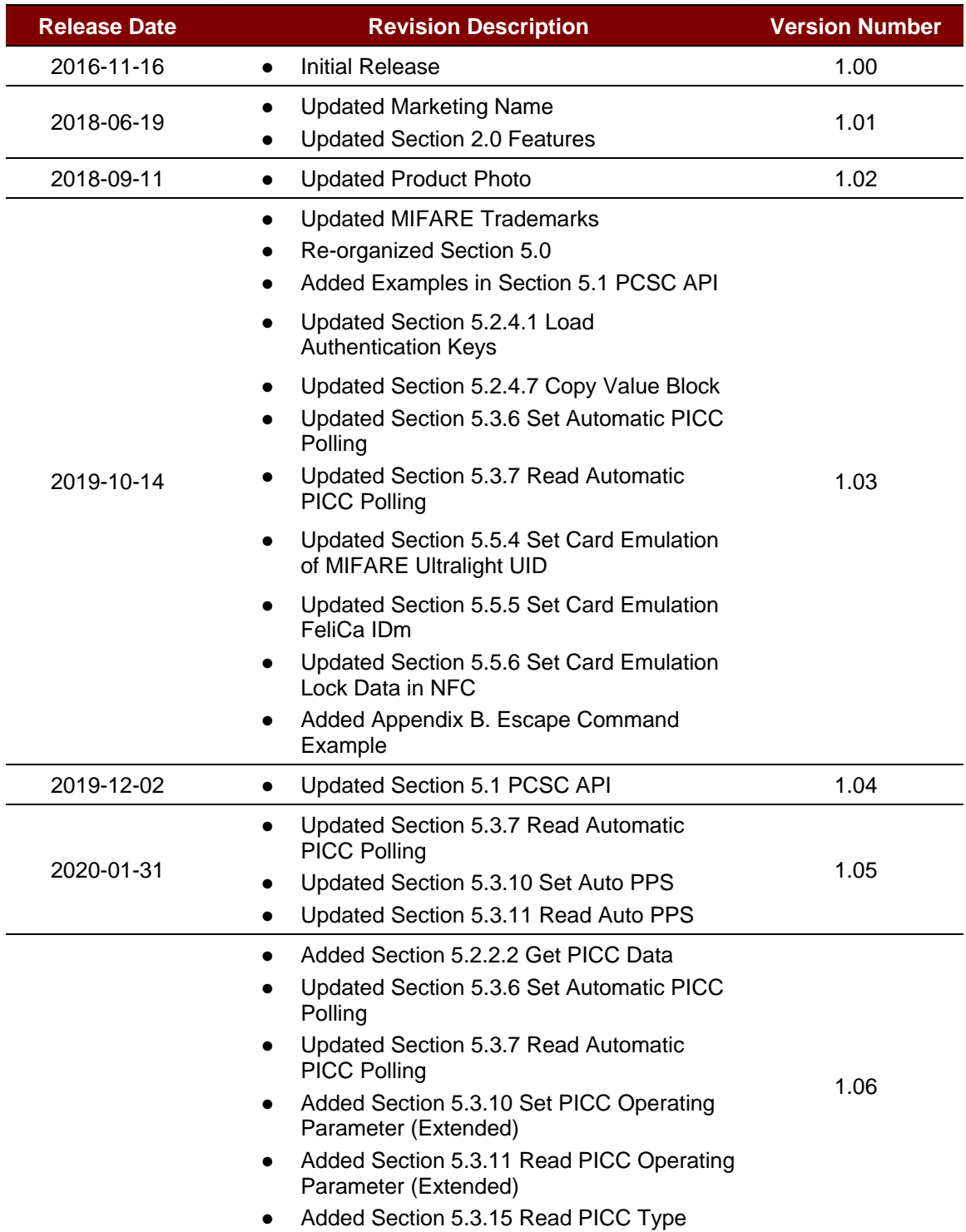

Page 2 of 97

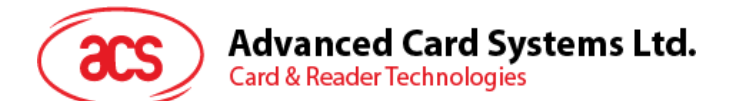

## **Table of Contents**

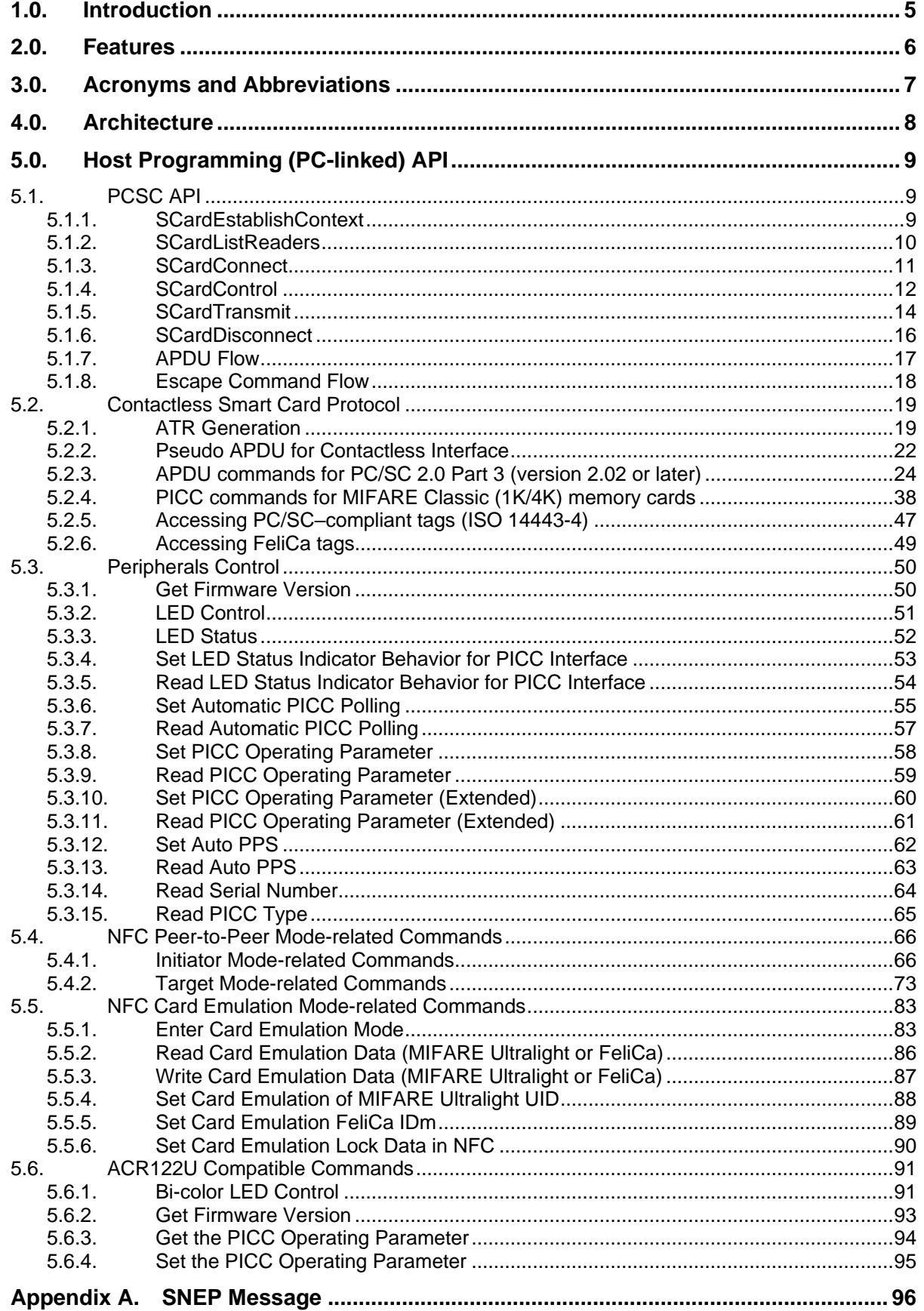

Page 3 of 97

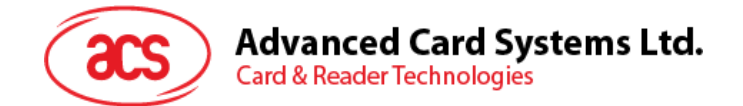

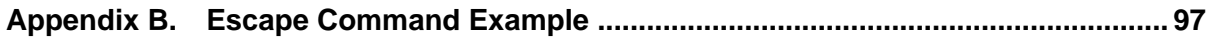

## **List of Figures**

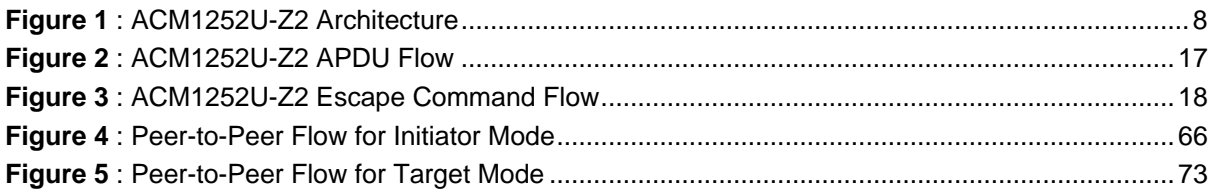

## **List of Tables**

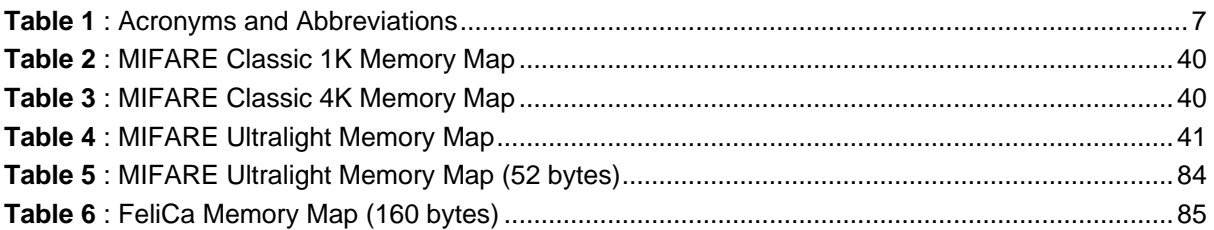

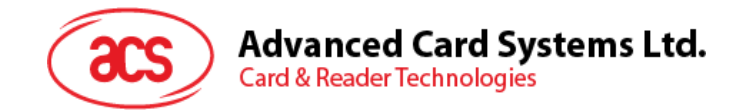

## <span id="page-4-0"></span>**1.0.Introduction**

The ACM1252U-Z2 USB NFC Reader Module is a USB PC-linked contactless card reader/writer developed based on 13.56 MHz contactless technology. It supports ISO 14443 Part 4 Type A and B cards, MIFARE® cards, FeliCa cards, and all four types of NFC (ISO/IEC 18092) tags.

The ACM1252U-Z2, which is the module version of the ACR1252U-M1, supports the three modes of NFC, namely: NFC Card Reader/Writer, Card Emulation and Peer-to-Peer communication modes.

This reference manual will discuss in detail how the PC/SC APDU commands were implemented for the contactless interface and device peripherals of the ACM1252U-Z2.

Page 5 of 97

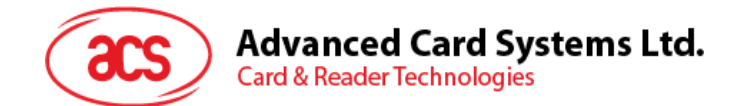

## <span id="page-5-0"></span>**2.0.Features**

- USB Full Speed Interface
- CCID-compliant
- Smart Card Reader:
	- o Contactless Interface:
		- Read/Write speed of up to 424 Kbps
		- Built-in antenna for contactless tag access, with card reading distance of up to 30 mm (depending on tag type)
		- Supports ISO 14443 Part 4 Type A and B Cards, MIFARE Classic®, MIFARE® DESFire®, MIFARE Ultralight®, MIFARE Plus®, FeliCa, Topaz, and all four types of NFC (ISO/IEC 18092 tags)
		- Built-in anti-collision feature (only one tag is accessed at a time)
		- NFC Support:
			- Card Reader/Writer mode
			- □ Peer-to-Peer mode
			- □ Card Emulation mode
- **Built-in Peripheral:** 
	- o User-controllable bi-color LED
- Application Programming Interface:
	- o Supports PC/SC
	- o Supports CT-API (through wrapper on top of PC/SC)
- **USB Firmware Upgradability**
- Supports Android™ 3.1 and later<sup>1</sup>
- Compliant with the following standards:
	- o ISO 14443
	- o ISO 18092
	- o PC/SC
	- o CCID
	- o CE
	- o FCC
	- o RoHS
	- o REACH
	- o Microsoft® WHQL

Page 6 of 97

*<sup>1</sup> Uses an ACS-defined Android Library*

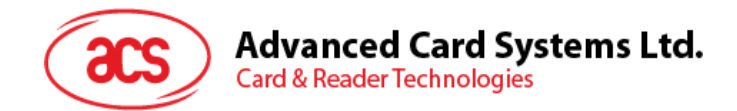

## <span id="page-6-0"></span>**3.0.Acronyms and Abbreviations**

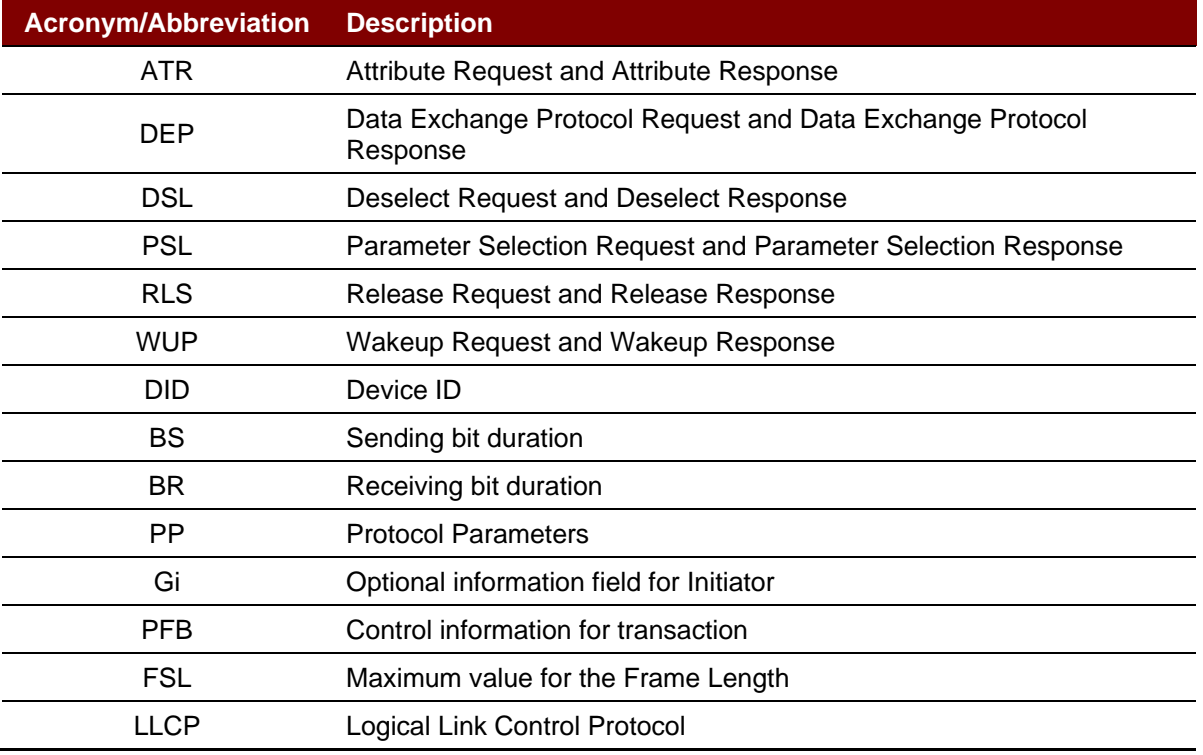

<span id="page-6-1"></span>**Table 1**: Acronyms and Abbreviations

Page 7 of 97

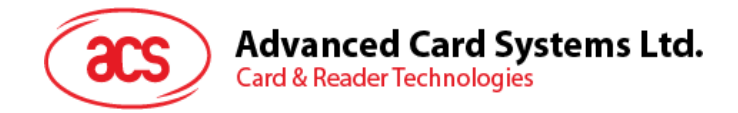

## <span id="page-7-0"></span>**4.0.Architecture**

For communication architecture, the protocol used between the ACM1252U-Z2 and the computer is CCID. All communications are PC/SC-compliant.

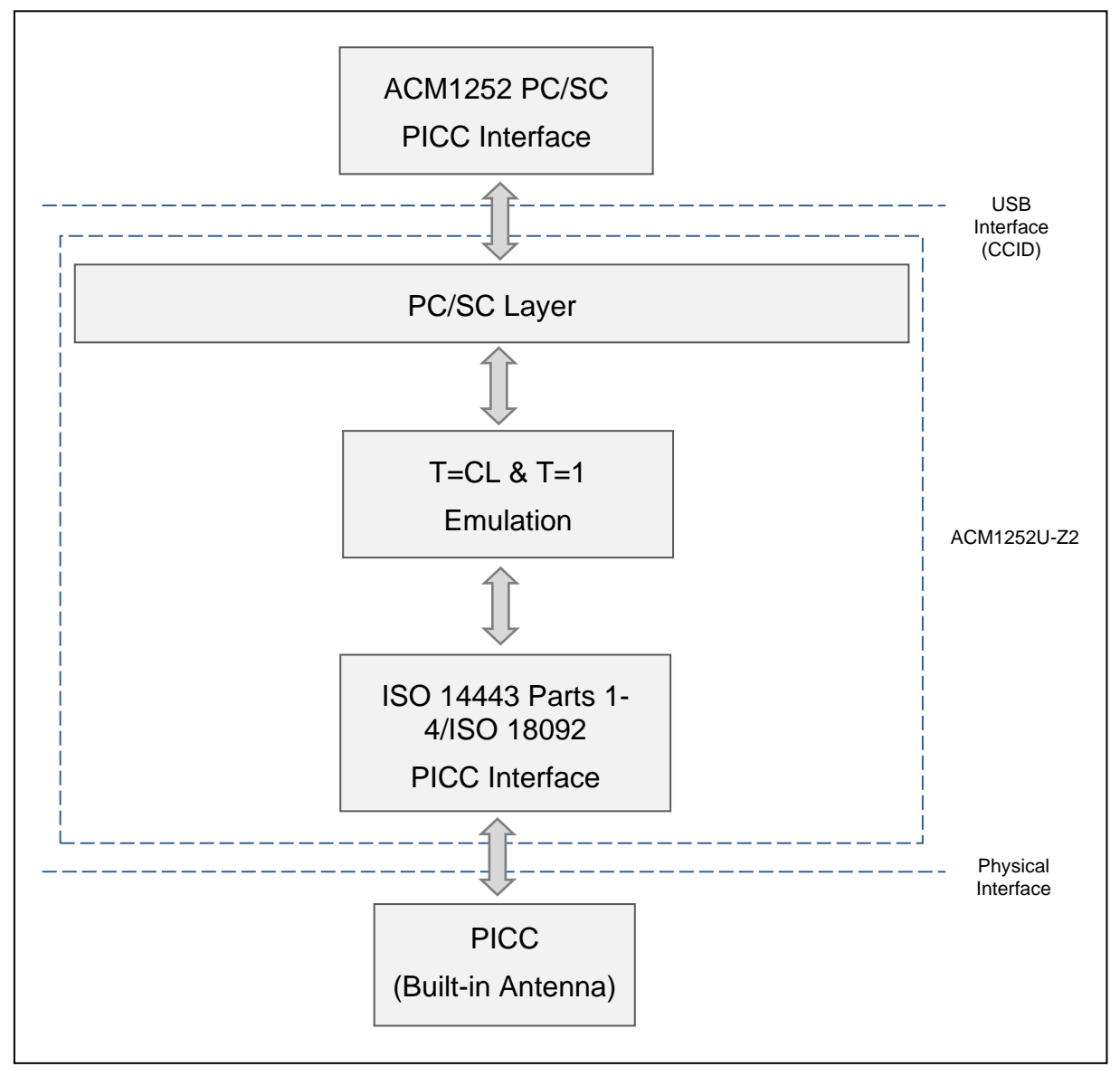

<span id="page-7-1"></span>**Figure 1**: ACM1252U-Z2 Architecture

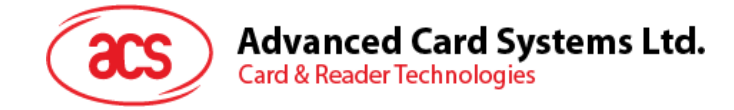

## <span id="page-8-0"></span>**5.0.Host Programming (PC-linked) API**

## <span id="page-8-1"></span>**5.1. PCSC API**

This section will describe some of the PCSC API for application programming usage. For more details, please refer to Microsoft MSDN Library or PCSC workgroup.

#### <span id="page-8-2"></span>**5.1.1. SCardEstablishContext**

The SCardEstablishContext function establishes the resource manager context within which database operations are performed.

Refer to: [https://docs.microsoft.com/en-us/windows/win32/api/winscard/nf-winscard](https://docs.microsoft.com/en-us/windows/win32/api/winscard/nf-winscard-scardestablishcontext)[scardestablishcontext](https://docs.microsoft.com/en-us/windows/win32/api/winscard/nf-winscard-scardestablishcontext)

This function should be performed first before any other PCSC operation.

Example:

```
#define SCARD SCOPE USER 0
SCARDCONTEXT hContext;
int retCode;
void main ()
{
   // To establish the resource manager context and assign it to "hContext"
   retCode = SCardEstablishContext(SCARD_SCOPE_USER,
                  NULL,
                  NULL,
                  &hContext);
   if (retCode != SCARD S SUCCESS)
   {
      // Establishing resource manager context failed
   }
   else
   {
      // Establishing resource manager context successful
      // Further PCSC operation can be performed
   }
}
```
Page 9 of 97

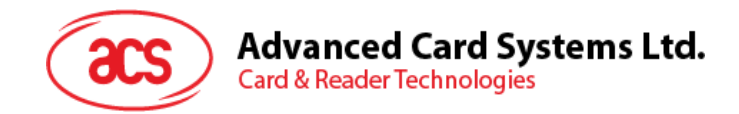

#### <span id="page-9-0"></span>**5.1.2. SCardListReaders**

The SCardListReaders function provides the list of readers within a set of named reader groups, eliminating duplicates.

The caller supplies a list of reader groups and receives the list of readers within the named groups. Unrecognized group names are ignored. This function only returns readers within the named groups that are currently attached to the system and available for use.

Refer to:<https://docs.microsoft.com/en-us/windows/win32/api/winscard/nf-winscard-scardlistreadersa> Example:

```
#define SCARD SCOPE USER 0
SCARDCONTEXT hContext; // Resource manager context
int retCode;
char readerName [256]; // List reader name
void main ()
{
   // To establish the resource manager context and assign to "hContext"
   retCode = SCardEstablishContext(SCARD_SCOPE_USER,
                  NULL,
                  NULL,
                   &hContext);
   if (retCode != SCARD S SUCCESS)
   {
      // Establishing resource manager context failed
   }
   else
   {
      // Establishing resource manager context successful
      // List the available reader which can be used in the system
      retCode = SCardListReaders (hContext,
                  NULL,
                  readerName,
                  &size);
      if (retCode != SCARD S SUCCESS)
      {
         // Listing reader fail
      }
      if (readerName == NULL)
      {
         // No reader available
      }
      else
      {
         // Reader listed
      }
   }
}
```
Page 10 of 97

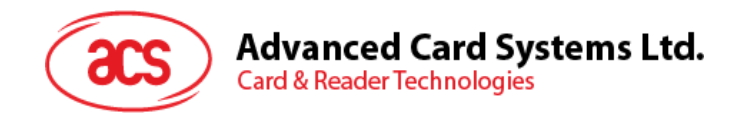

#### <span id="page-10-0"></span>**5.1.3. SCardConnect**

The SCardConnect function establishes a connection (using a specific resource manager context) between the calling application and a smart card contained by a specific reader. If no card exists in the specified reader, an error is returned.

Refer to:<https://docs.microsoft.com/en-us/windows/win32/api/winscard/nf-winscard-scardconnecta>

Example:

```
#define SCARD SCOPE USER 0
SCARDCONTEXT hContext; \frac{1}{2} Resource manager context
SCARDHANDLE hCard; \frac{1}{2} hCard; \frac{1}{2} Card context handle
unsigned long dwActProtocol; // Establish active protocol
int retCode;
char readerName [256]; // List reader name
char rName [256]; // Reader name for connection
void main ()
{
   …
     if (readerName == NULL)
      {
        // No reader available
     }
     else
      {
        // Reader listed
     rName = "ACS ACR1252 CL Reader PICC 0"; // Depends on what
                                              reader be used
                                              // Should connect to 
                                              PICC interface
        retCode = SCardConnect(hContext,
              rName,
              SCARD_SHARE_SHARED,
              SCARD_PROTOCOL_T0,
              &hCard,
              &dwActProtocol);
        if (retCode != SCARD S SUCCESS)
         {
           // Connection failed (May be because of incorrect reader 
        name, or no card was detected)
         }
        else
         {
           // Connection successful
         }
     }
   }
```
Page 11 of 97

}

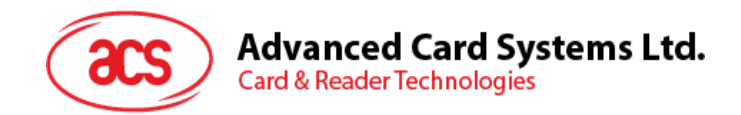

#### <span id="page-11-0"></span>**5.1.4. SCardControl**

The SCardControl function gives you direct control of the reader. You can call it any time after a successful call to SCardConnect and before a successful call to SCardDisconnect. The effect on the state of the reader depends on the control code.

Refer to:<https://docs.microsoft.com/en-us/windows/win32/api/winscard/nf-winscard-scardcontrol>

*Note: Commands from [Peripherals Control](#page-49-0) use this API for sending.*

Example:

```
#define SCARD SCOPE USER 0
#define EscapeCommand 0x310000 + 3500*4<br>SCARDCONTEXT hContext;<br>SCARDHANDLE hCard;
   SCARDCONTEXT hContext; \frac{1}{2} Resource manager context
   SCARDHANDLE hCard; hcard; hcard context handle
   unsigned long dwActProtocol; // Established active protocol
   int retCode;
  char readerName [256]; // Lists reader name
   char rName [256]; // Reader name for connection
   BYTE SendBuff[262], // APDU command buffer
                      RecvBuff[262]; // APDU response buffer
   BYTE FWVersion [20], // For storing firmware
                                         version message
  BYTE ResponseData[50]; // For storing card response
  DWORD SendLen, \frac{1}{1} APDU command length
                     RecvLen; \frac{1}{2} APDU response length
void main ()
  {
     …
     rName = "ACS ACR1252 CL Reader PICC 0"; // Depends on what
                                               reader will be used
                                               // Should connect to 
                                               PICC interface
        retCode = SCardConnect(hContext,
           rName,
           SCARD_SHARE_DIRECT,
           SCARD_PROTOCOL_T0| SCARD_PROTOCOL_T1,
           &hCard,
           &dwActProtocol);
        if (retCode != SCARD S SUCCESS)
        {
          // Connection failed (may be because of incorrect reader 
        name, or no card was detected)
        }
        else
        {
           // Connection successful
           RecvLen = 262;// Get firmware version
           SendBuff[0] = 0xE0;
           SendBuff[1] = 0x00;SendBuff[2] = 0x00;SendBuff[3] = 0x18;
           SendBuff[4] = 0x00;
```
Page 12 of 97

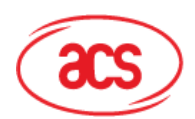

## **Advanced Card Systems Ltd.**

**Card & Reader Technologies** 

```
SendLen = 5;
retCode = SCardControl ( hCard,
        EscapeCommand,
         SendBuff,
         SendLen,
         RecvBuff,
         RecvLen,
         &RecvLen);
if (retCode != SCARD S SUCCESS)
{
   // APDU sending failed
  return;
}
else
{
   // APDU sending successful
   // The RecvBuff stores the firmware version message.
   for (int i=0; i< RecvLen-5; i++)
   {
      FWVersion[i] = RecvBuffer [5+i];}
}
// Connection successful
RecvLen = 262;// Turn Green LED on, turn Red LED off
SendBuff[0] = 0xE0;
SendBuff[1] = 0x00;SendBuff[2] = 0 \times 00;
SendBuff[3] = 0x29;
SendBuff[4] = 0 \times 01;
SendBuff[5] = 0x02; // Green LED On, Red LED off
SendLen = 6;
retCode = SCardControl ( hCard,
         EscapeCommand,
         SendBuff,
         SendLen,
         RecvBuff,
         RecvLen,
         &RecvLen);
if (retCode != SCARD S SUCCESS)
{
   // APDU sending failed
  return;
}
else
{
  // APDU sending success
}
```
Page 13 of 97

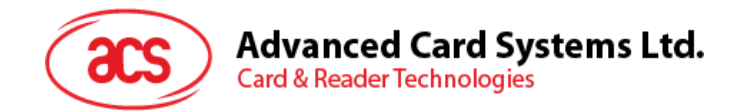

#### <span id="page-13-0"></span>**5.1.5. SCardTransmit**

The SCardTransmit function sends a service request to the smart card and expects to receive data back from the card.

Refer to:<https://docs.microsoft.com/en-us/windows/win32/api/winscard/nf-winscard-scardtransmit>

*Note: APDU Commands (i.e. the commands sent to connected card, [PICC commands](#page-37-0) for MIFARE [Classic \(1K/4K\) memory cards](#page-37-0), and Pseudo APDU [for Contactless Interface](#page-21-0)) use this API for sending.*

Example:

```
#define SCARD_SCOPE_USER 0
SCARDCONTEXT hContext; \frac{1}{2} Resource manager context
SCARDHANDLE hCard; \frac{1}{2} hCard; \frac{1}{2} Card context handle
unsigned long dwActProtocol; // Established active protocol
int retCode;
char readerName [256]; // List reader name
char rName [256]; // Reader name for connect
BYTE SendBuff[262], // APDU command buffer
                 RecvBuff[262]; // APDU response buffer
BYTE CardID [8], \frac{1}{10} // For storing the FeliCa IDM/
                                MIFARE UID
BYTE ResponseData[50]; // For storing card response
DWORD SendLen, // APDU command length
                 RecvLen; \frac{1}{2} // APDU response length
SCARD_IO_REQUEST ioRequest;
void main ()
{
   …
  rName = "ACS ACR1252 CL Reader PICC 0"; // Depends on what reader
                                         should be used
                                          // Should connect to PICC 
                                         interface
     retCode = SCardConnect(hContext,
                   rName,
                   SCARD_SHARE_SHARED,
                   SCARD_PROTOCOL_T0,
                   &hCard,
                   &dwActProtocol);
     if (retCode != SCARD S SUCCESS)
     {
        // Connection failed (May be because of incorrect reader 
        name, or no card was detected)
     }
     else
     {
        // Connection successful
        ioRequest.dwProtocol = dwActProtocol;
        ioRequest.cbPciLength = sizeof(SCARD_IO_REQUEST);
        RecvLen = 262;
```
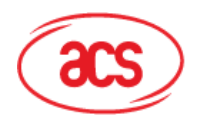

**Advanced Card Systems Ltd.** 

**Card & Reader Technologies** 

```
// Get MIFARE UID/ FeliCa IDM
SendBuffer[0] = 0xFF;SendBuffer[1] = 0xCA;SendBuff[2] = 0x00;SendBuff[3] = 0x00;SendBuff[4] = 0 \times 00;SendLen = 5;
retCode = SCardTransmit( hCard,
                    &ioRequest,
                    SendBuff,
                    SendLen,
                    NULL,
                    RecvBuff,
                    &RecvLen);
if (retCode != SCARD S SUCCESS)
{
   // APDU sending failed
  return;
}
else
{
   // APDU sending successful
   // The RecvBuff stores the IDM for FeliCa / the UID for 
   MIFARE.
   // Copy the content for further FeliCa access
   for (int i=0; i< RecvLen-2; i++)
   \left\{ \right.CardID [i] = RecvBuff[i];
   }
}
```
Page 15 of 97

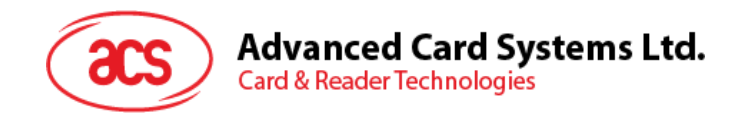

#### <span id="page-15-0"></span>**5.1.6. SCardDisconnect**

The **SCardDisconnect** function terminates a connection previously opened between the calling application and a smart card in the target reader.

Refer to:<https://docs.microsoft.com/en-us/windows/win32/api/winscard/nf-winscard-scarddisconnect>

This function ends the PCSC Operation.

Example:

```
#define SCARD_SCOPE_USER 0
SCARDCONTEXT hContext; \frac{1}{2} Resource manager context
SCARDHANDLE hCard; \frac{1}{2} hCard; \frac{1}{2} Card context handle
unsigned long dwActProtocol; // Established active protocol
int retCode;
void main ()
{
  …
        // Connection successful
      …
     retCode = SCardDisconnect(hCard, SCARD RESET CARD);
      if (retCode != SCARD S SUCCESS)
      \left\{ \right.// Disconnection failed
      }
      else
      {
        // Disconnection successful
      }
   }
}
```
Page 16 of 97

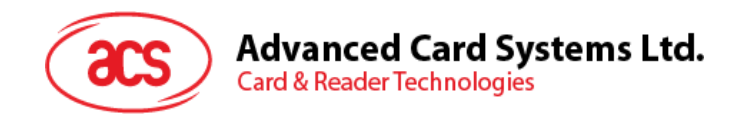

#### <span id="page-16-0"></span>**5.1.7. APDU Flow**

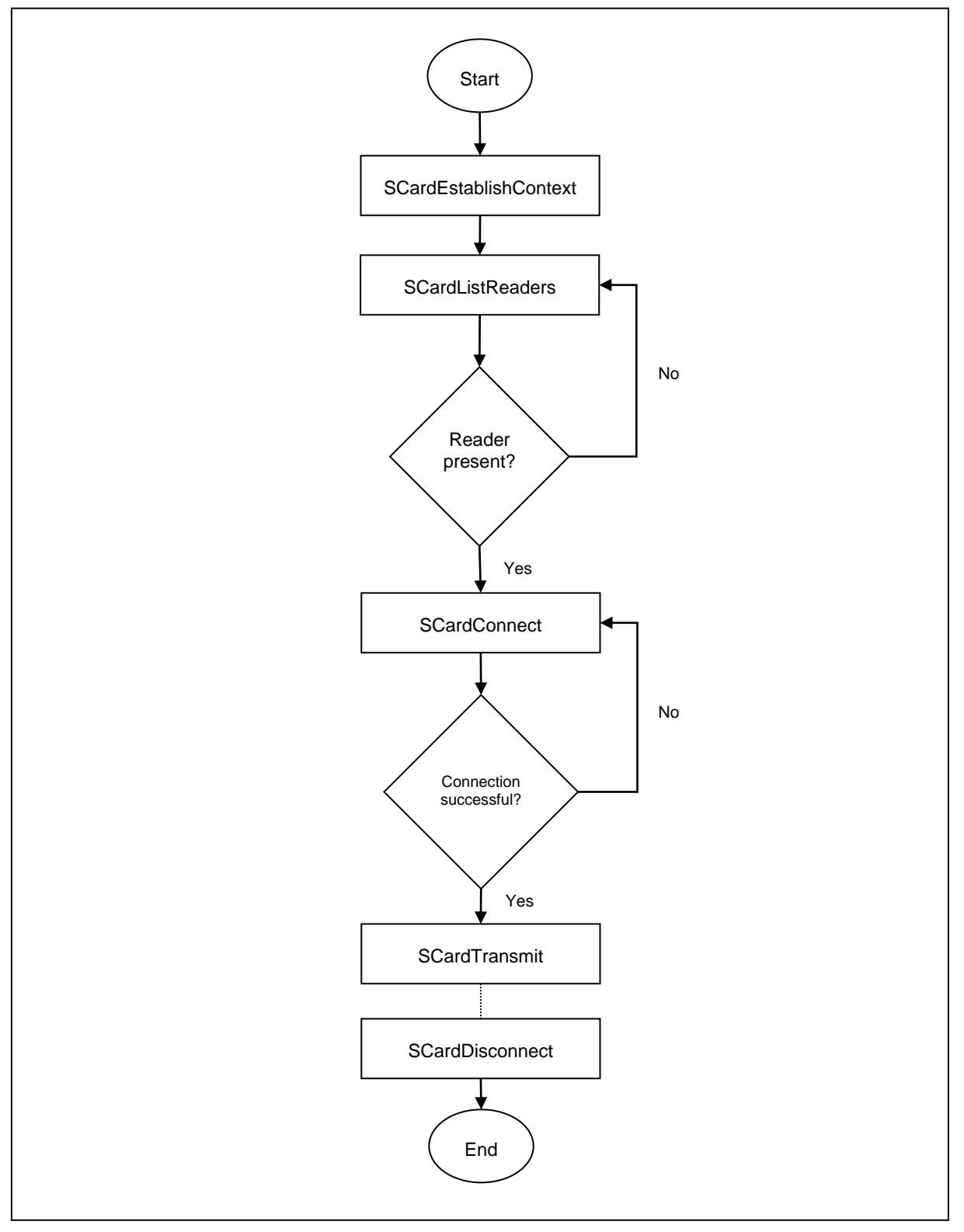

<span id="page-16-1"></span>**Figure 2**: ACM1252U-Z2 APDU Flow

Page 17 of 97

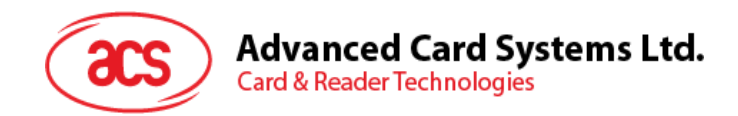

#### <span id="page-17-0"></span>**5.1.8. Escape Command Flow**

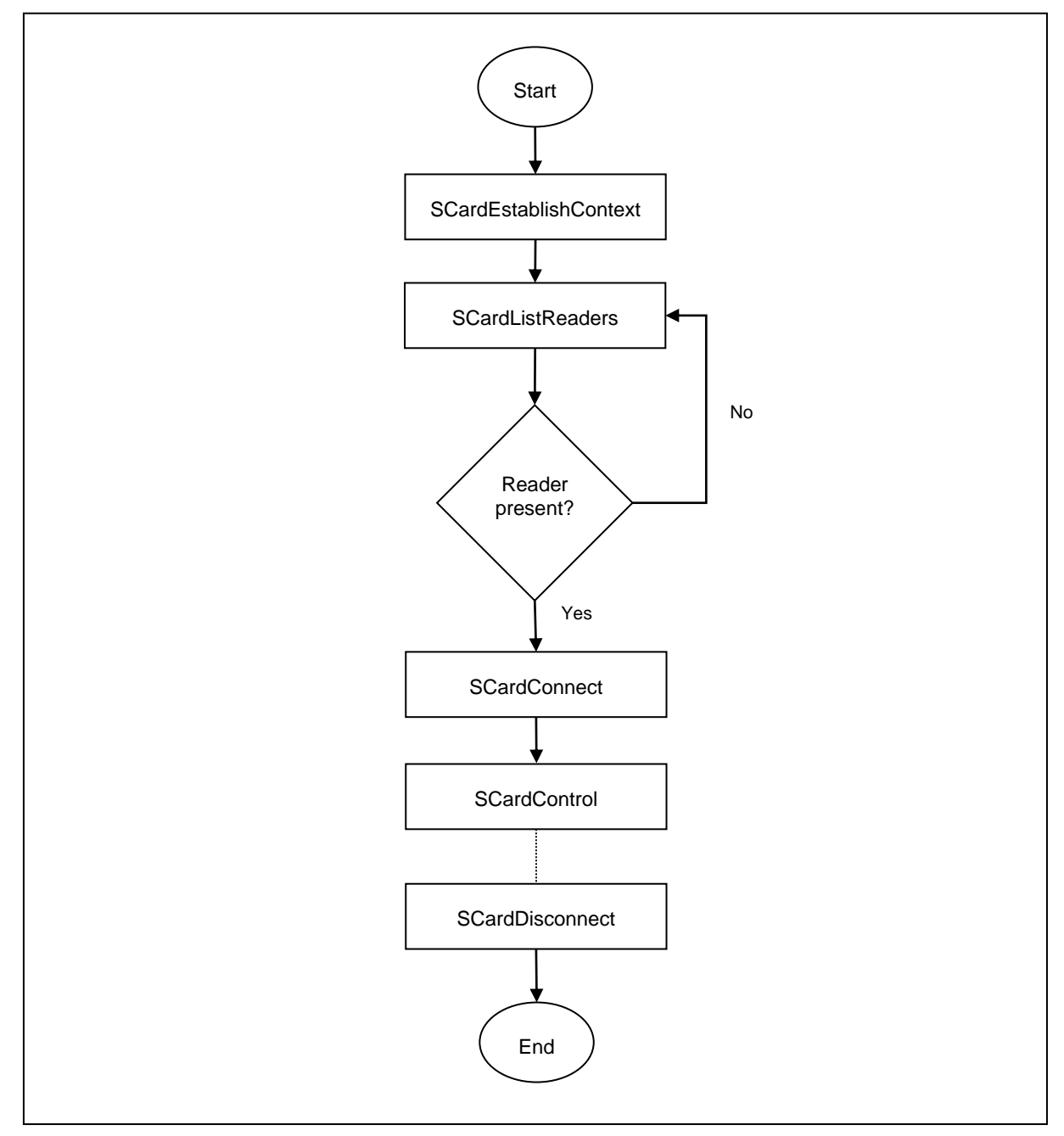

<span id="page-17-1"></span>**Figure 3**: ACM1252U-Z2 Escape Command Flow

Page 18 of 97

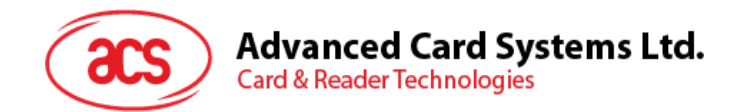

## <span id="page-18-0"></span>**5.2. Contactless Smart Card Protocol**

#### <span id="page-18-1"></span>**5.2.1. ATR Generation**

If the reader detects a PICC, an ATR will be sent to the PC/SC driver to identify the PICC.

#### **5.2.1.1. ATR Format for ISO 14443 Part 3 PICCs**

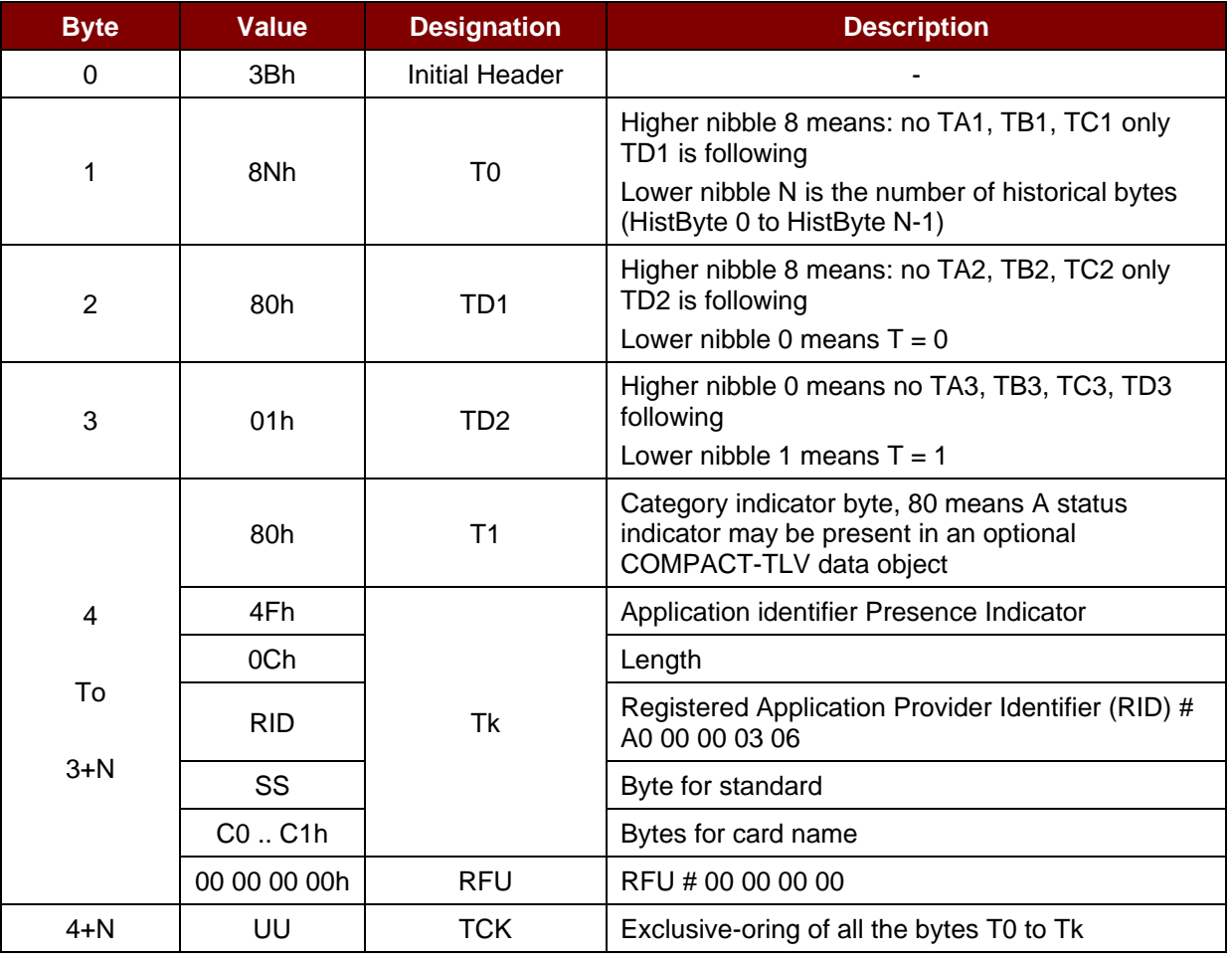

#### **Example:**

ATR for MIFARE Classic 1K = {3B 8F 80 01 80 4F 0C A0 00 00 03 06 03 00 01 00 00 00 00 6Ah}

Where:

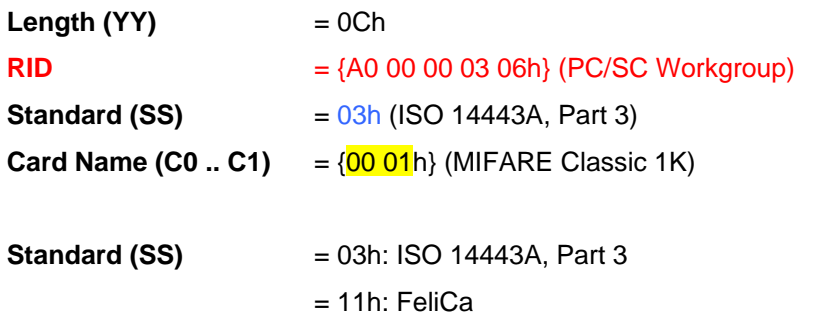

Page 19 of 97

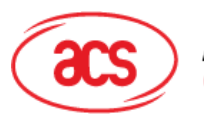

Advanced Card Systems Ltd.<br>Card & Reader Technologies

**Card Name (C0 .. C1)**

00 01: MIFARE Classic 1K 00 38: MIFARE Plus SL2 2K 00 02: MIFARE Classic 4K 00 39: MIFARE Plus SL2 4K<br>00 03: MIFARE Ultralight 00 30: Topaz and Jewel 00 03: MIFARE Ultralight 00 30: Topaz and 00 36: MIFARE Mini 00 3B: FeliCa 00 26: MIFARE Mini 00 3B: FeliCa<br>00 3A: MIFARE Ultralight C FF 28: JCOP 30 00 3A: MIFARE Ultralight C FF 28: JCOP 30<br>00 36: MIFARE Plus SL1 2K FF [SAK]: undefined tags 00 36: MIFARE Plus SL1 2K 00 37: MIFARE Plus SL1 4K

Page 20 of 97

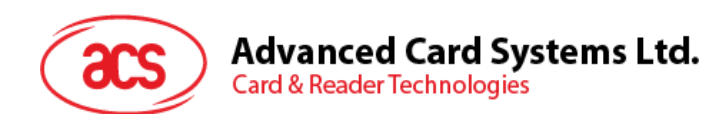

#### **5.2.1.2. ATR Format for ISO 14443 Part 4 PICCs**

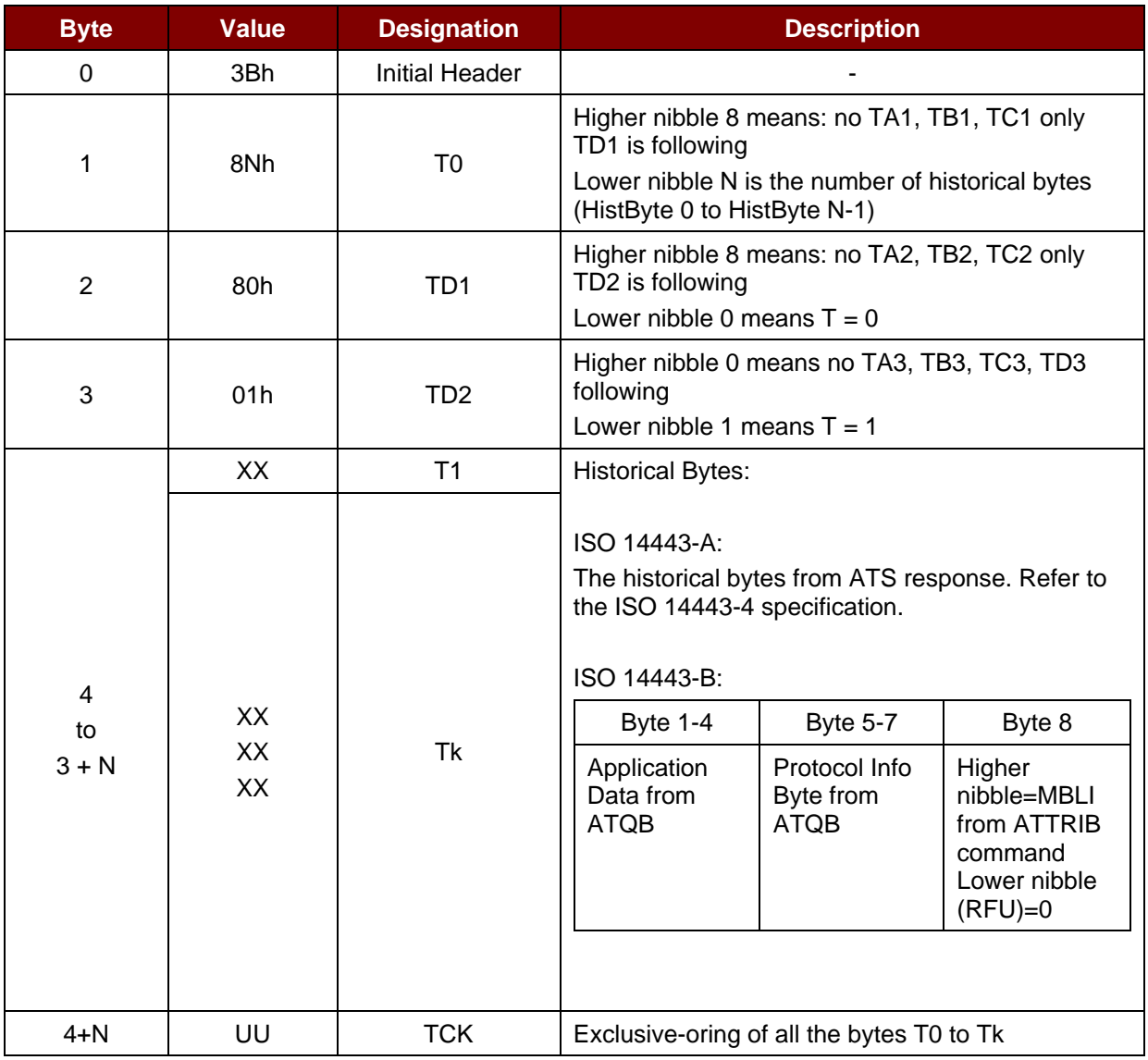

#### **Example 1:**

ATR for MIFARE DESFire = {3B 81 80 01 80 80h} // 6 bytes of ATR

*Note: Use the APDU "FF CA 01 00 00h" to distinguish the ISO 14443A-4 and ISO 14443B-4 PICCs and retrieve the full ATS if available. ISO 14443A-3 or ISO 14443B-3/4 PICCs do have ATS returned.*

APDU Command = FF CA 01 00 00h

APDU Response = 06 75 77 81 02 80 90 00h

ATS = {06 75 77 81 02 80h}

#### **Example 2:**

ATR for EZ-Link = {3B 88 80 01 1C 2D 94 11 F7 71 85 00 BEh} Application Data of ATQB = 1C 2D 94 11h Protocol Information of ATQB = F7 71 85h MBLI of ATTRIB = 00h

Page 21 of 97

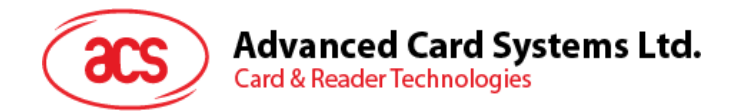

#### <span id="page-21-0"></span>**5.2.2. Pseudo APDU for Contactless Interface**

#### **5.2.2.1. Get Data**

This command returns the serial number or ATS of the connected PICC.

Get UID APDU Format (5 bytes)

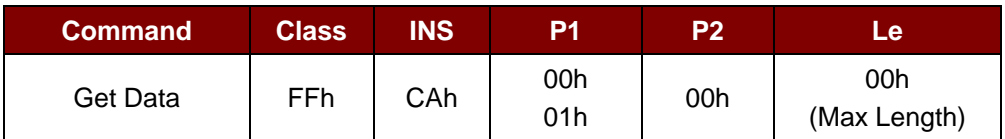

**If P1 = 00h,** Get UID Response Format (UID + 2 bytes)

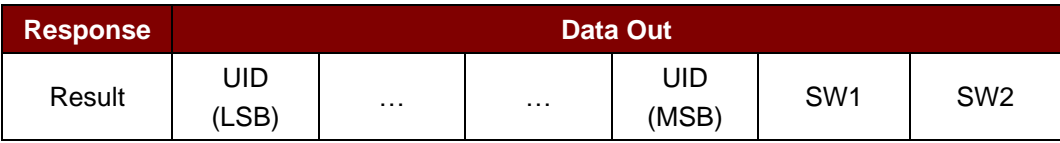

**If P1 = 01h,** Get ATS of a ISO 14443 A card (ATS + 2 bytes)

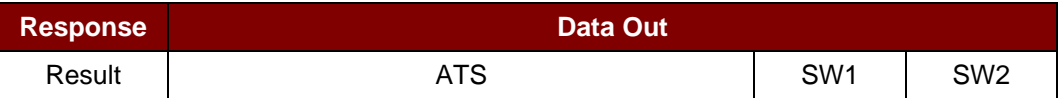

#### Response Codes

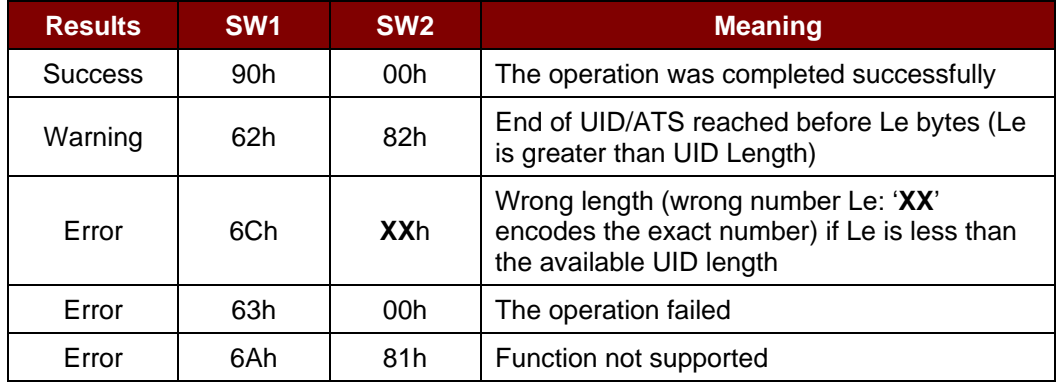

#### **Examples:**

To get the serial number of the "connected PICC":

UINT8 GET\_UID[5] = {FF, CA, 00, 00, 00};

To get the ATS of the "connected ISO 14443 A PICC": UINT8 GET\_ATS[5] = {FF, CA, 01, 00, 00};

Page 22 of 97

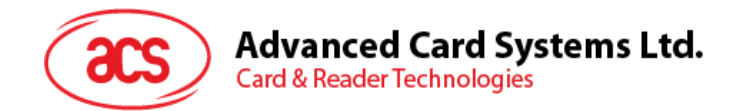

#### **5.2.2.2. Get PICC Data**

This command returns the PICC data of the connected PICC.

*Note: This is applicable only to firmware version 208.0 and above.*

#### Get PICC Data APDU Format (5 Bytes)

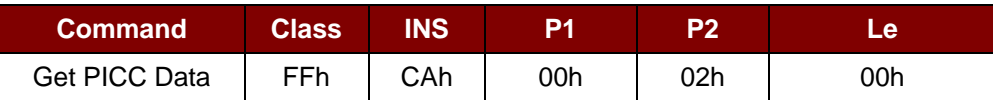

**If TypeA card,** Get ATQA + UID + SAK Response Format (2 Bytes + 4/7/10 Bytes + 1 Byte + 2 Bytes)

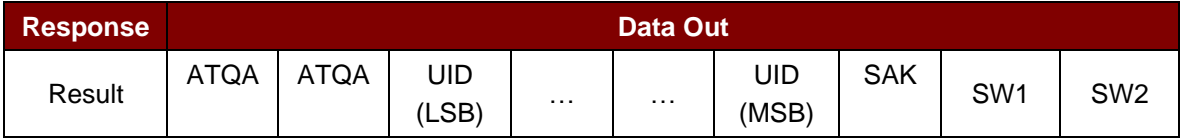

#### **If TypeB card,** Get ATQB (12 Bytes + 2 Bytes)

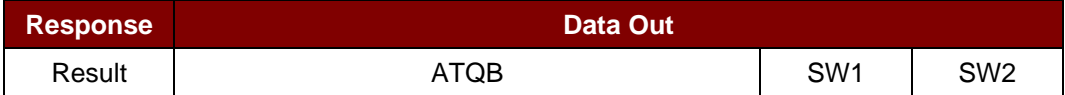

#### Response Codes

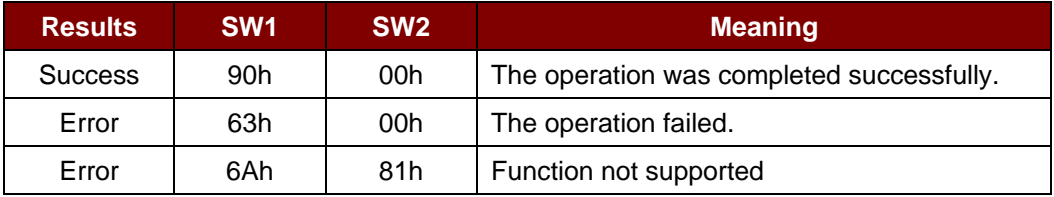

Page 23 of 97

![](_page_23_Picture_0.jpeg)

#### <span id="page-23-0"></span>**5.2.3. APDU commands for PC/SC 2.0 Part 3 (version 2.02 or later)**

These commands transparently pass data from an application to a contactless tag, return the received data transparently to the application and protocol and switch the protocol simultaneously.

#### **5.2.3.1. Command and Response APDU Format**

Command Format

![](_page_23_Picture_242.jpeg)

![](_page_23_Picture_243.jpeg)

Every command returns SW1 and SW2 together with the response data field (if available). The SW1 SW2 is based on ISO 7816. SW1 SW2 from the C0 data object below should also be used.

#### C0 data element Format

![](_page_23_Picture_244.jpeg)

#### Error Status Description

![](_page_23_Picture_245.jpeg)

Page 24 of 97

![](_page_24_Picture_0.jpeg)

![](_page_24_Picture_80.jpeg)

The first value byte indicates the number of the erroneous data object XX, while the last two bytes indicate the explanation of the error. SW1 SW2 values based on ISO 7816 are allowed.

If there are more than one data objects in the C-APDU field and one data object failed, IFD can process the following data objects if they do not depend on the failed data object.

Page 25 of 97

![](_page_25_Picture_0.jpeg)

#### **5.2.3.2. Manage Session Command**

This command manages the transparent session. This includes starting and ending a transparent session. Through this command, you can also manage the operation environment and the capabilities of the IFD within the transparent session.

Manage Session Command

![](_page_25_Picture_239.jpeg)

Where:

**Data Object (1 byte)**

![](_page_25_Picture_240.jpeg)

Manage Session Response Data Object

![](_page_25_Picture_241.jpeg)

#### **5.2.3.2.1. Start Session Data Object**

This command starts a transparent session. Once the session has started, auto-polling will be disabled until the session is ended.

Start Session Data Object

![](_page_25_Picture_242.jpeg)

Page 26 of 97

![](_page_26_Picture_0.jpeg)

#### **5.2.3.2.2. End Session Data Object**

This command ends the transparent session. The auto-polling will be reset to the state before the session has started.

End Session Data Object

![](_page_26_Picture_249.jpeg)

#### **5.2.3.2.3. Version Data Object**

This command returns the version number of the IFD handler.

Version Data Object

![](_page_26_Picture_250.jpeg)

#### **5.2.3.2.4. Turn Off the RF Data Object**

This command turns off the antenna field.

Turn off RF Field Data Object

![](_page_26_Picture_251.jpeg)

#### **5.2.3.2.5. Turn On the RF Data Object**

This command turns on the antenna field.

Turn on the RF Field Data Object

![](_page_26_Picture_252.jpeg)

#### **5.2.3.2.6. Timer Data Object**

This command creates a 32-bit timer data object in unit of 1 µs.

**Example:** If there is timer data object with 5000 µs between RF Turn Off Data Object and RF Turn On Data Object, the reader will turn off the RF field for about 5000µs before it is turned on.

Timer Data Object

![](_page_26_Picture_253.jpeg)

Page 27 of 97

![](_page_27_Picture_0.jpeg)

#### **5.2.3.2.7. Get Parameter Data Object**

This command gets the different parameters from the IFD.

#### Get Parameter Data Object

![](_page_27_Picture_258.jpeg)

#### TLV\_Objects

![](_page_27_Picture_259.jpeg)

#### **5.2.3.2.8. Set Parameter Data Object**

This command sets different parameters from the IFD.

Set Parameter Data Object

![](_page_27_Picture_260.jpeg)

#### TLV\_Objects

![](_page_27_Picture_261.jpeg)

Page 28 of 97

![](_page_28_Picture_0.jpeg)

## Advanced Card Systems Ltd.<br>Card & Reader Technologies

![](_page_28_Picture_80.jpeg)

Page 29 of 97

![](_page_29_Picture_0.jpeg)

#### **5.2.3.3. Transparent Exchange Command**

This command transmits and receives any bit or bytes from ICC.

#### Transparent Exchange Command

![](_page_29_Picture_192.jpeg)

Where:

**Data Object (1 byte)**

![](_page_29_Picture_193.jpeg)

#### Transparent Exchange Response Data Object

![](_page_29_Picture_194.jpeg)

Page 30 of 97

![](_page_30_Picture_0.jpeg)

#### **5.2.3.3.1. Transmission and Reception Flag Data Object**

This command defines the framing and RF parameters for the following transmission.

![](_page_30_Picture_210.jpeg)

Transmission and Reception Flag Data Object

#### **5.2.3.3.2. Transmission Bit Framing Data Object**

This command defines the number of valid bits of the last byte of data to transmit or transceive.

Transmission bit Framing Data Object

![](_page_30_Picture_211.jpeg)

Transmission bit framing data object shall be together with "transmit" or "transceive" data object only. If this data object does not exist, it means all bits are valid.

Page 31 of 97

![](_page_31_Picture_0.jpeg)

#### **5.2.3.3.3. Reception bit Framing Data Object**

For the command APDU, this data object defines the number of expected valid bits of the last byte of data received.

For the response APDU, this data object mentions the number of valid bits in the last byte of received data.

Reception bit Framing Data Object

![](_page_31_Picture_229.jpeg)

If this data object does not exist, it means all bits are valid.

#### **5.2.3.3.4. Transmit Data Object**

This command transmits the data from IFD to the ICC. No response is expected from the ICC after transmit is complete.

Transmit Data Object

![](_page_31_Picture_230.jpeg)

#### **5.2.3.3.5. Receive Data Object**

This command forces the reader into receiving mode within the time given in the following timer object.

Receive Data Object

![](_page_31_Picture_231.jpeg)

#### **5.2.3.3.6. Transceive Data Object**

This command transmits and receives data from the ICC. After transmission is complete, the reader will wait until the time given in the timer data object.

If no timer data object was defined in the data field, the reader will wait for the duration given in the Set Parameter FWTI Data Object. If no FWTI is set, the reader will wait for about 302 µs.

Transceive Data Object

![](_page_31_Picture_232.jpeg)

Page 32 of 97

![](_page_32_Picture_0.jpeg)

#### **5.2.3.3.7. Response Status Data Object**

Inside the response, this command notifies the received data status.

#### Response Status Data Object

![](_page_32_Picture_186.jpeg)

#### **5.2.3.3.8. Response Data Object**

Inside the response, this command notifies the received data status.

#### Response Data Object

![](_page_32_Picture_187.jpeg)

Page 33 of 97

![](_page_33_Picture_0.jpeg)

#### **5.2.3.4. Switch Protocol Command**

This command specifies the protocol and different layers of the standard within the transparent session.

Switch Protocol Command

![](_page_33_Picture_243.jpeg)

Where:

**Data Object (1 byte)**

![](_page_33_Picture_244.jpeg)

Switch Protocol Response Data Object

![](_page_33_Picture_245.jpeg)

#### **5.2.3.4.1. Switch Protocol Data Object**

This command specifies the protocol and different layers of the standard.

Switch Protocol Data Object

![](_page_33_Picture_246.jpeg)

![](_page_34_Picture_0.jpeg)

#### **5.2.3.5. PC/SC 2.0 Part 3 Example**

- 1. Start Transparent Session.
	- Command: **FF C2 00 00 02 81 00**
	- Response: **C0 03 00 90 00 90 00**

![](_page_34_Picture_76.jpeg)

2. Turn the Antenna Field on.

Command: **FF C2 00 00 02 84 00** Response: **C0 03 00 90 00 90 00**

![](_page_34_Picture_77.jpeg)

 $Exit$ 

Page 35 of 97

![](_page_35_Picture_0.jpeg)

3. ISO14443-4A Active.

Command: **FF C2 00 02 04 8F 02 00 04**

Response: **C0 03 01 64 01 90 00** (if no card present)

![](_page_35_Picture_81.jpeg)

![](_page_35_Picture_82.jpeg)

4. Set the PCB to 0Ah and enable the CRC, parity and protocol prologue in the transmit data. Command: **FF C2 00 01 0A 90 02 00 00 FF 6E 03 07 01 0A**

Response: **C0 03 00 90 00 90 00**

![](_page_35_Picture_83.jpeg)
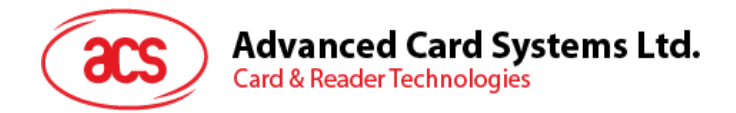

5. Send the APDU "80B2000008" to card and get response.

Command: **FF C2 00 01 0E 5F 46 04 40 42 0F 00 95 05 80 B2 00 00 08** Response: **C0 03 00 90 00 92 01 00 96 02 00 00 97 0C [Card Response] 90 00**

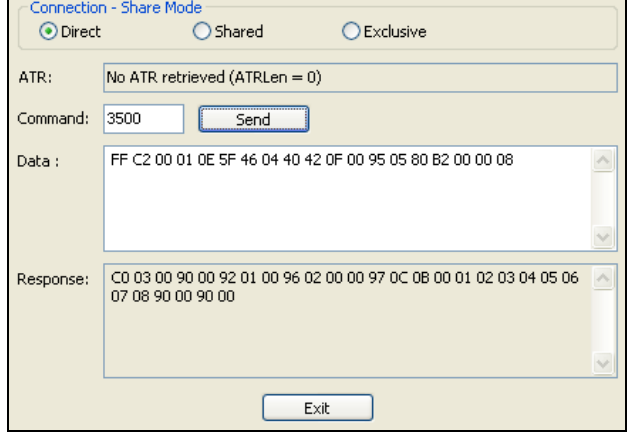

6. End Transparent Session.

Command: **FF C2 00 00 02 82 00**

#### Response: **C0 03 00 90 00 90 00**

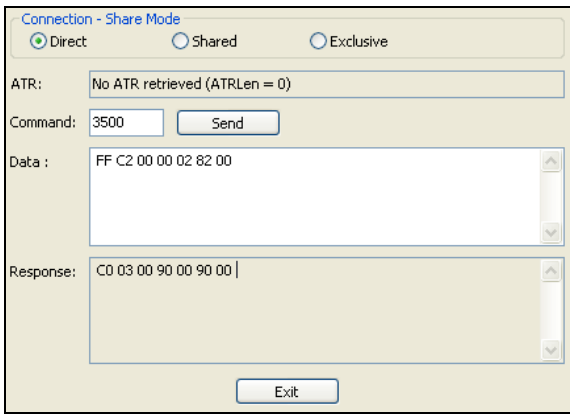

Page 37 of 97

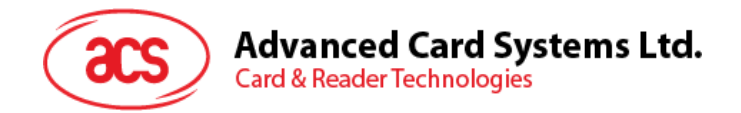

# <span id="page-37-0"></span>**5.2.4. PICC commands for MIFARE Classic (1K/4K) memory cards**

## **5.2.4.1. Load Authentication Keys**

This command loads the authentication keys into the reader. The authentication keys are used to authenticate the particular sector of the MIFARE Classic 1K/4K Memory Card.

Load Authentication Keys APDU Format (11 bytes)

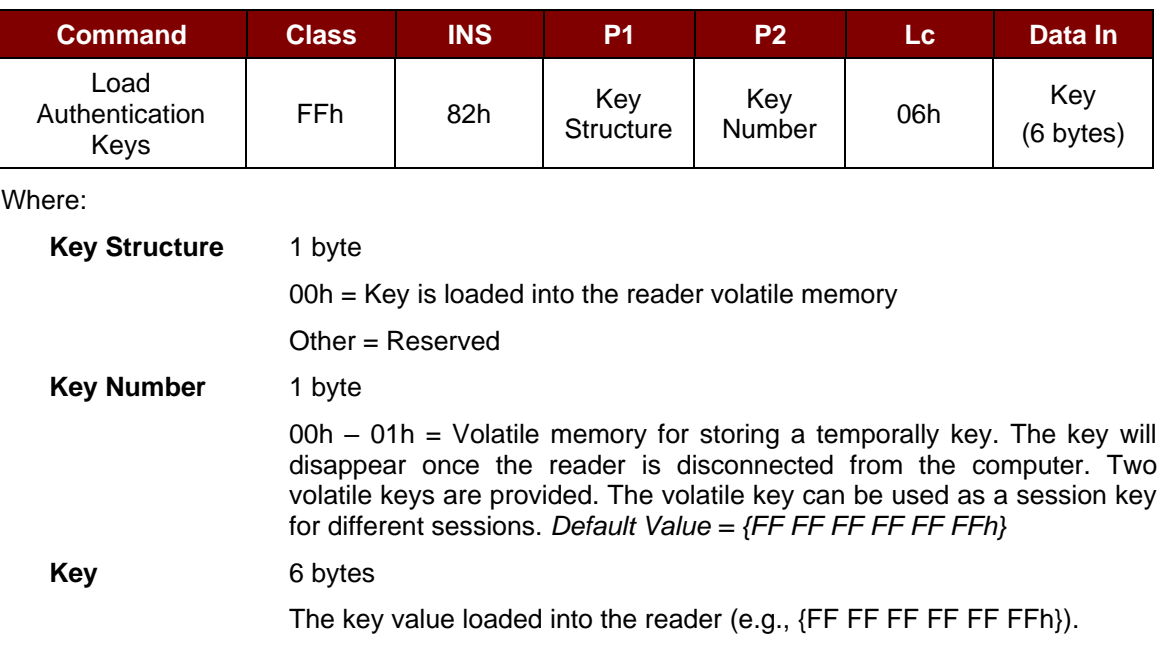

Load Authentication Keys Response Format (2 bytes)

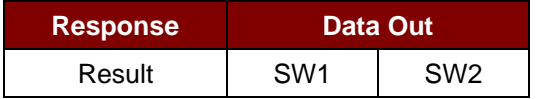

Load Authentication Keys Response Codes

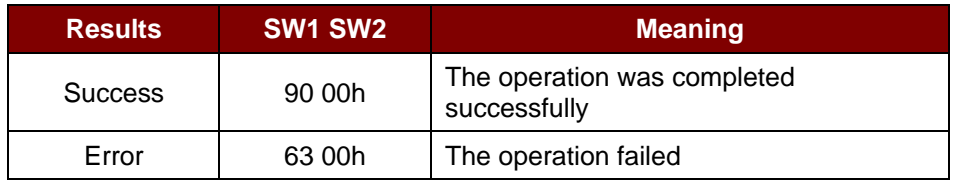

#### **Example:**

// Load a key  ${FF FF FF FF FF}$  into the volatile memory location  $00$ h. APDU =  ${FF 82 00}$   $\overline{00}$  06 FF FF FF FF FF FFh}

Page 38 of 97

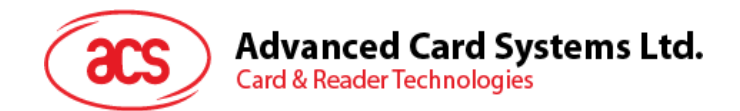

# **5.2.4.2. Authentication for MIFARE Classic (1K/4K)**

This command uses the keys stored in the reader to do authentication with the MIFARE Classic 1K/4K card (PICC). Two types of authentication keys are used: TYPE\_A and TYPE\_B.

Load Authentication Keys APDU Format (6 bytes) [Obsolete]

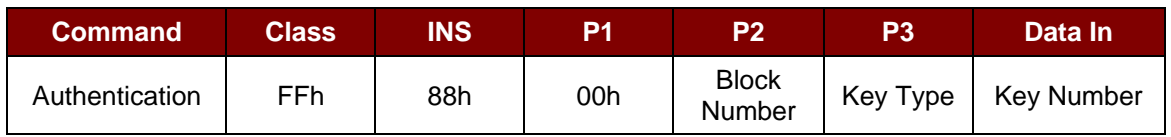

Load Authentication Keys APDU Format (10 bytes)

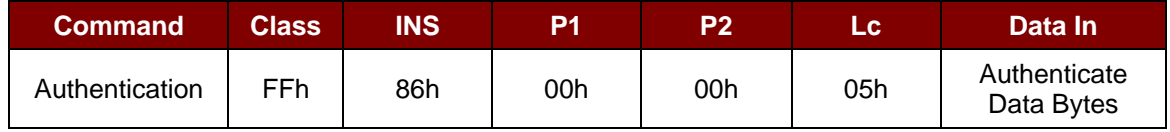

#### Authenticate Data Bytes (5 bytes)

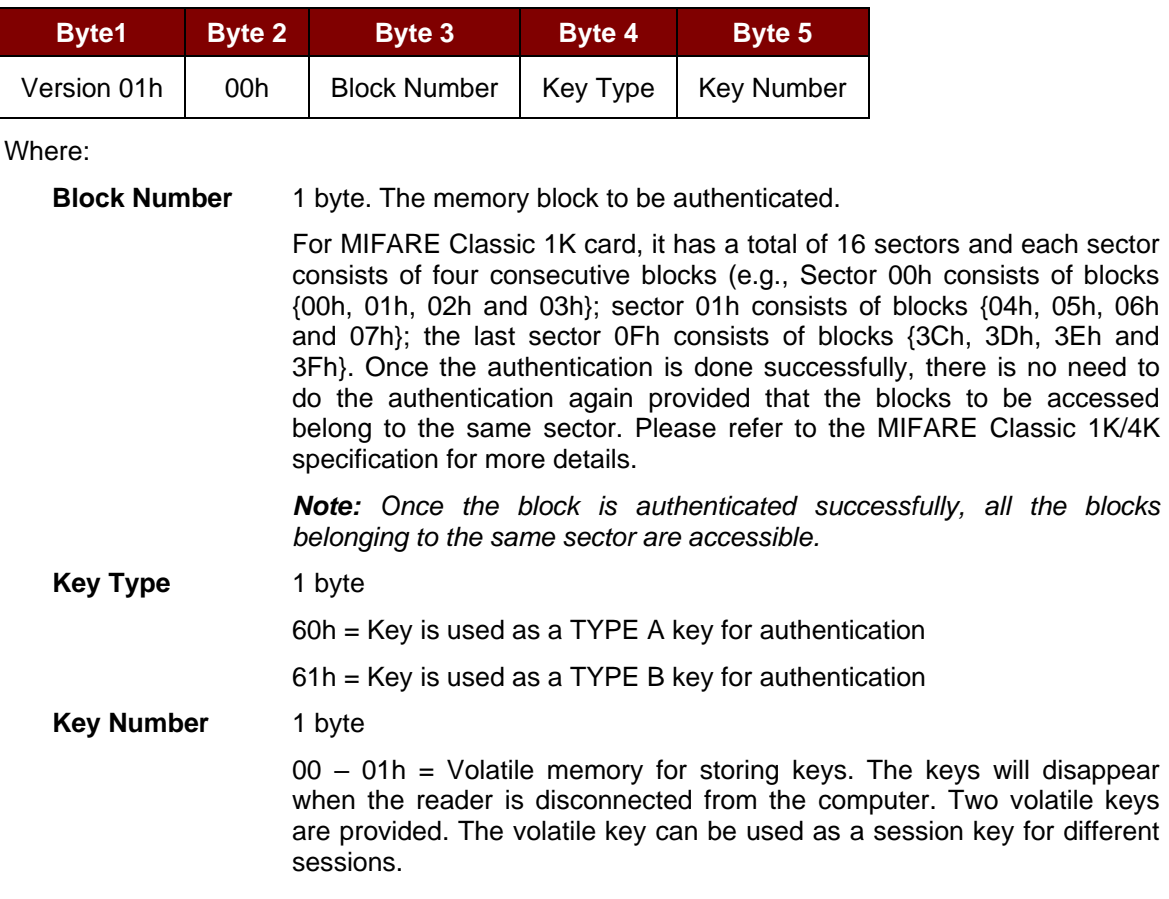

Load Authentication Keys Response Format (2 bytes)

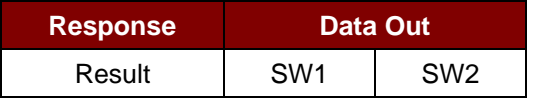

Page 39 of 97

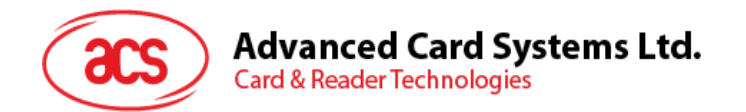

Load Authentication Keys Response Codes

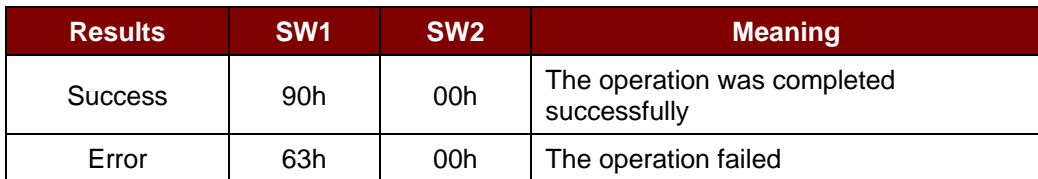

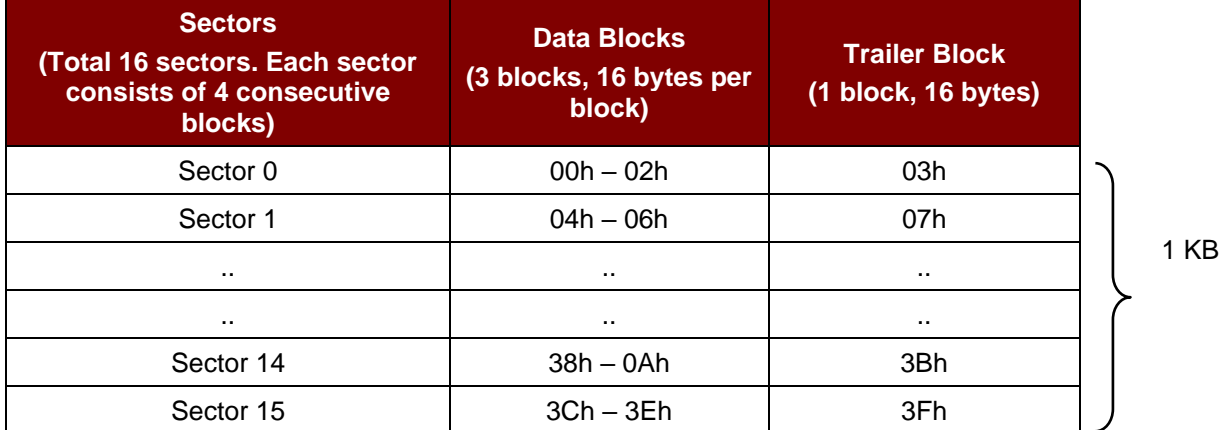

**Table 2**: MIFARE Classic 1K Memory Map

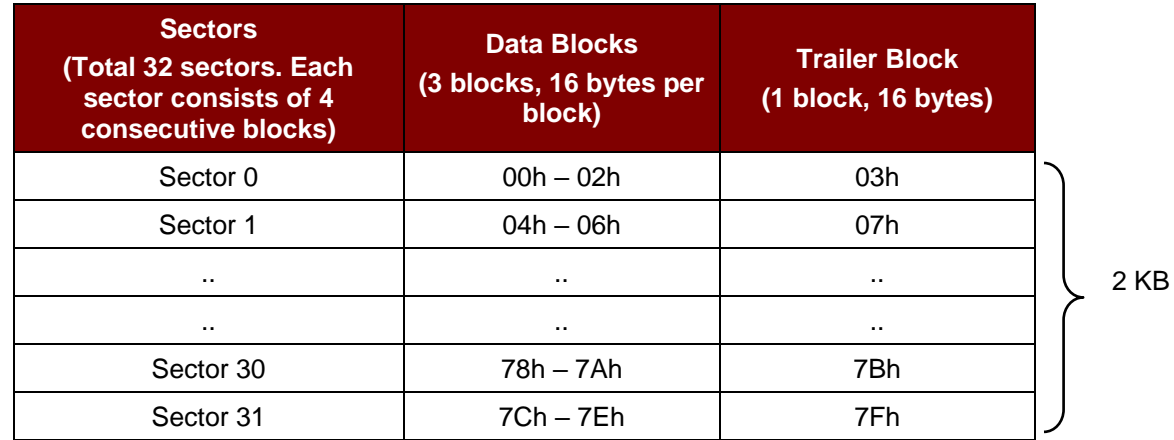

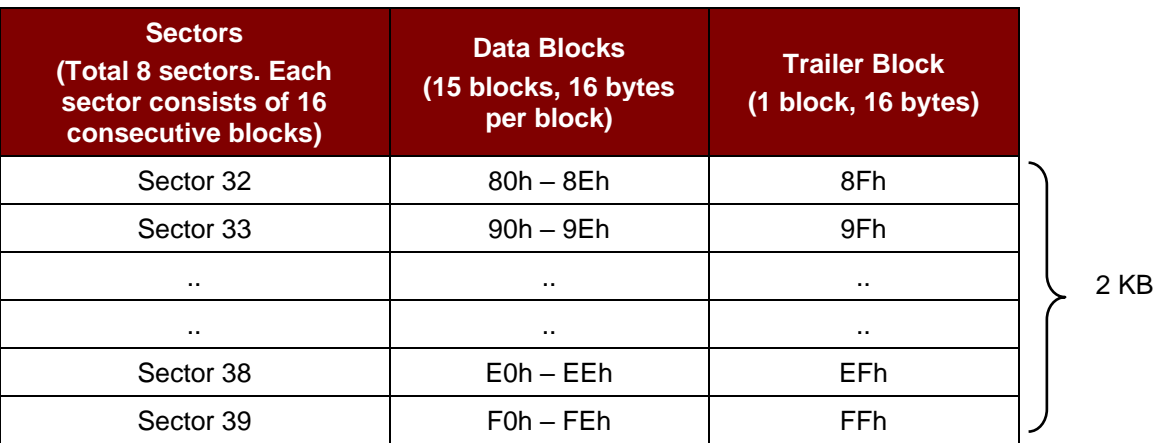

**Table 3**: MIFARE Classic 4K Memory Map

Page 40 of 97

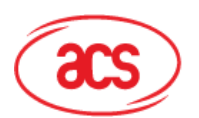

# Advanced Card Systems Ltd.<br>Card & Reader Technologies

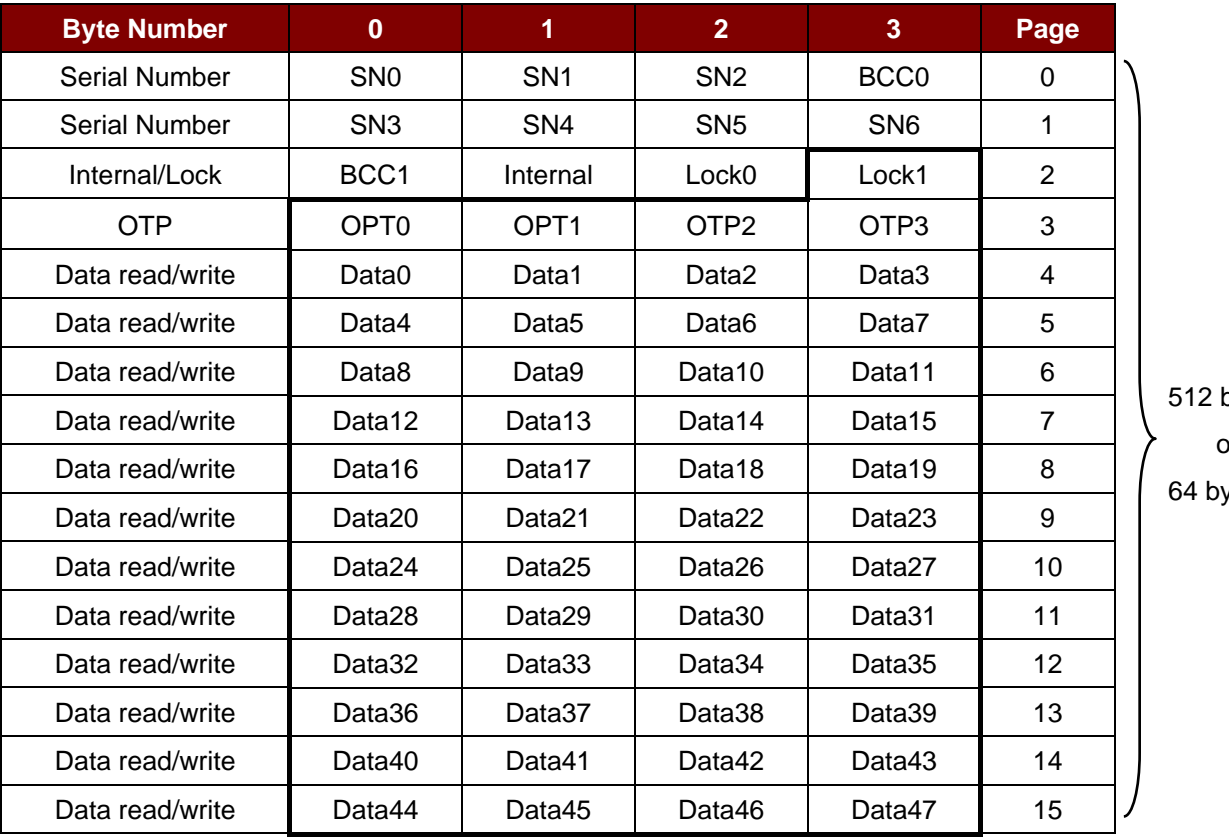

bits or tes/

**Table 4**: MIFARE Ultralight Memory Map

## **Examples:**

- // To authenticate the Block  $04h$  with a  $\{TYPE\ A\}$ , key number  $00h$ . PC/SC V2.01, Obsolete  $APDU = \{FF 88 00 04 60 00h\};$
- // To authenticate the Block  $04h$  with a  $\{$ TYPE A, key number  $00h$ }. PC/SC V2.07  $APDU = {FF 86 00 00 05 01 00 04 60 00h}$

*Note: MIFARE Ultralight does not need to do any authentication. The memory is free to access.*

Page 41 of 97

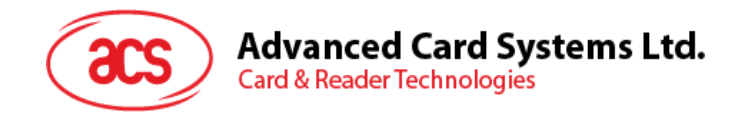

# **5.2.4.3. Read Binary Blocks**

This command retrieves a multiple of data blocks from the PICC. The data block/trailer block must be authenticated first before executing this command.

Read Binary APDU Format (5 bytes)

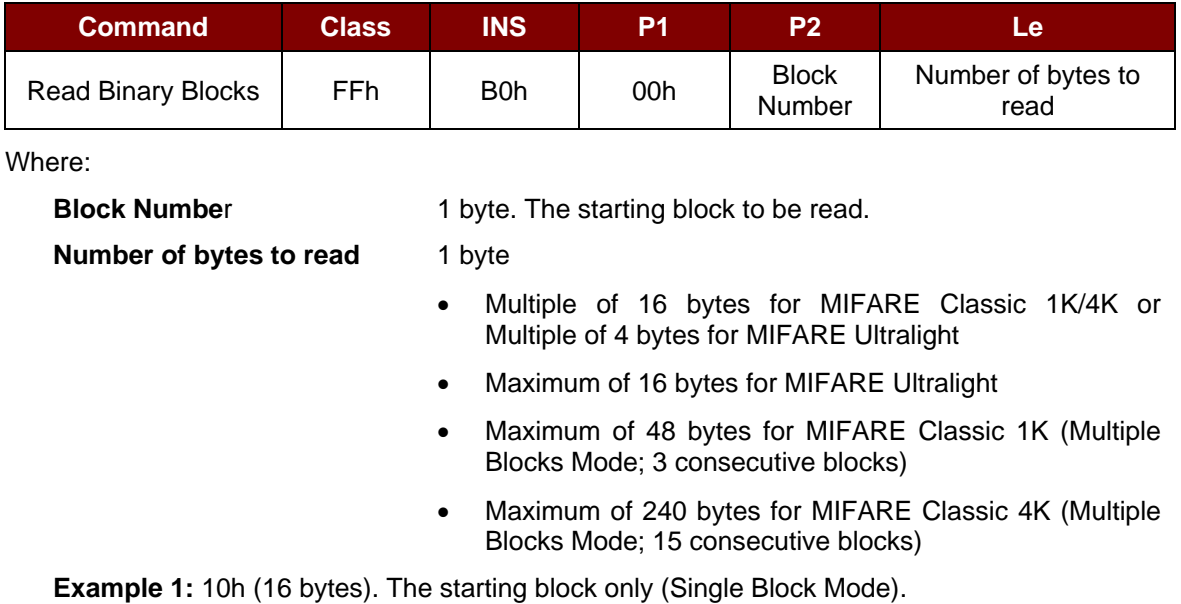

**Example 2:** 40h (64 bytes). From the starting block to starting block+3 (Multiple Blocks Mode).

*Note: For security reasons, the Multiple Block Mode is used for accessing Data Blocks only. The Trailer Block is not supposed to be accessed in Multiple Blocks Mode. Please use Single Block Mode to access the Trailer Block.*

Read Binary Block Response Format (Multiply of 4/16 + 2 bytes)

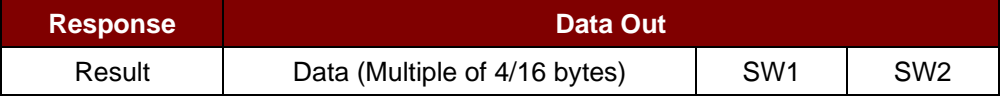

Read Binary Block Response Codes

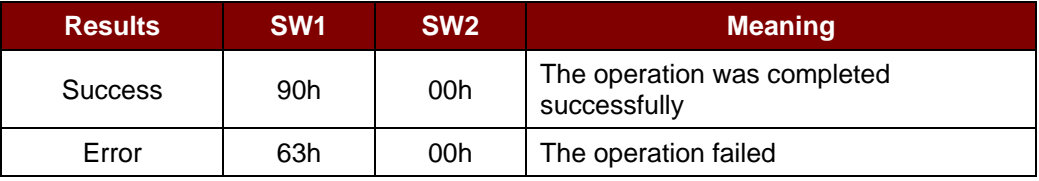

#### **Examples:**

// Read  $16$  bytes from the binary block  $04h$  (MIFARE Classic 1K or 4K)

 $APDU = FF B0 00 04 10h$ 

// Read 240 bytes starting from the binary block 80h (MIFARE Classic 4K)

// Block 80h to Block 8Eh (15 blocks)

 $APDU = FF B0 00 80 F0h$ 

Page 42 of 97

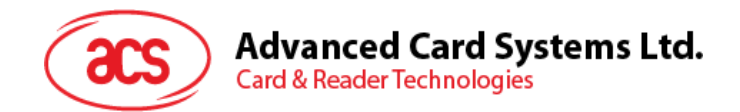

# **5.2.4.4. Update Binary Blocks**

This command writes a multiple of data blocks into the PICC. The data block/trailer block must be authenticated first before executing this command.

Update Binary APDU Format (Multiple of 16 + 5 bytes)

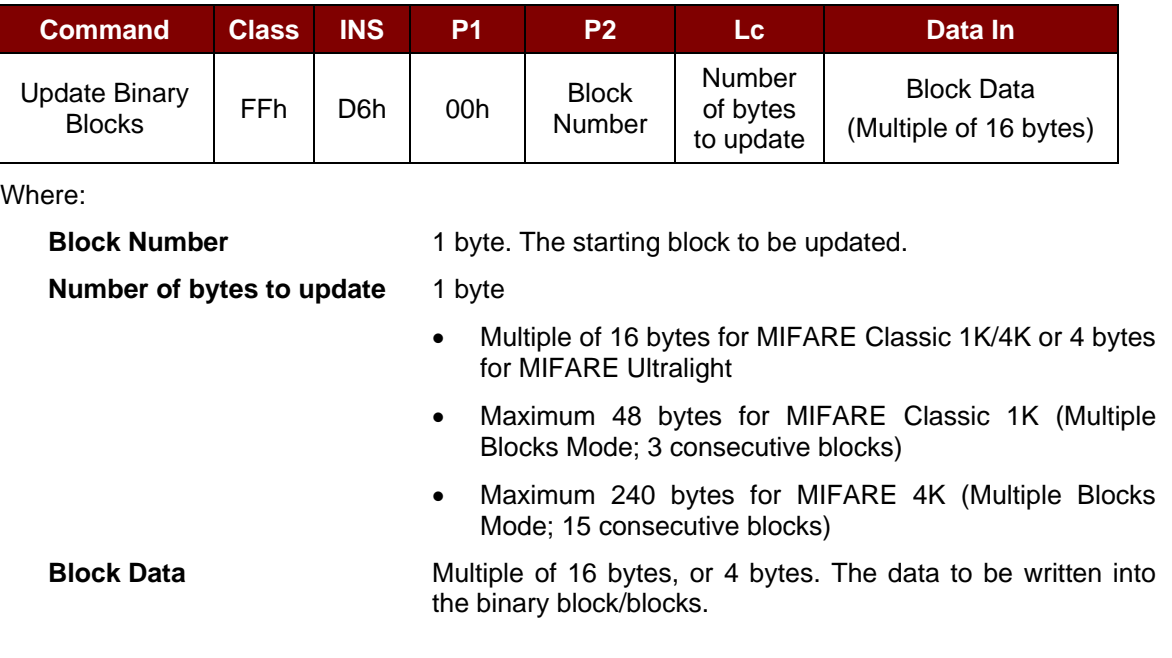

**Example 1:** 10h (16 bytes). The starting block only (Single Block Mode).

**Example 2:** 30h (48 bytes). From the starting block to starting block +2 (Multiple Blocks Mode).

*Note: For safety reasons, the Multiple Block Mode is used for accessing data blocks only. The Trailer Block is not supposed to be accessed in Multiple Blocks Mode. Please use Single Block Mode to access the Trailer Block.*

Update Binary Block Response Codes (2 bytes)

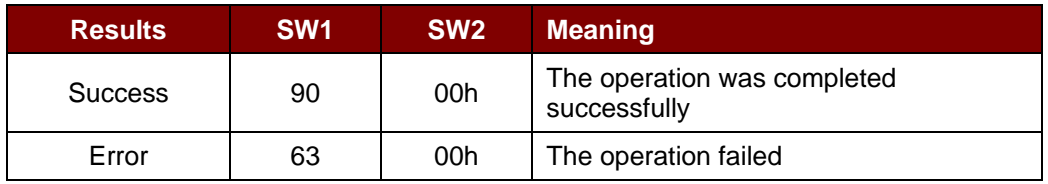

#### **Examples:**

// Update the binary block  $04h$  of MIFARE Classic 1K/4K with Data  $\{00\ 01\ ... 0Fh\}$ APDU = {FF D6 00 04 10 00 01 02 03 04 05 06 07 08 09 0A 0B 0C 0D 0E 0Fh} // Update the binary block  $04h$  of MIFARE Ultralight with Data  $\{00\ 01\ 02\ 03h\}$ 

 $APDU = \{FF \, D6 \, 00 \, 04 \, 04 \, 00 \, 01 \, 02 \, 03h\}$ 

Page 43 of 97

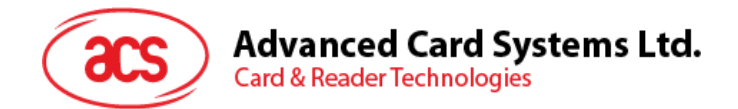

# **5.2.4.5. Value Block Operation (INC, DEC, STORE)**

This command manipulates value-based transactions (e.g., increment a value of the value block).

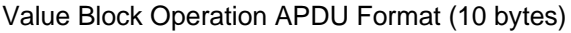

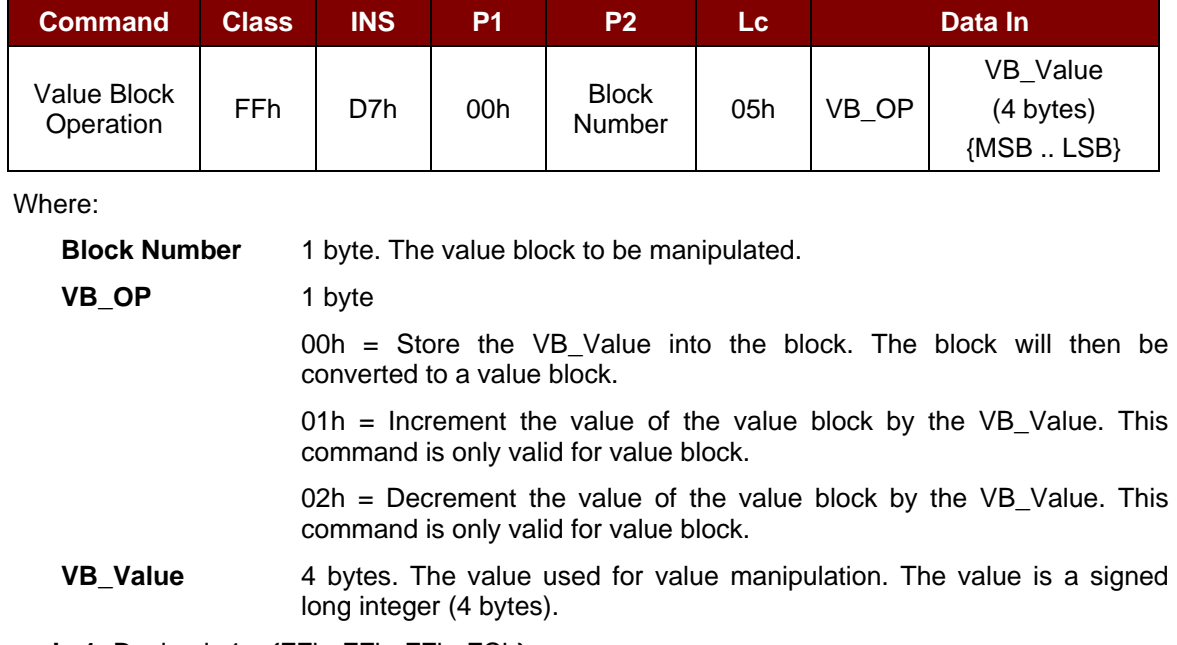

#### **Example 1:** Decimal  $-4 = \{FFh, FFh, FFh, FCh\}$

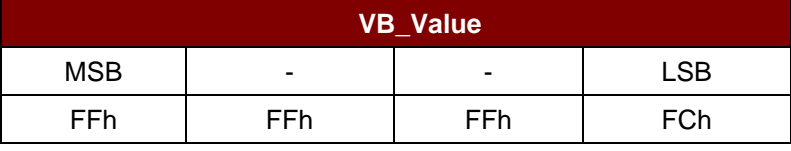

#### **Example 2:** Decimal  $1 = \{00h, 00h, 00h, 01h\}$

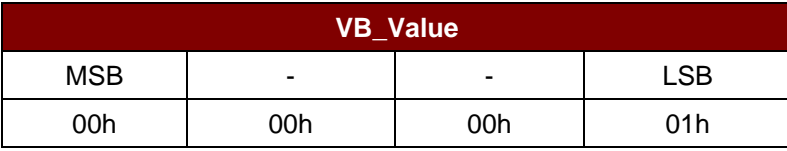

Value Block Operation Response Format (2 bytes)

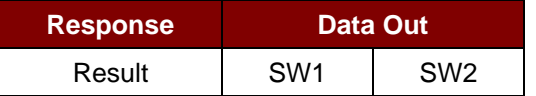

Value Block Operation Response Codes

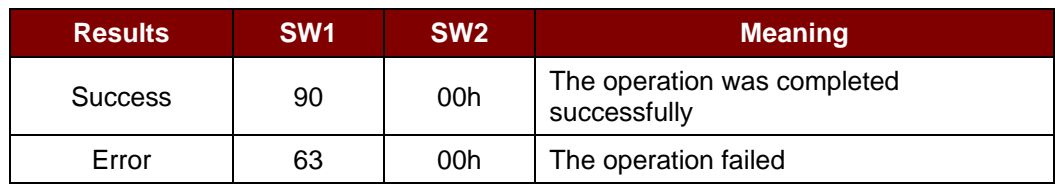

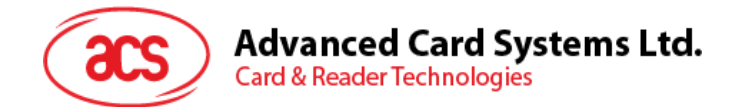

# **5.2.4.6. Read Value Block**

This command retrieves the value from the value block. This command is valid only for value blocks.

Read Value Block APDU Format (5 bytes)

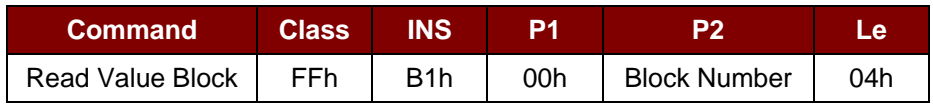

Where:

**Block Number** 1 byte. The value block to be accessed.

Read Value Block Response Format (4 + 2 bytes)

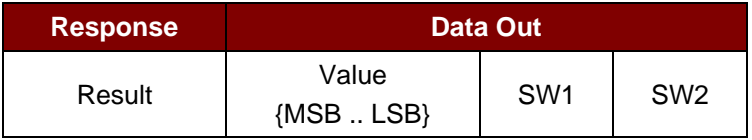

Where:

**Value** 4 bytes. The value returned from the card. The value is a signed long integer (4 bytes).

## **Example 1:** Decimal  $-4 = {FFh, FFh, FFh, FCh}$

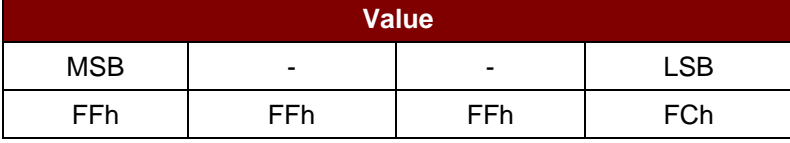

## **Example 2:** Decimal  $1 = \{00h, 00h, 00h, 01h\}$

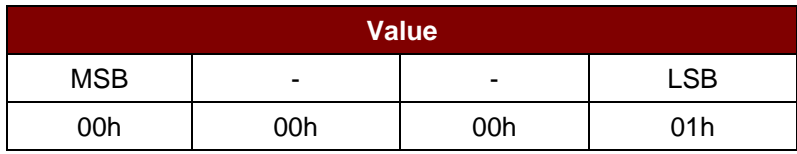

#### Read Value Block Response Codes

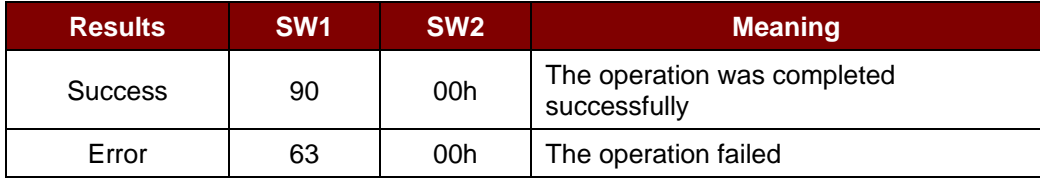

Page 45 of 97

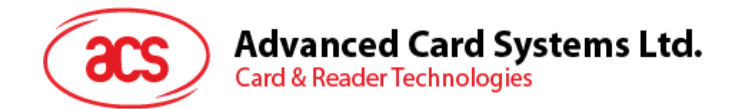

# **5.2.4.7. Copy Value Block**

This command copies a value from a value block to another value block.

## Copy Value Block APDU Format (7 bytes)

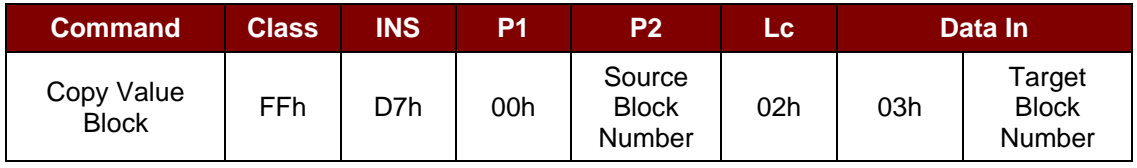

Where:

**Source Block Number** 1 byte. The value of the source value block will be copied to the target value block.

**Target Block Number** 1 byte. The value block to be restored. The source and target value blocks must be in the same sector.

Copy Value Block Response Format (2 bytes)

| <b>Response</b> | Data Out        |                 |
|-----------------|-----------------|-----------------|
| Result          | S <sub>M1</sub> | SW <sub>2</sub> |

#### Copy Value Block Response Codes

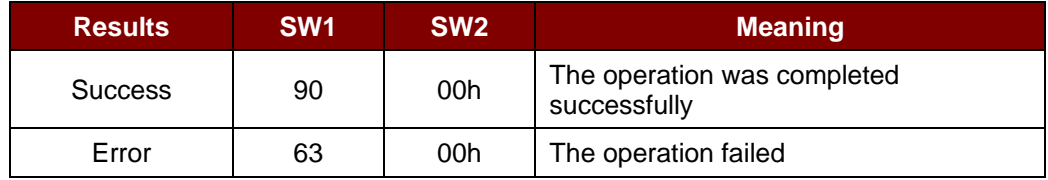

#### **Examples:**

// Store a value " $1$ " into block 05h

 $APDU = {FF D7 00 05 05 00 00 00 00 01 h}$ 

// Read the value block 05h

 $APDU = \{FF B1 00 05 04h\}$ 

// Copy the value from value block 05h to value block 06h

APDU = {FF D7 00 05 02 03 06h}

// Increment the value block  $05h$  by " $5$ "

 $APDU = {FF D7 00 05 05 01 00 00 00 05h}$ 

Page 46 of 97

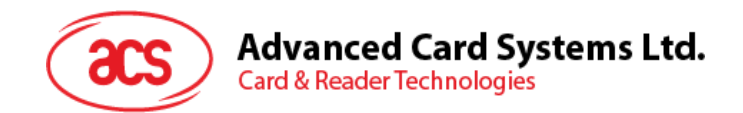

# **5.2.5. Accessing PC/SC–compliant tags (ISO 14443-4)**

All ISO 14443-4–compliant cards (PICCs) understand the ISO 7816-4 APDUs. The ACM1252U-Z2 reader needs to communicate with the ISO 14443-4–compliant cards through exchanging ISO 7816-4 APDUs and responses. The ACM1252U-Z2 will handle the ISO 14443 Parts 1-4 protocols internally.

MIFARE Classic (1K/4K), MIFARE Mini and MIFARE Ultralight tags are supported through the T=CL emulation. Simply treat the MIFARE tags as standard ISO 14443-4 tags. For more information, please refer to **PICC commands [for MIFARE Classic \(1K/4K\) memory cards](#page-37-0)**.

ISO 7816-4 APDU Format

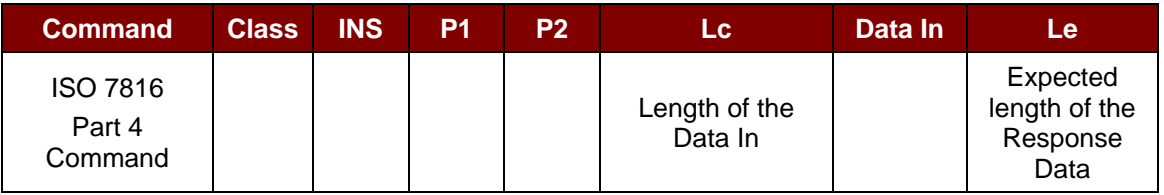

ISO 7816-4 Response Format (Data + 2 bytes)

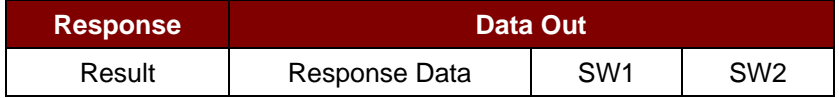

#### Common ISO 7816-4 Response Codes

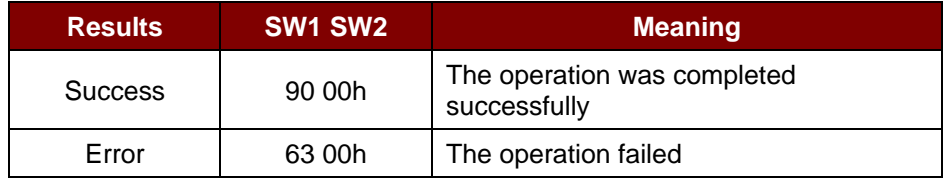

Typical sequence may be:

- 1. Present the tag and connect the PICC Interface.
- 2. Read/Update the memory of the tag.

To do this:

1. Connect the tag.

The ATR of the tag is 3B 88 80 01 00 00 00 00 33 81 81 00 3Ah.

In which,

The Application Data of  $ATQB = 00 00 00 00$ , protocol information of  $ATQB = 33 81 81$ . It is an ISO 14443-4 Type B tag.

2. Send an APDU, Get Challenge.

<< 00 84 00 00 08h

>> 1A F7 F3 1B CD 2B A9 58h [90 00h]

*Note: For ISO 14443-4 Type A tags, the ATS can be obtained by using the APDU "FF CA 01 00 00h."*

Page 47 of 97

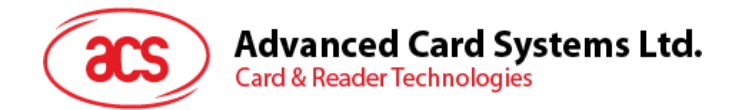

## **Example:**

// Read 8 bytes from an ISO 14443-4 Type B PICC (ST19XR08E) APDU = {80 B2 80 00 08h}

 $Class = 80h$  $INS = B2h$  $P1 = 80h$  $P2 = 00h$ Lc = None Data In = None  $Le = 08h$ 

Answer: 00 01 02 03 04 05 06 07h [\$9000h]

Page 48 of 97

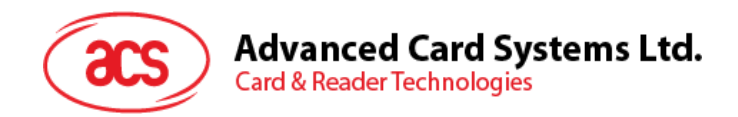

# **5.2.6. Accessing FeliCa tags**

For FeliCa access, the command is different from those used in PC/SC–compliant and MIFARE tags. The command follows the FeliCa specification with an added header.

FeliCa Command Format

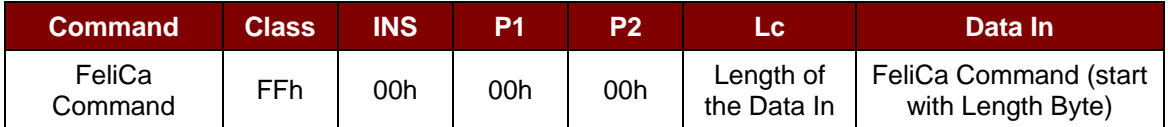

#### FeliCa Response Format (Data + 2 bytes)

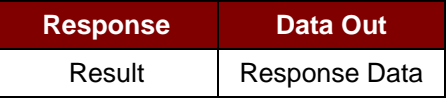

#### **Read Memory Block Example:**

1. Connect the FeliCa.

The ATR = 3B 8F 80 01 80 4F 0C A0 00 00 03 06 11 00 3B 00 00 00 00 42h In which,  $1100$  3Bh = FeliCa

2. Read FeliCa IDM.

CMD = FF CA 00 00 00h RES = [IDM (8bytes)] 90 00h e.g., FeliCa IDM = 01 01 06 01 CB 09 57 03h

3. FeliCa command access.

Example: "Read" Memory Block.

CMD = FF 00 00 00 10 10 06 01 01 06 01 CB 09 57 03 01 09 01 01 80 00h

where:

Felica Command = 10 06 01 01 06 01 CB 09 57 03 01 09 01 01 80 00h IDM = 01 01 06 01 CB 09 57 03h

RES = Memory Block Data

Page 49 of 97

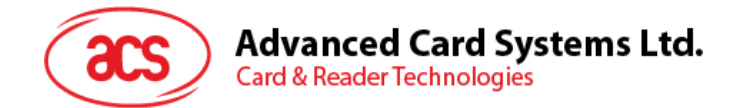

# **5.3. Peripherals Control**

The reader's peripherals control commands are implemented by using *SCardControl with Control Code SCARD\_CTL\_CODE(3500)*.

## **5.3.1. Get Firmware Version**

This command gets the reader's firmware message.

Get Firmware Version Format (5 bytes)

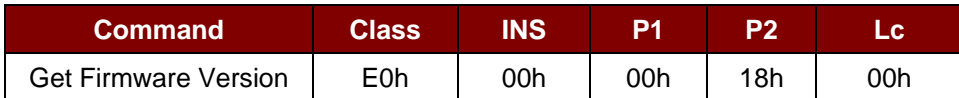

Get Firmware Version Response Format (5 bytes + Firmware Message Length)

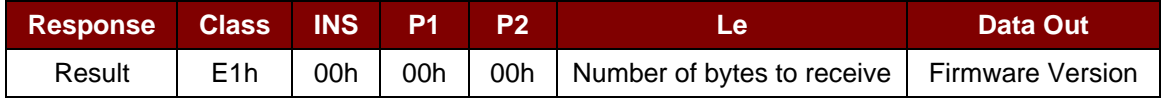

#### **Example:**

Response = E1 00 00 00 0F 41 43 52 31 32 35 32 55 5F 56 32 30 32 2E 32 Firmware Version (HEX) =  $41$  43 52 31 32 35 32 55 5F 56 32 30 32 2E 32 Firmware Version (ASCII) = "ACR1252U\_V202.2"

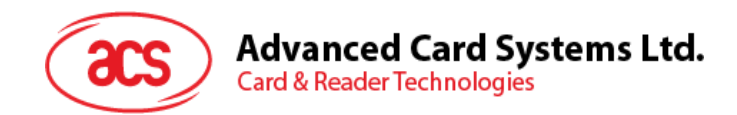

# **5.3.2. LED Control**

This command controls the LED output.

## LED Control Format (6 bytes)

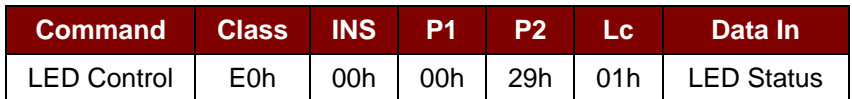

## LED Control Response Format (6 bytes)

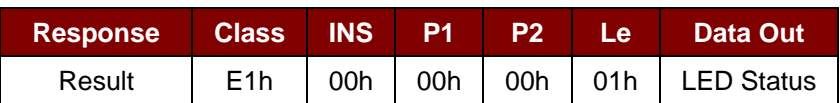

#### LED Status (1 byte)

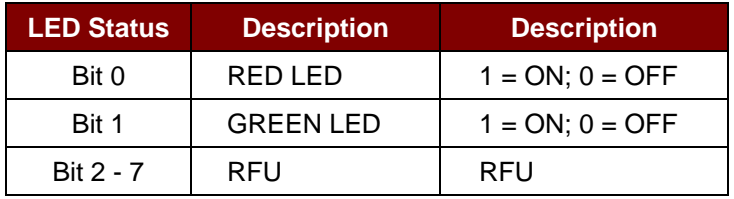

Page 51 of 97

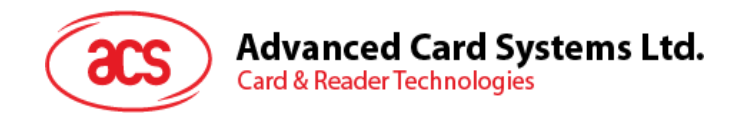

# **5.3.3. LED Status**

This command checks the existing LED status.

## LED Status Format (5 bytes)

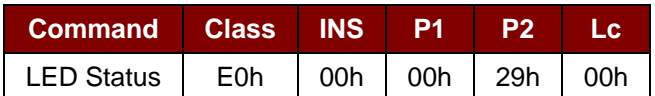

## LED Status Response Format (6 bytes)

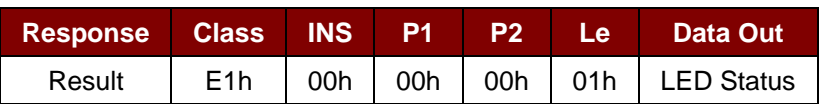

## LED Status (1 byte)

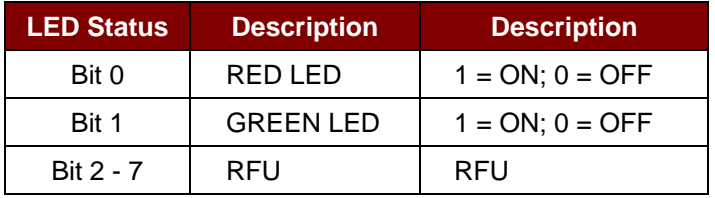

 $info@acs.com.hk$ 

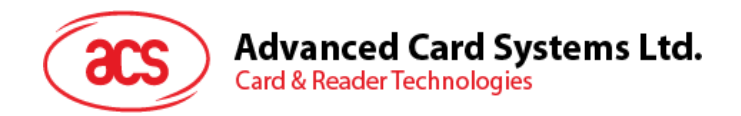

# **5.3.4. Set LED Status Indicator Behavior for PICC Interface**

This command sets the behaviors of LEDs as status indicators for PICC interface. *Note: The setting will be saved into non-volatile memory.*

Set LED Status Indicator Behavior Format (6 bytes)

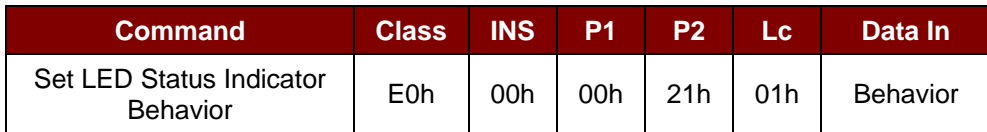

Behavior (1 byte)

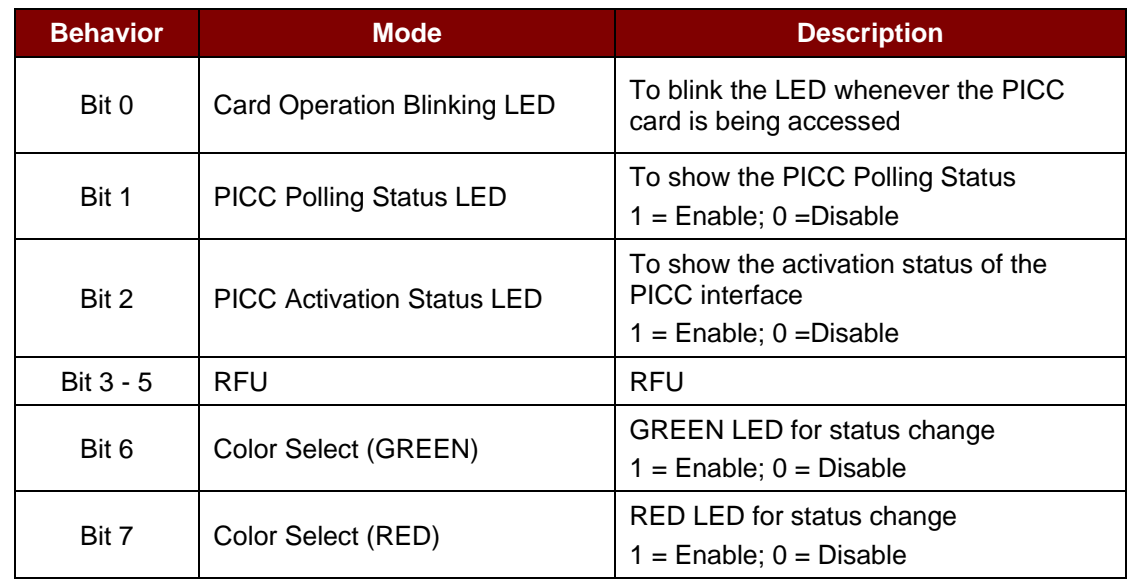

*Note: Default value of Behavior = 7Fh*

Set LED Status Indicator Behavior Response Format (6 bytes)

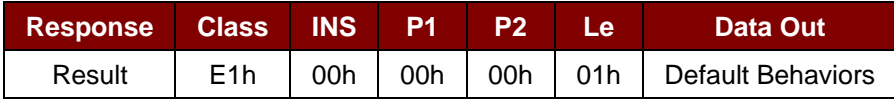

Page 53 of 97

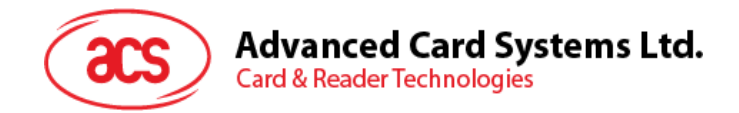

# **5.3.5. Read LED Status Indicator Behavior for PICC Interface**

This command reads the current default behaviors of LEDs for PICC interface.

Read LED Status Indicator Behavior Format (5 bytes)

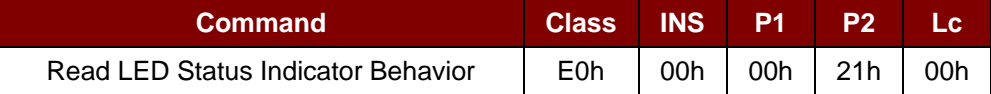

Read LED Status Indicator Behavior Response Format (6 bytes)

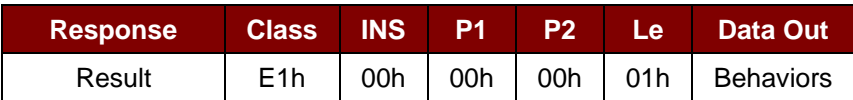

#### Behavior (1 byte)

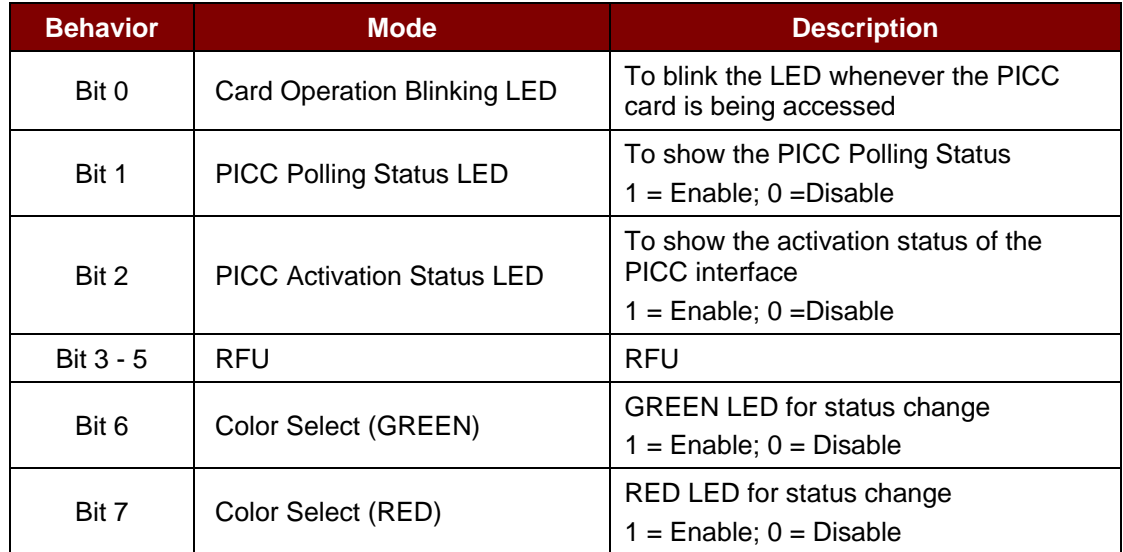

*Note: Default value of Behavior = 7Fh*

Page 54 of 97

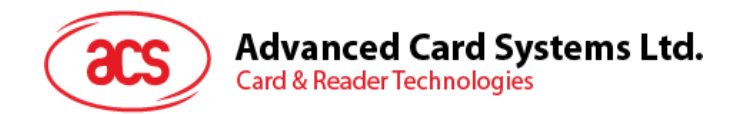

# **5.3.6. Set Automatic PICC Polling**

This command sets the reader's polling mode.

Whenever the reader is connected to the computer, the PICC polling function will start the PICC scanning to determine if a PICC is placed on/removed from the built-in antenna.

You can send a command to disable the PICC polling function. The command is sent through the PC/SC Escape command interface. To meet the energy saving requirement, special modes are provided for turning off the antenna field whenever the PICC is inactive, or no PICC is found. The reader will consume less current in power saving mode.

*Note: The setting will be saved into non-volatile memory. Bit 6 Option is applicable only to firmware version 208.0 and above.*

#### Set Automatic PICC Polling Format (6 bytes)

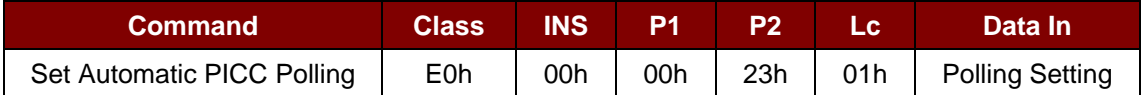

Set Automatic PICC Polling Response Format (6 bytes)

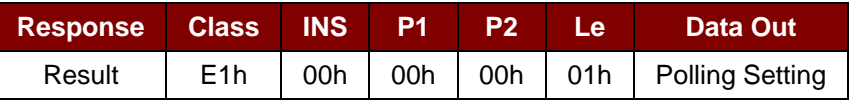

#### Polling Setting (1 byte)

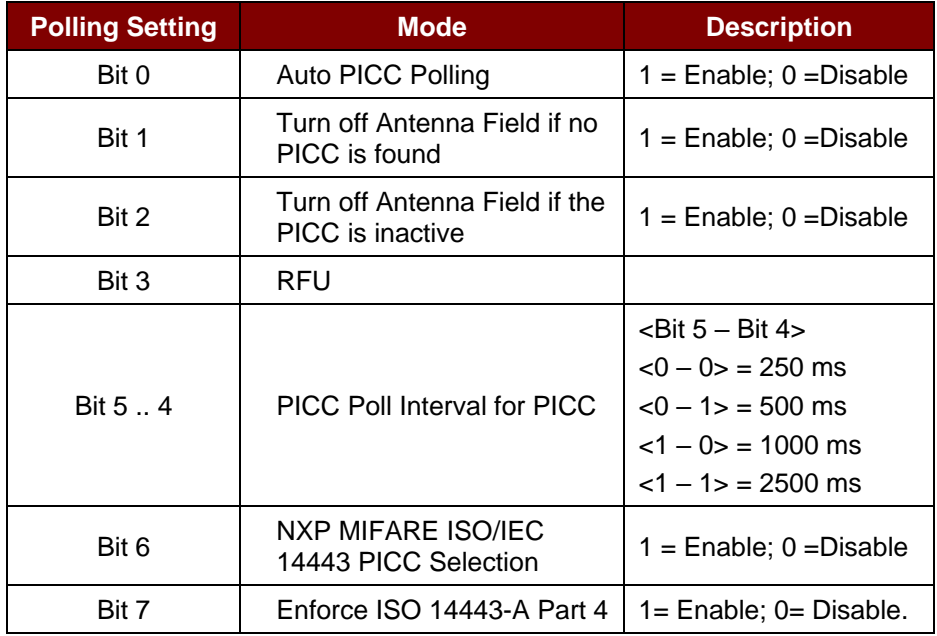

*Note: Default value of Polling Setting = 8Bh.*

Page 55 of 97

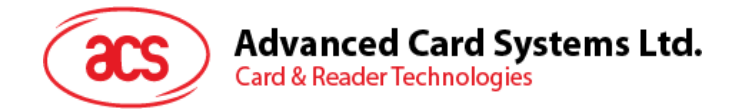

#### *Reminders:*

- *1. It is recommended to enable the option "Turn Off Antenna Field if the PICC is inactive", so that the "Inactive PICC" will not be exposed to the field all the time to prevent the PICC from "warming up".*
- *2. The longer the PICC Poll Interval, the more you save energy. However, the response time of PICC Polling will become longer. The Idle Current Consumption in Power Saving Mode is about 60 mA, while the Idle Current Consumption in Non-Power Saving mode is about 130 mA.*

*Note: Idle Current Consumption = PICC is not activated.* 

- *3. The reader will activate the ISO 14443A-4 mode of the "ISO 14443A-4–compliant PICC" automatically. Type B PICC will not be affected by this option.*
- *4. The JCOP30 card comes with two modes: ISO 14443A-3 (MIFARE Classic 1K) and ISO 14443A-4 modes. The application has to decide which mode should be selected once the PICC is activated.*
- *5. When the option "NXP MIFARE ISO/IEC 14443 PICC Selection" is enabled, SAK 28h is recognized as Mifare Classic 1K and SAK 38h as Mifare Classic 4K.*

Page 56 of 97

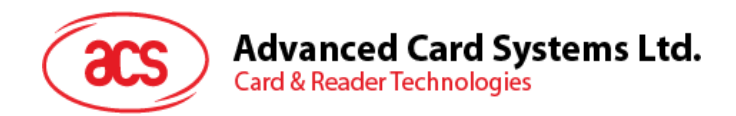

# **5.3.7. Read Automatic PICC Polling**

This command checks the current PICC polling setting.

*Note: Bit 6 Option is applicable only to firmware version 208.0 and above.*

Read Automatic PICC Polling Format (5 bytes)

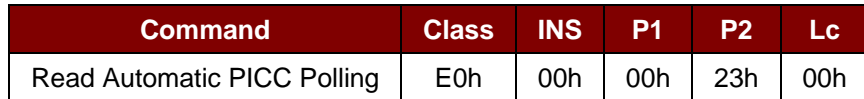

Read Automatic PICC Polling Response Format (6 bytes)

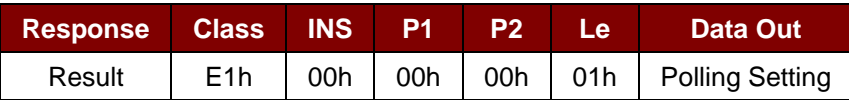

## Polling Setting (1 byte)

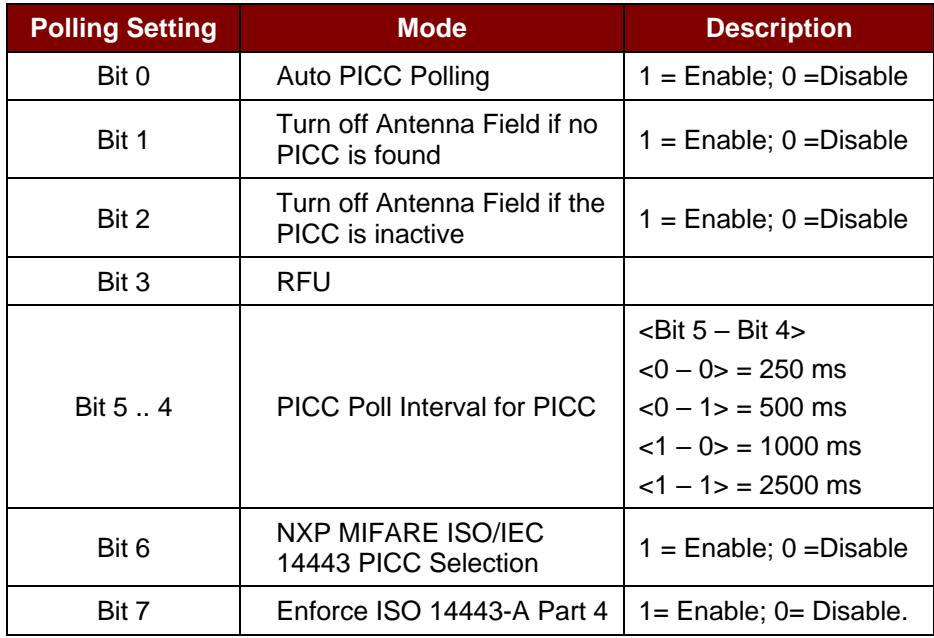

*Note: Default value of Polling Setting = 8Bh.*

Page 57 of 97

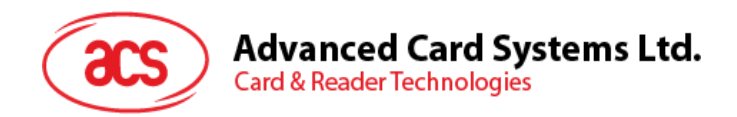

# **5.3.8. Set PICC Operating Parameter**

This command sets the PICC operating parameter.

*Note: The setting will be saved into non-volatile memory.*

#### Set PICC Operating Parameter Format (6 bytes)

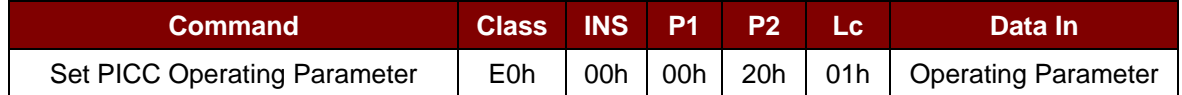

## Set PICC Operating Parameter Response Format (6 bytes)

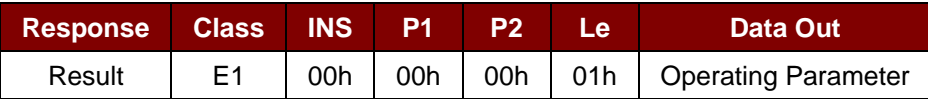

#### Operating Parameter (1 byte)

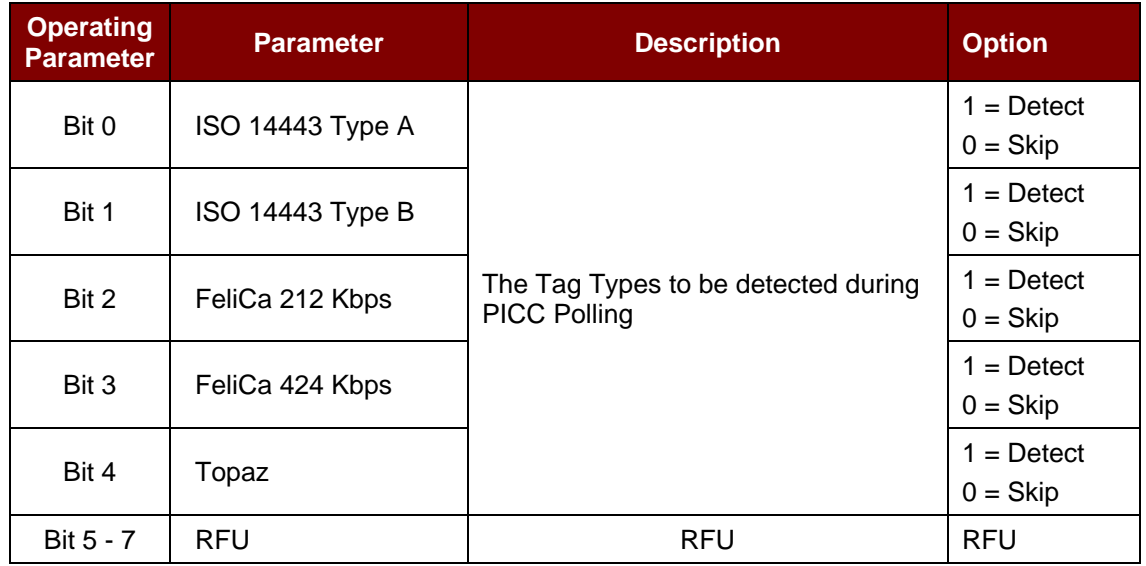

*Note: Default value of Operating Parameter = 1Fh.*

Page 58 of 97

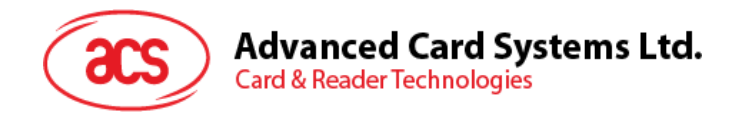

# **5.3.9. Read PICC Operating Parameter**

This command checks the current PICC operating parameter.

### Read PICC Operating Parameter Format (5 bytes)

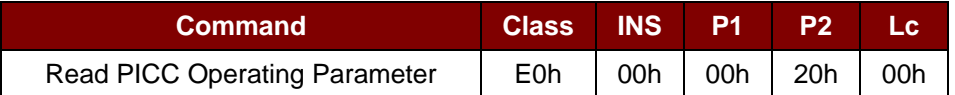

Read PICC Operating Parameter Response Format (6 bytes)

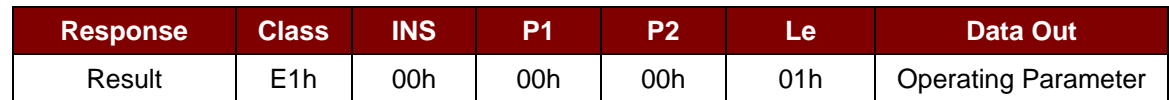

## Operating Parameter (1 byte)

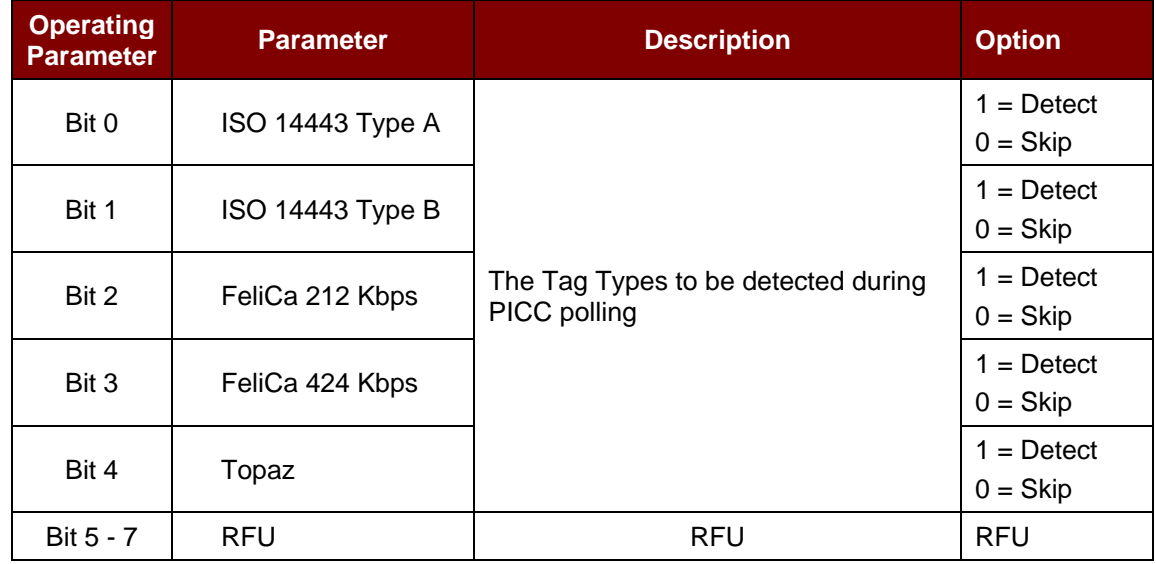

*Note: Default value of Operating Parameter = 1Fh.*

Page 59 of 97

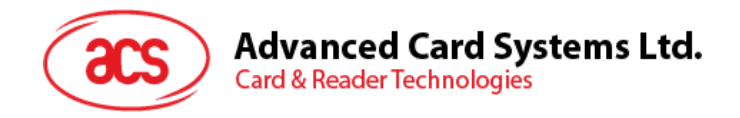

# **5.3.10. Set PICC Operating Parameter (Extended)**

This command sets the PICC operating parameter.

*Note: The setting will be saved into non-volatile memory. This is applicable only to firmware version 208.0 and above.*

#### Set PICC Operating Parameter Format (7 bytes)

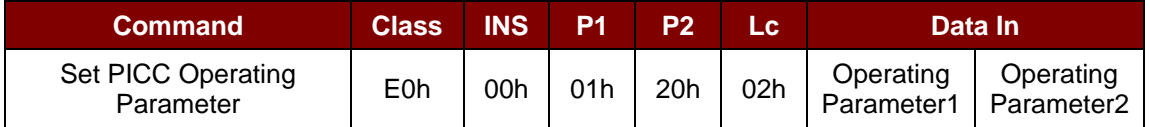

## Set PICC Operating Parameter Response Format (7 bytes)

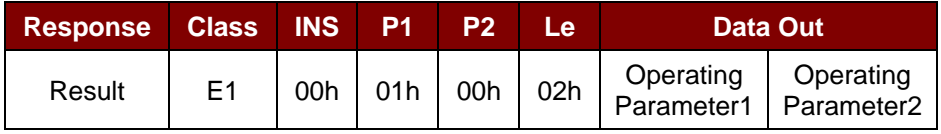

## Operating Parameter1 (1 byte)

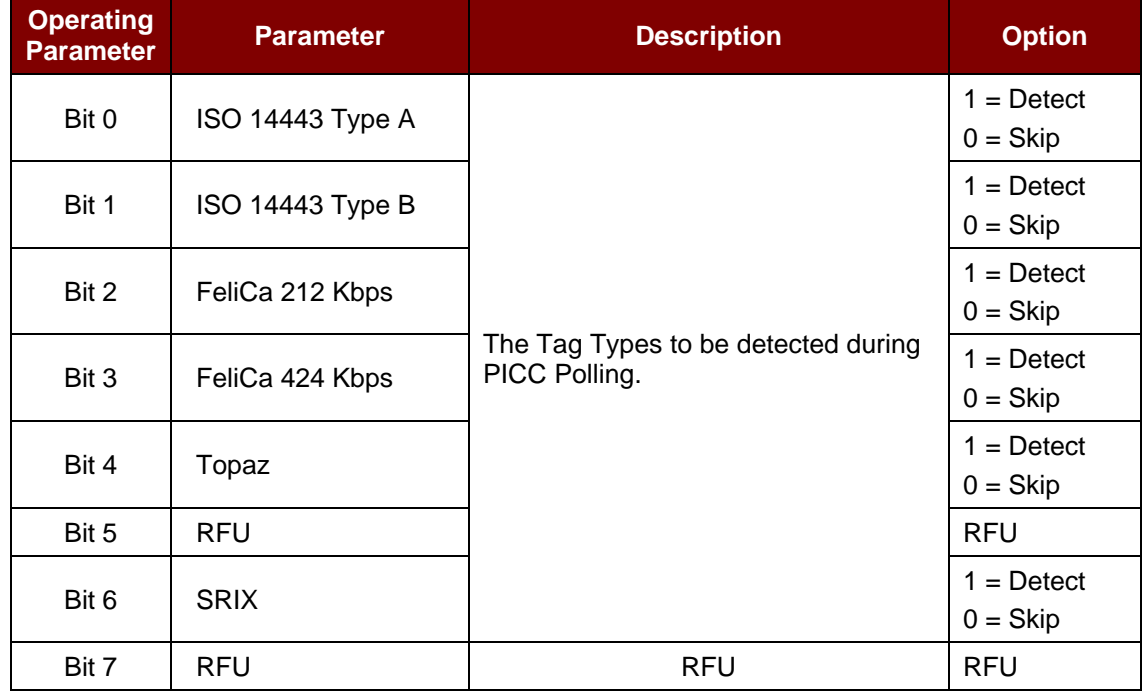

*Note: Default value of Operating Parameter1 = 5Fh.*

Operating Parameter2 (1 byte)

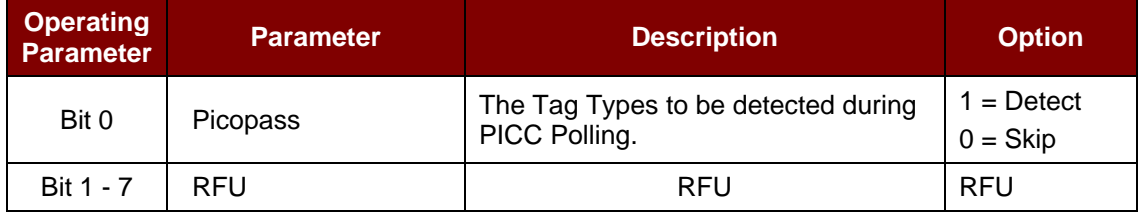

*Note: Default value of Operating Parameter2 = 01h*

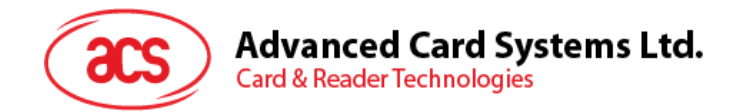

# **5.3.11. Read PICC Operating Parameter (Extended)**

This command checks the current PICC operating parameter.

*Note: This is applicable only to firmware version 208.0 and above.*

Read PICC Operating Parameter Format (5 bytes)

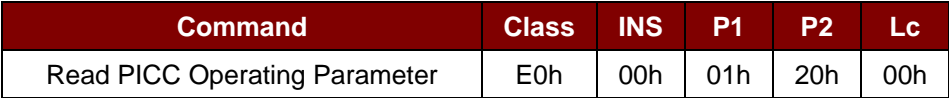

Read PICC Operating Parameter Response Format (7 bytes)

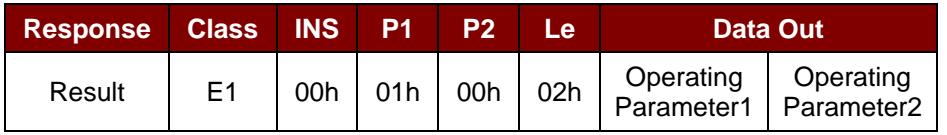

## Operating Parameter (1 byte)

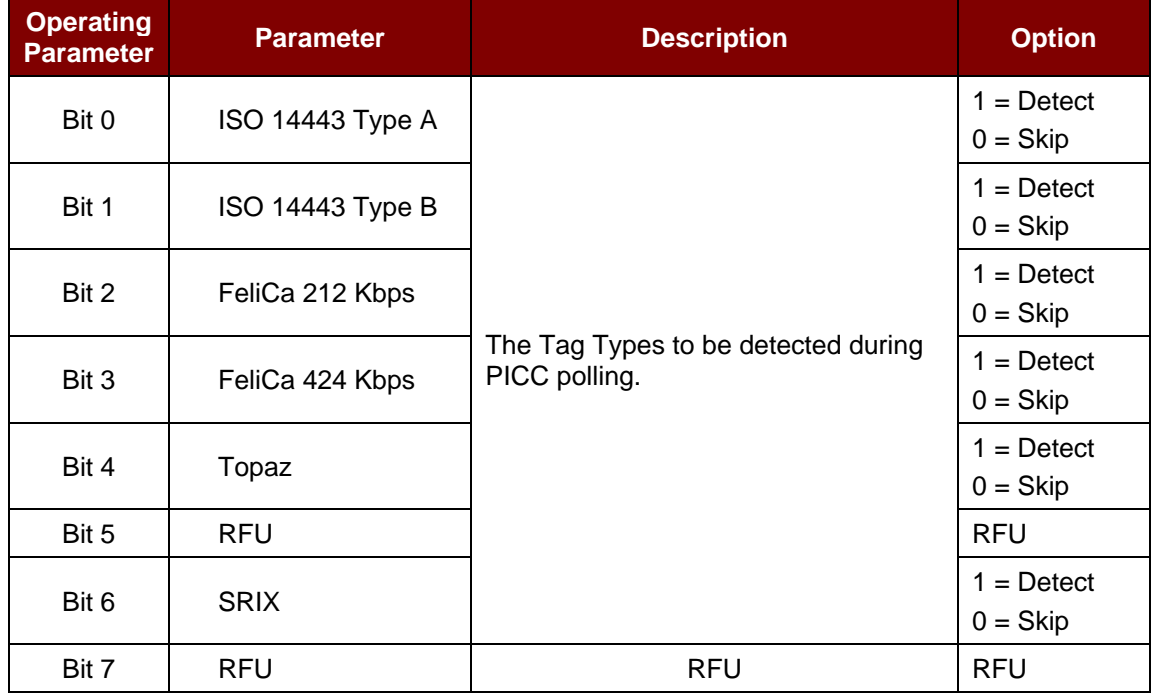

*Note: Default value of Operating Parameter = 5Fh.*

## Operating Parameter2 (1 byte)

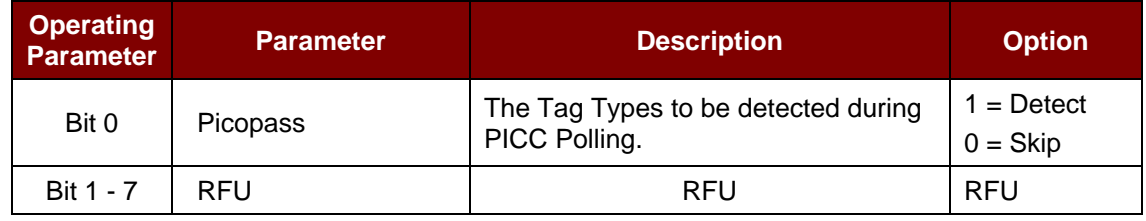

*Note: Default value of Operating Parameter2 = 01h.*

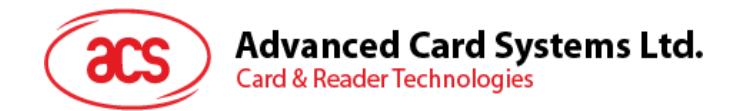

# **5.3.12. Set Auto PPS**

Whenever a PICC is recognized, the reader will try to change the communication speed between the PCD and PICC defined by the maximum connection speed. If the card does not support the proposed connection speed, the reader will try to connect the card with a slower speed setting.

Set Auto PPS Format (7 bytes)

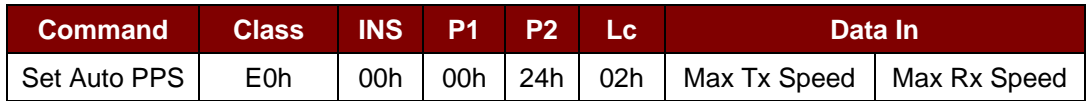

Set Auto PPS Response Format (9 bytes)

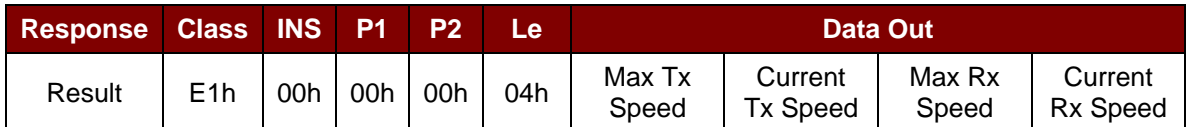

Where:

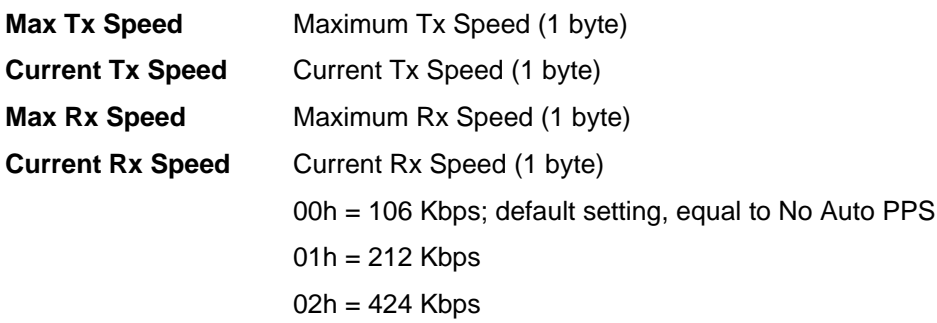

#### *Notes:*

- *1. Normally, the application should know the maximum connection speed of the PICCs being used. The environment also affects the maximum achievable speed. The reader just uses the proposed communication speed to communicate with the PICC. The PICC will become inaccessible is the PICC or environment does not meet the requirement of the proposed communication speed.*
- *2. The reader supports different speed between sending and receiving.*

Page 62 of 97

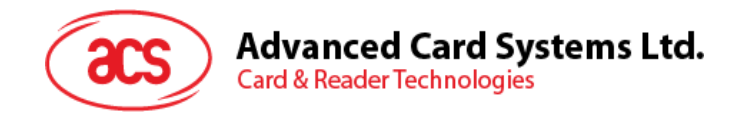

# **5.3.13. Read Auto PPS**

This command checks the current auto PPS setting.

### Read Auto PPS Format (5 bytes)

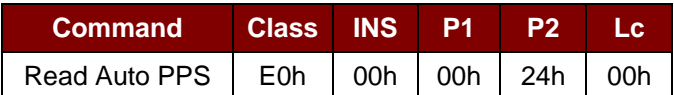

## Read Auto PPS Response Format (9 bytes)

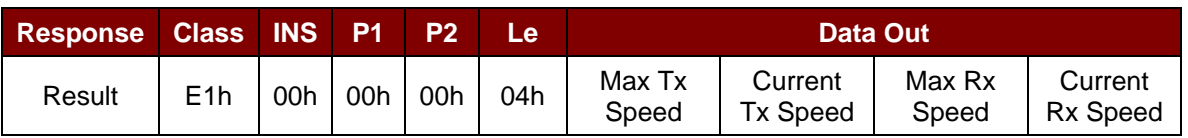

Where:

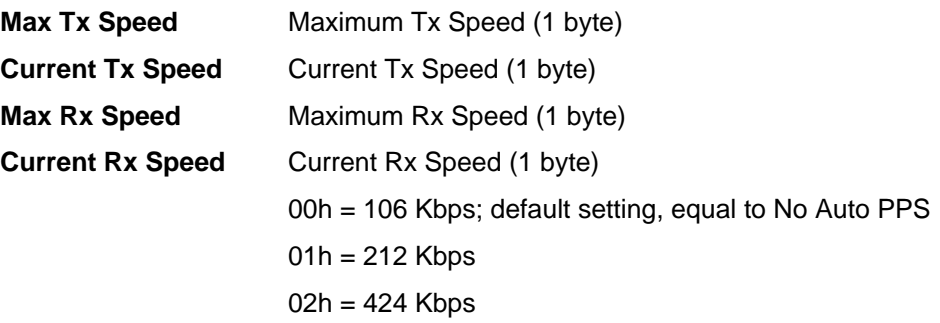

Page 63 of 97

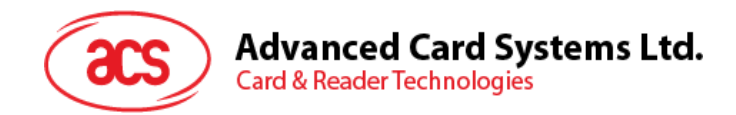

# **5.3.14. Read Serial Number**

This command reads the serial number.

## Read Serial Number Format (5 bytes)

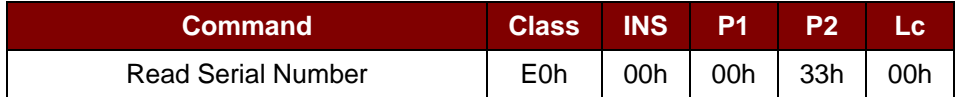

## Read Serial Number Response Format

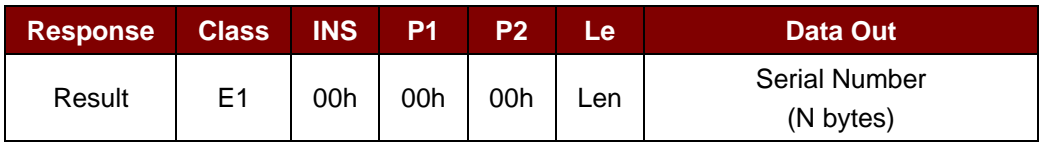

Page 64 of 97

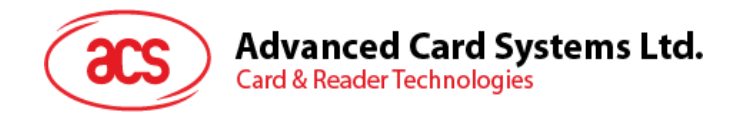

# **5.3.15. Read PICC Type**

This command checks the current PICC Type.

*Note: This is applicable only to firmware version 208.0 and above.*

## Read PICC Type Format (5 bytes)

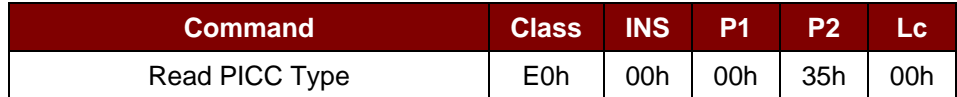

#### Read PICC Type Response Format (7 bytes)

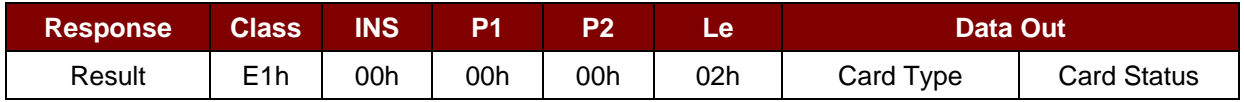

Where:

#### **Card Type** 1 byte.

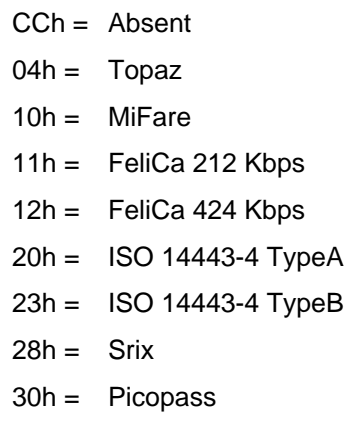

**Card Status** 1 byte.

00h = PICC Power Off [Contactless Tag Detected]

Others = PICC Detected [Contactless Tag Detected]

Page 65 of 97

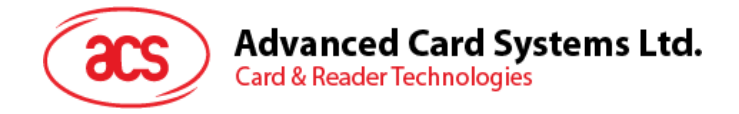

# **5.4. NFC Peer-to-Peer Mode-related Commands**

## **5.4.1. Initiator Mode-related Commands**

This section provides the commands that can be used in Initiator Mode. The figure below shows the peer-to-peer flow of commands for Initiator Mode.

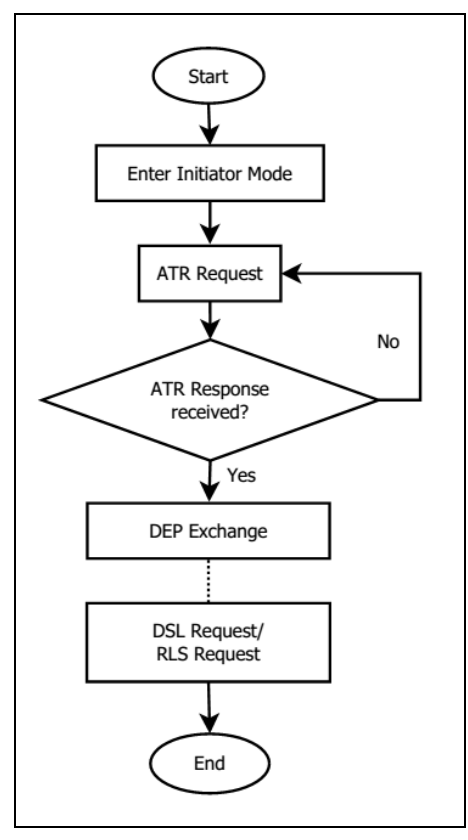

**Figure 4**: Peer-to-Peer Flow for Initiator Mode

Page 66 of 97

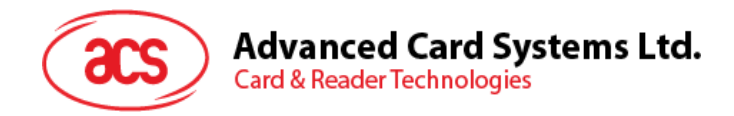

# **5.4.1.1. Set Initiator Mode Timeout**

This command sets the timeout for Initiator Mode.

Set Initiator Mode Timeout Command Format (7 bytes)

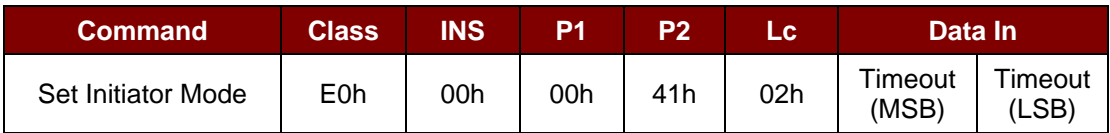

*Note: Unit = 10 ms, default value of Initiator Mode Timeout = 00 64h (100 \* 10 ms = 1000 ms).*

Set Initiator Mode Timeout Response Format (7 bytes)

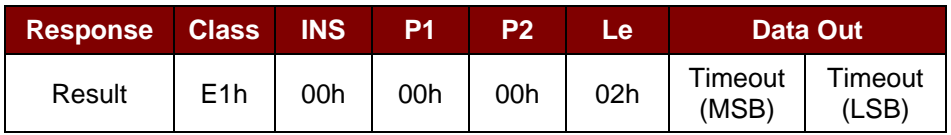

Where:

**Timeout** 2 bytes. Timeout for Initiator Mode (unit = 10 ms).

Page 67 of 97

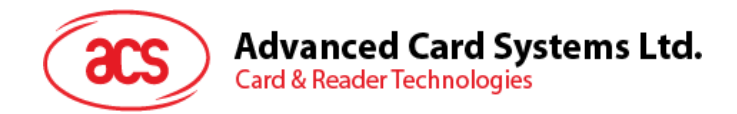

# **5.4.1.2. Enter Initiator Mode**

This command sets the reader into Initiator Mode, allowing it to send a SNEP Message.

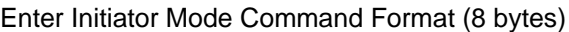

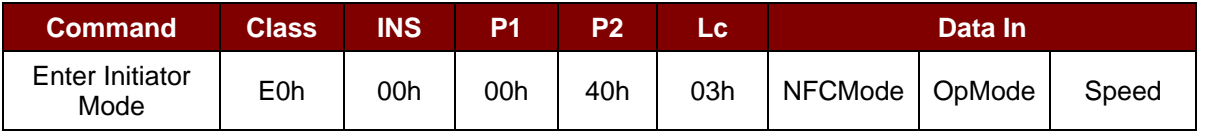

Enter Initiator Mode Response Format (8 bytes)

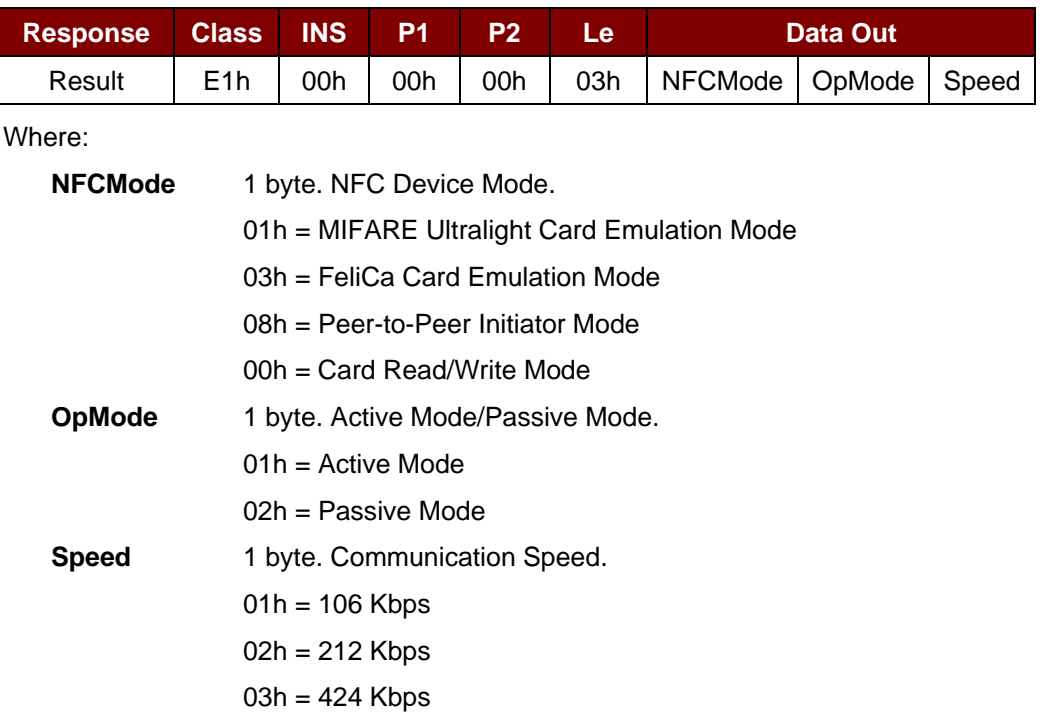

After executing Enter Initiator Mode command, the reader will wait for the NFC device, which in Target Mode, will present and send out the pre-set SNEP Message to it. The reader will stop all other tasks until the SNEP Message is sent successfully.

Page 68 of 97

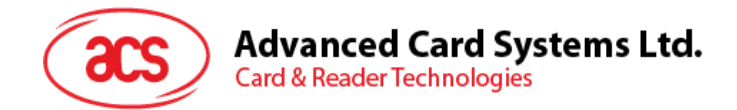

# **5.4.1.3. Send ATR Request**

This command sends an ATR\_REQ to peer-to-peer Target Mode device within the field.

## ATR Request Command Format

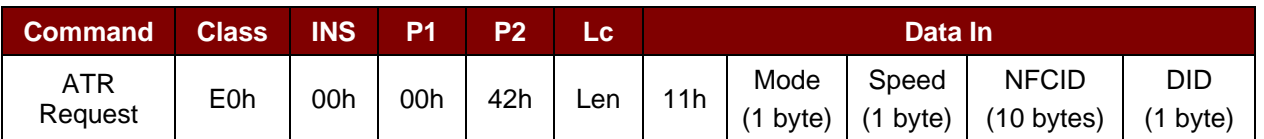

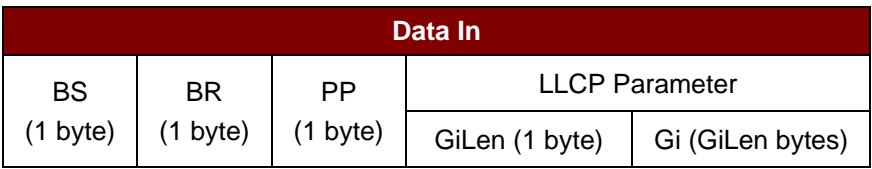

#### ATR Request Response Format

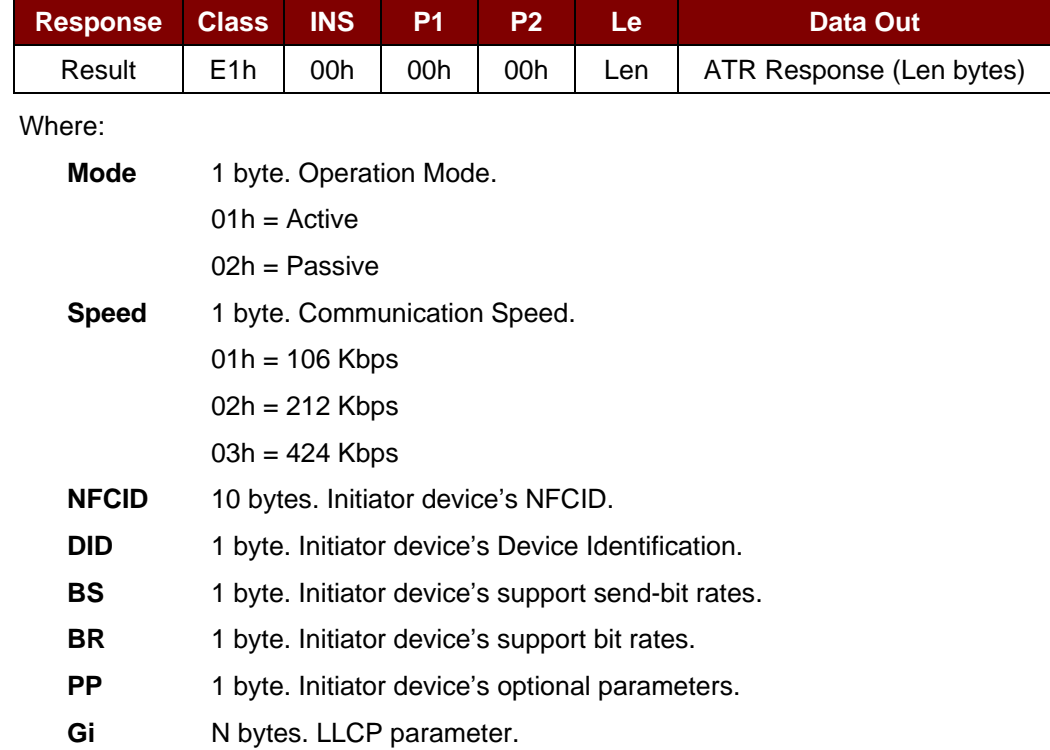

Page 69 of 97

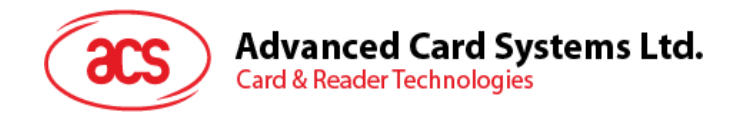

# **5.4.1.4. Exchange DEP**

This command exchanges DEP with target device.

## DEP Exchange Command Format

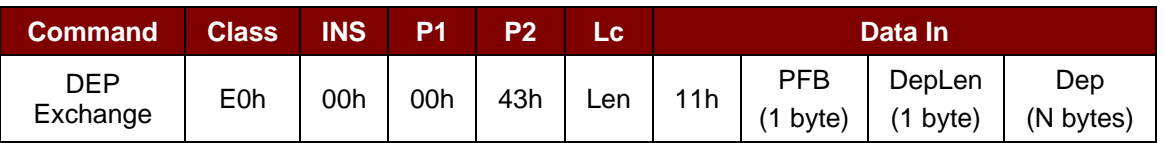

## DEP Exchange Response Format

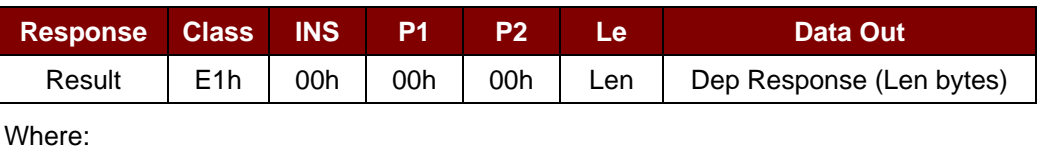

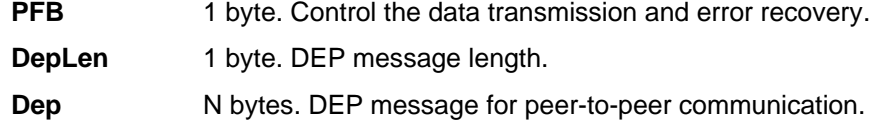

Page 70 of 97

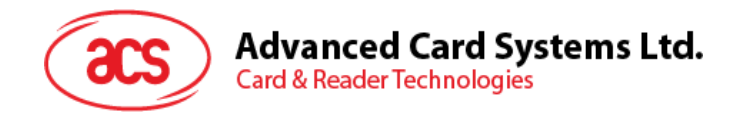

# **5.4.1.5. Send DSL Request**

This command sends a DSL request to target device.

## DSL Request Command Format

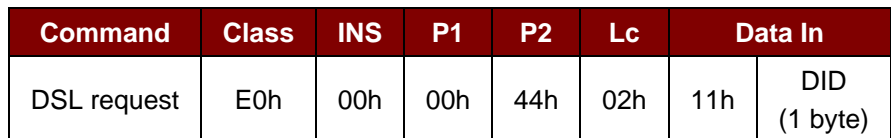

Where:

**DID** 1 byte. Device Identification.

#### DSL Request Response Format

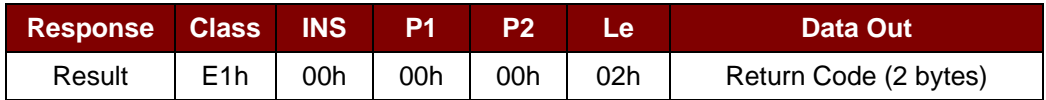

## Return Code

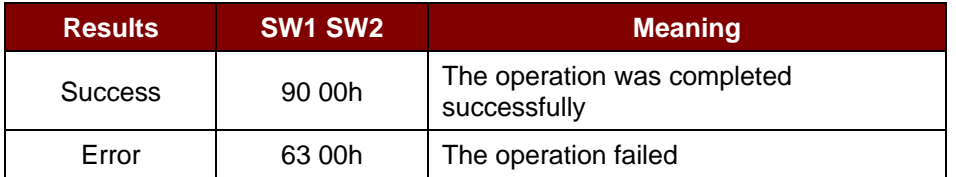

Page 71 of 97

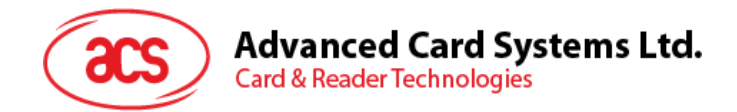

# **5.4.1.6. Send RLS Request**

This command sends an RLS request to target device.

## RLS Request Command Format

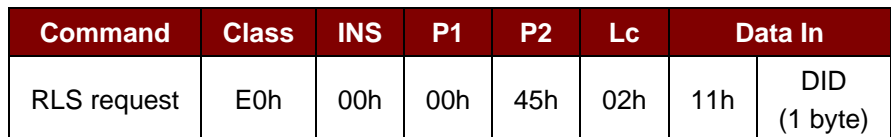

Where:

**DID** 1 byte. Device Identification.

#### RLS Request Response Format

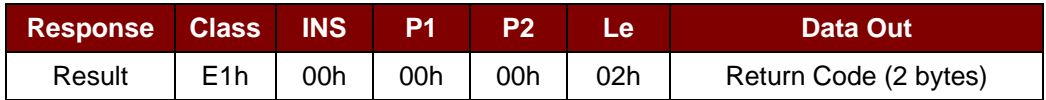

## Return Code

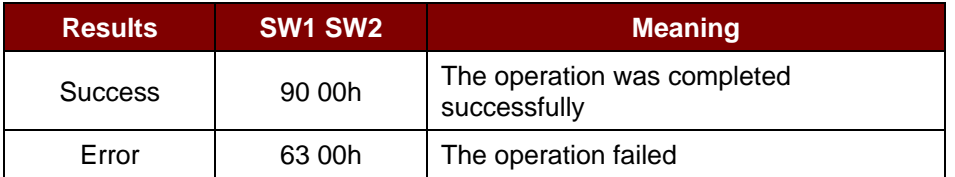

Page 72 of 97
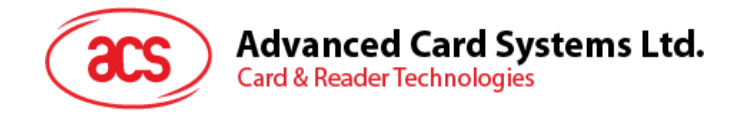

### **5.4.2. Target Mode-related Commands**

This section provides the commands that can be used when in Target Mode. The figure below shows the peer-to-peer flow of commands for Target Mode.

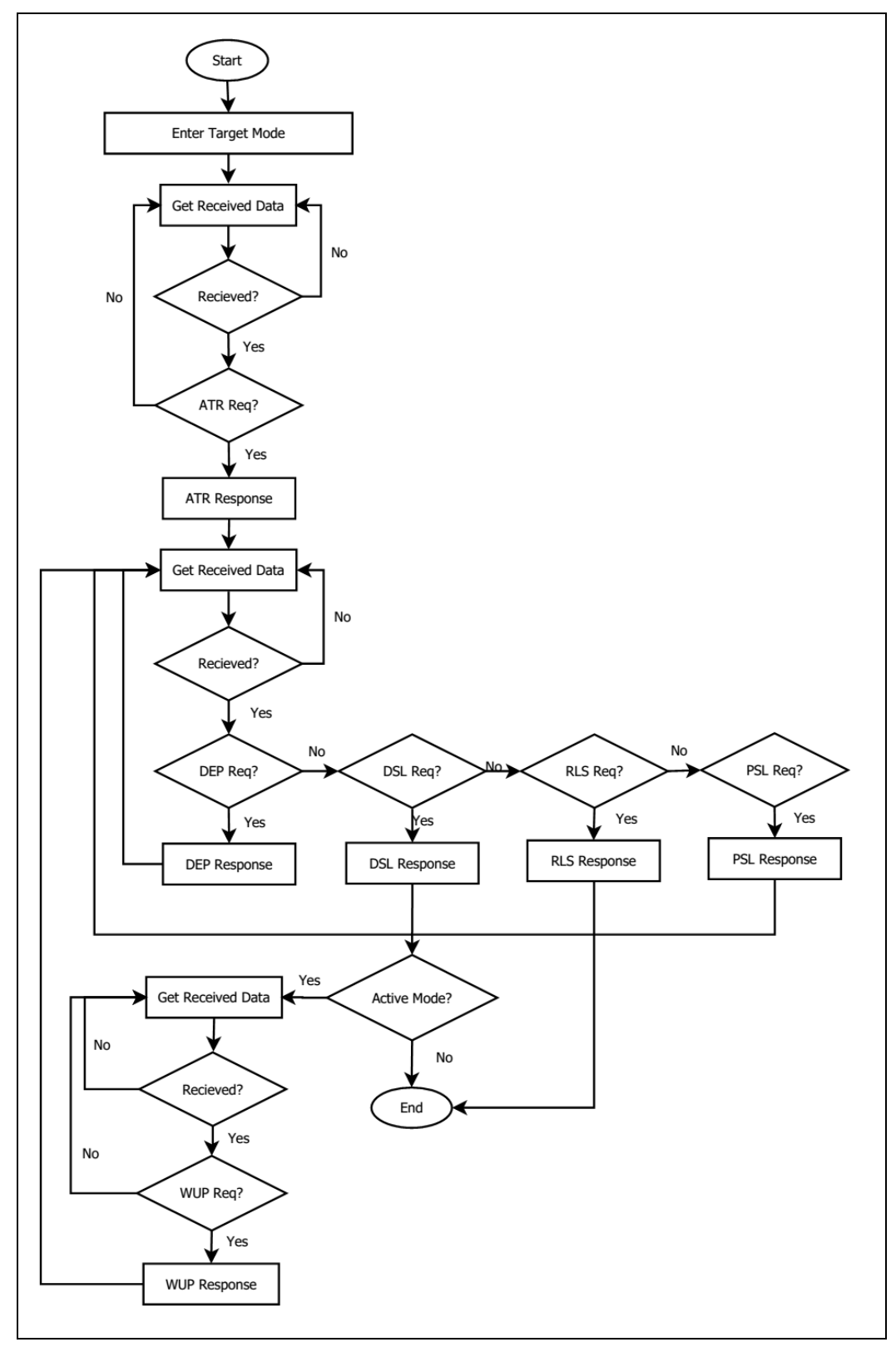

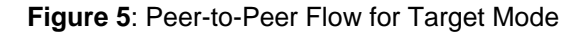

Page 73 of 97

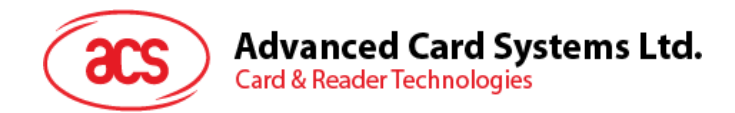

### **5.4.2.1. Set Target Mode Timeout**

This command sets the timeout for the reader in Target Mode.

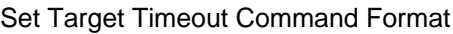

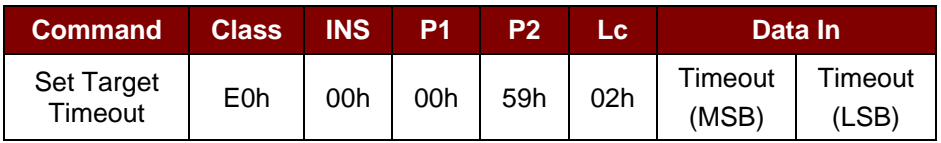

*Note: Unit = 100 µs, default value of Target Timeout = 00 C8h (200 \* 100 µs = 20 ms).*

Set Target Timeout Response Format

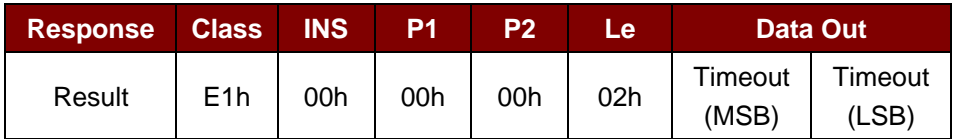

Where:

Timeout 2 bytes. Timeout for Target Mode (unit =100 µs).

Page 74 of 97

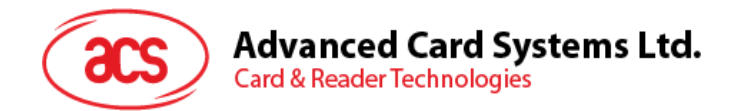

### **5.4.2.2. Enter Target Mode**

This command sets the reader into Target Mode to receive a SNEP Message.

Enter Target Mode Command Format (8 bytes)

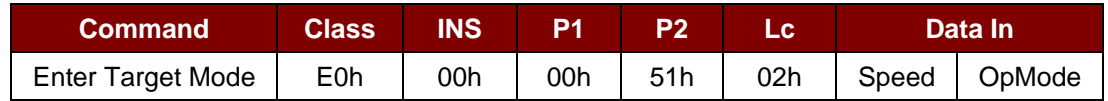

Enter Target Mode Response Format (8 bytes)

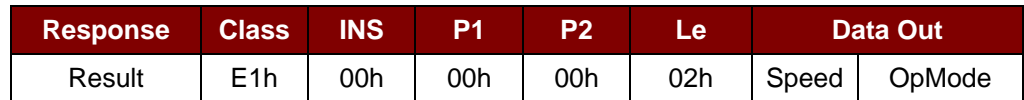

Enter Target Mode Response Format

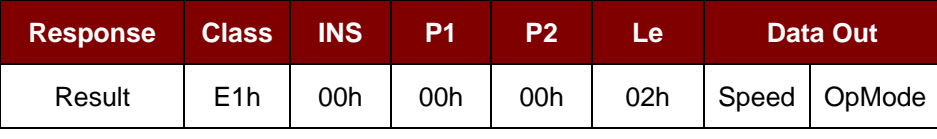

Where:

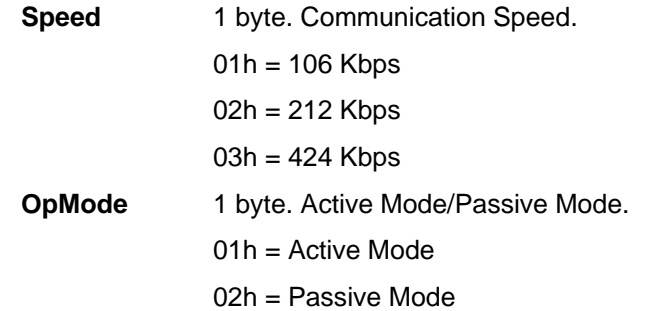

After executing Enter Target Mode, the reader will wait for the NFC device, which in Initiator Mode, will present and receive the SNEP message. The reader will stop all other tasks until the SNEP Message is exchanged successfully.

Page 75 of 97

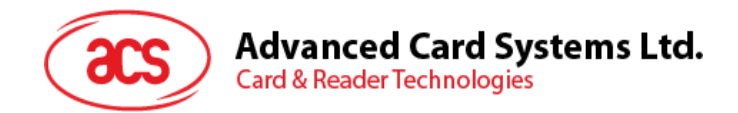

### **5.4.2.3. Send ATR Response**

This command sends an ATR response for the Initiator's ATR request.

#### ATR Response Command Format

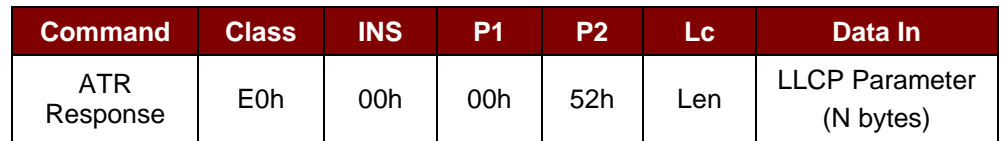

Where:

**LLCP Parameter** N bytes. ATR response's General Byte.

#### ATR Response Format

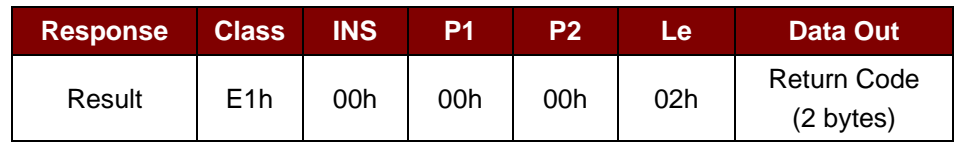

#### Return Code

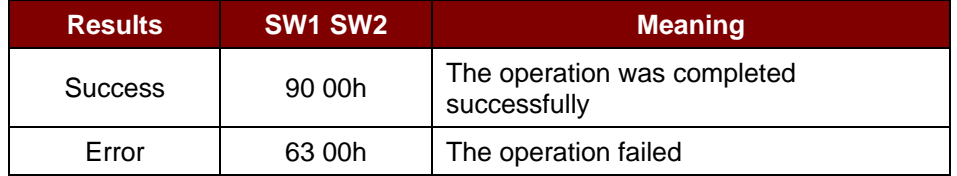

Page 76 of 97

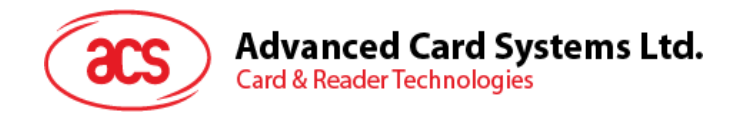

# **5.4.2.4. Send DEP Response**

This command sends a DEP response for the Initiator's DEP request.

#### DEP Response Command Format

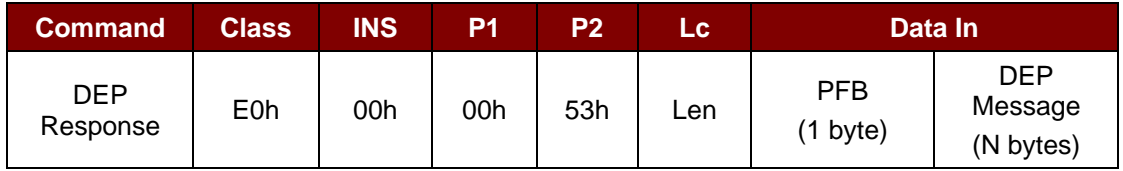

Where:

**PFB** 1 byte. Control the data transmission and error recovery.

**DEP Message** N bytes. DEP response.

#### DEP Response Format

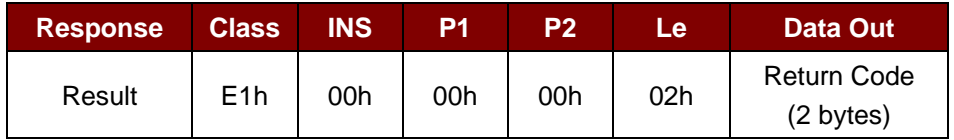

Return Code

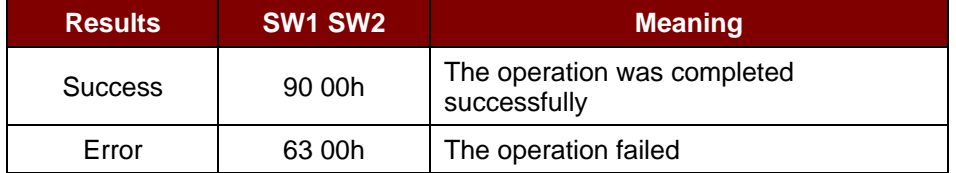

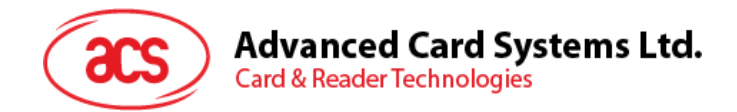

### **5.4.2.5. Send DSL Response**

This command sends a DSL response for the Initiator's DSL request.

#### DSL Response Command Format

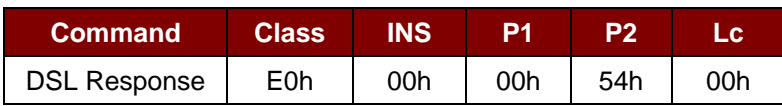

#### DSL Response Format

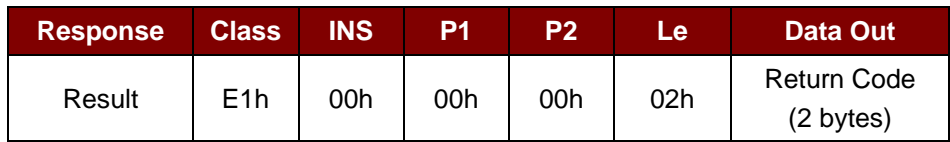

#### Return Code

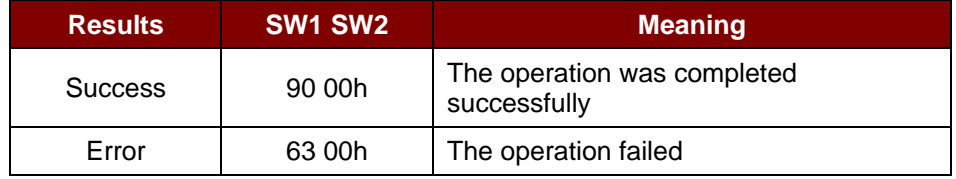

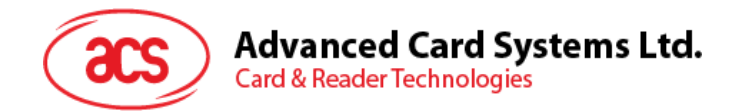

### **5.4.2.6. Send RLS Response**

This command sends an RLS response for the Initiator's RLS request.

#### RLS Response Command Format

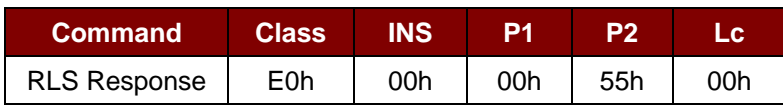

RLS Response Format

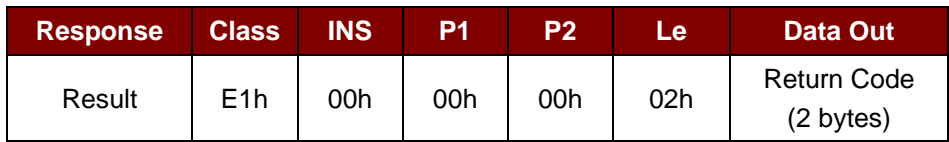

Return Code

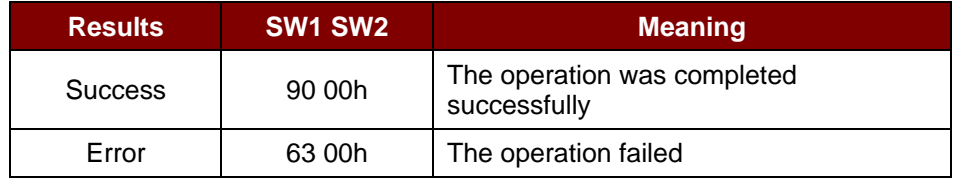

Page 79 of 97

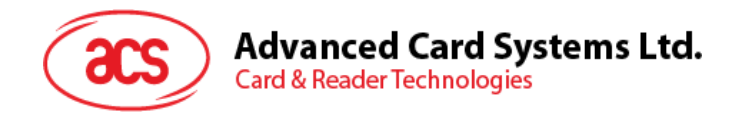

# **5.4.2.7. Send PSL Response**

This command sends a PSL response for the Initiator's PSL request.

#### PSL Response Command Format

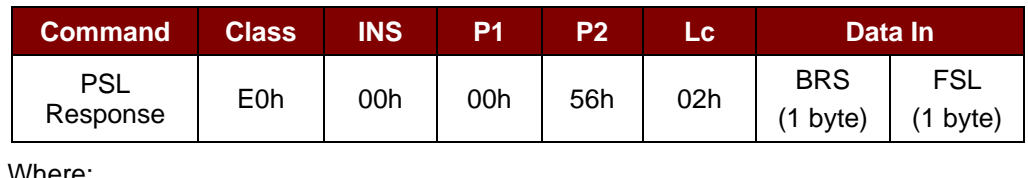

Where:

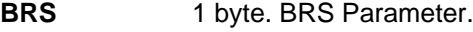

FSL 1 byte. FSL Parameter.

#### PSL Response Format

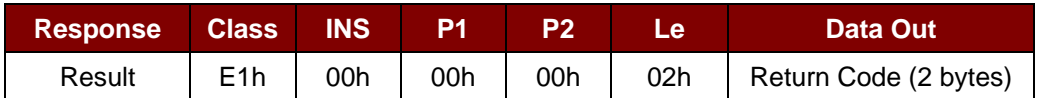

#### Return Code

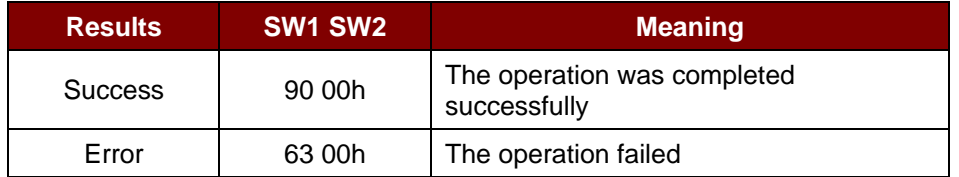

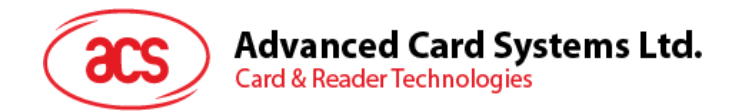

### **5.4.2.8. Send WUP Response**

This command sends a WUP response for the Initiator's WUP request.

#### WUP Response Command Format

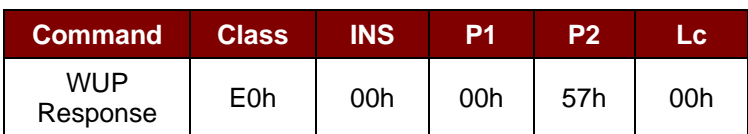

WUP Response Format

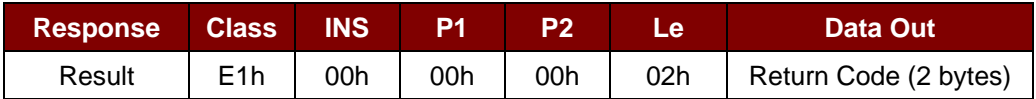

#### Return Code

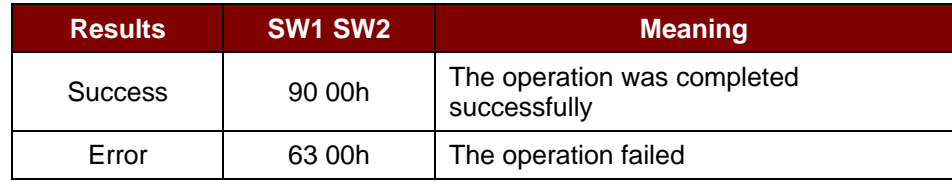

Page 81 of 97

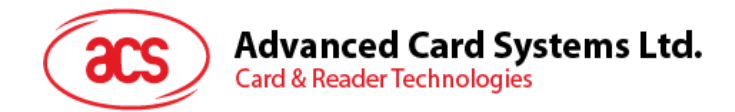

### **5.4.2.9. Get Received Data**

This command gets the data received from the NFC Initiator device.

Get Received Data Command Format (5 bytes)

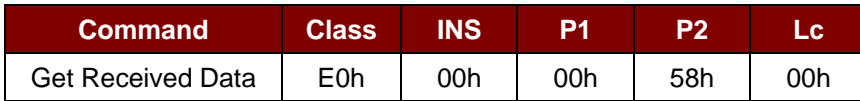

Get Received Data Response Format (11 bytes)

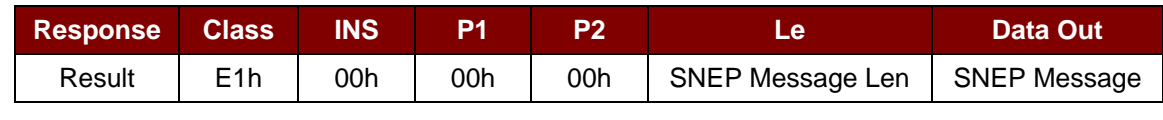

Where:

**SNEP Message Len** 1 byte. Length of the received SNEP Message.

**SNEP Message** Received SNEP message from Initiator devices.

Page 82 of 97

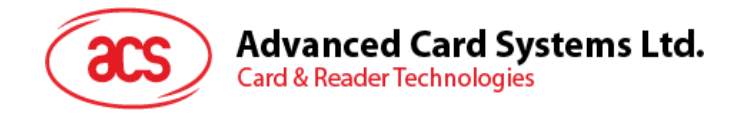

## **5.5. NFC Card Emulation Mode-related Commands**

### **5.5.1. Enter Card Emulation Mode**

This command sets the reader into Card Emulation Mode, allowing it to emulate a MIFARE Ultralight or a FeliCa card.

*Note: Lock byte is not supported in emulated MIFARE Ultralight. UID is user programmable.*

Enter Card Emulation Mode Command Format (8 bytes)

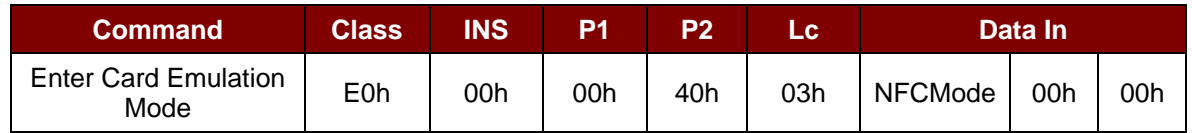

Enter Card Emulation Mode Response Format (8 bytes)

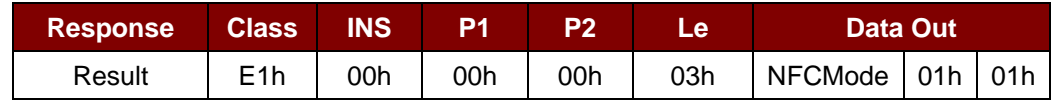

Where:

**NFCMode** 1 byte. NFC Device Mode.

01h = MIFARE Ultralight Card Emulation Mode

03h = FeliCa Card Emulation Mode

06h = Peer-to-Peer Initiator Mode

Other = Card Read/Write Mode

Page 83 of 97

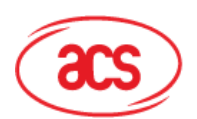

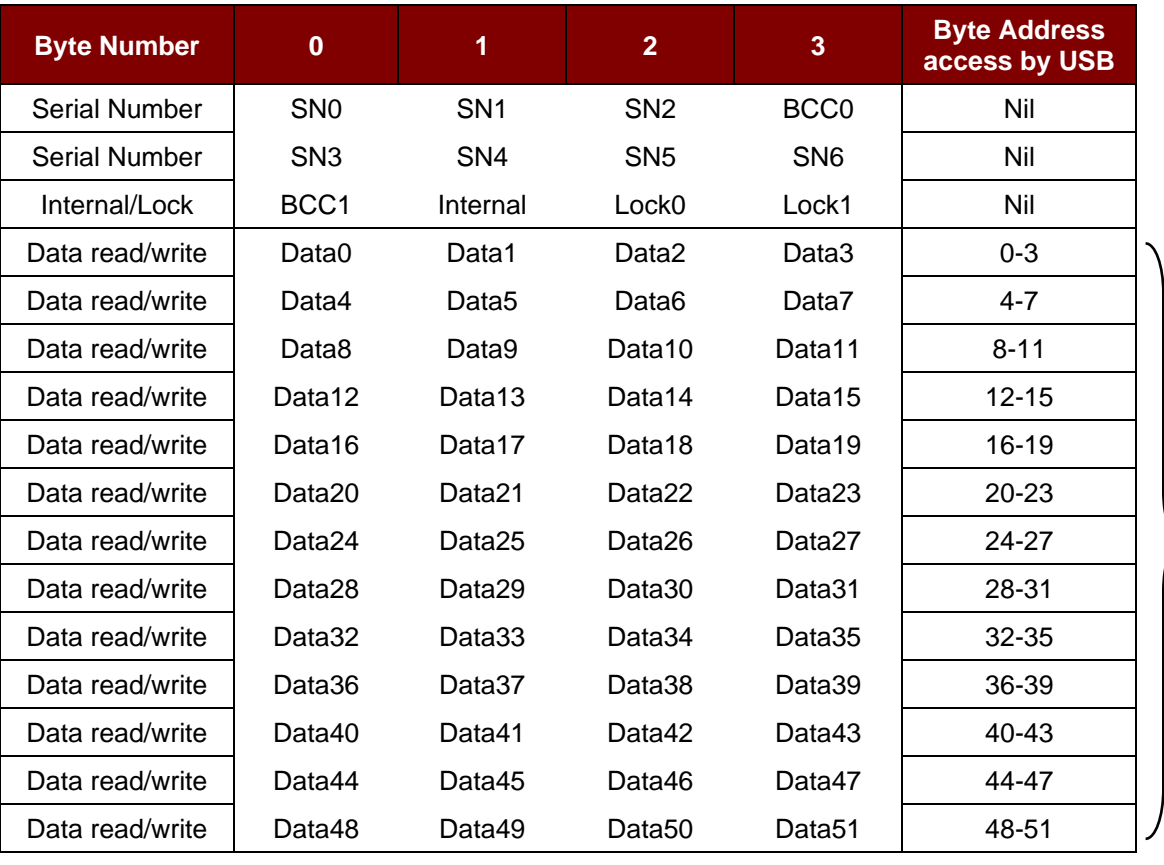

Accessible area (52 bytes)

**Table 5**: MIFARE Ultralight Memory Map (52 bytes)

Where:

**Default SN[0-6]** {04h, 96h, 50h, 01h, F4h, 02h, 80h} **Default Data[0-3]** {E1h, 10h, 06h, 00h} //NFC Type 2 Tag

Page 84 of 97

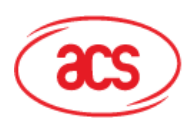

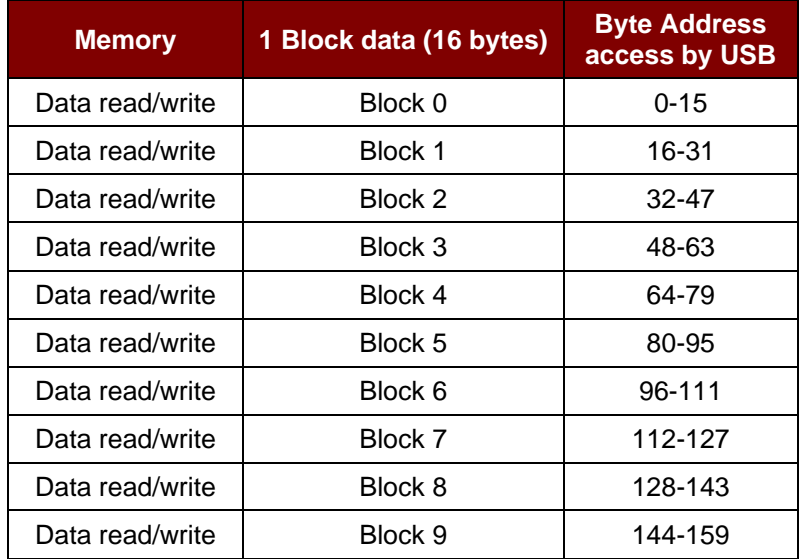

**Table 6**: FeliCa Memory Map (160 bytes)

Where:

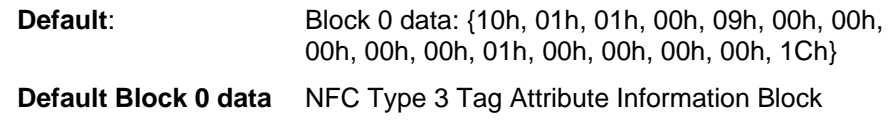

#### *Notes:*

- *1. FeliCa Card Emulation supports data read/write without encryption.*
- *2. FeliCa Card Identification Number in IDm is user programmable while Manufacturer Code is fixed at (03 88).*

Page 85 of 97

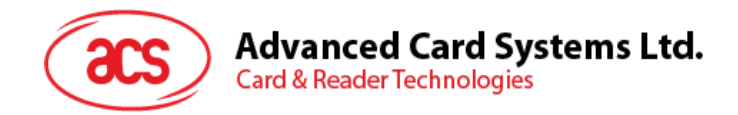

### **5.5.2. Read Card Emulation Data (MIFARE Ultralight or FeliCa)**

This command reads the emulated card content.

Read Card Emulation Data Command Format (9 bytes)

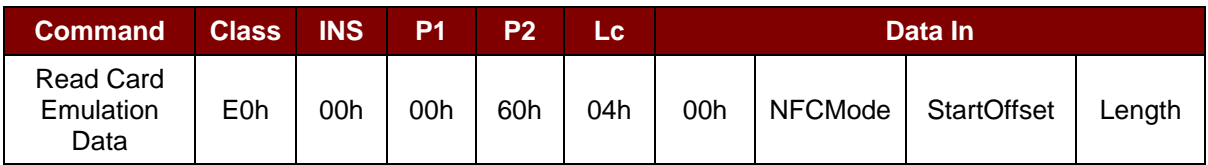

Read Card Emulation Data Response Format (Data + 5 bytes)

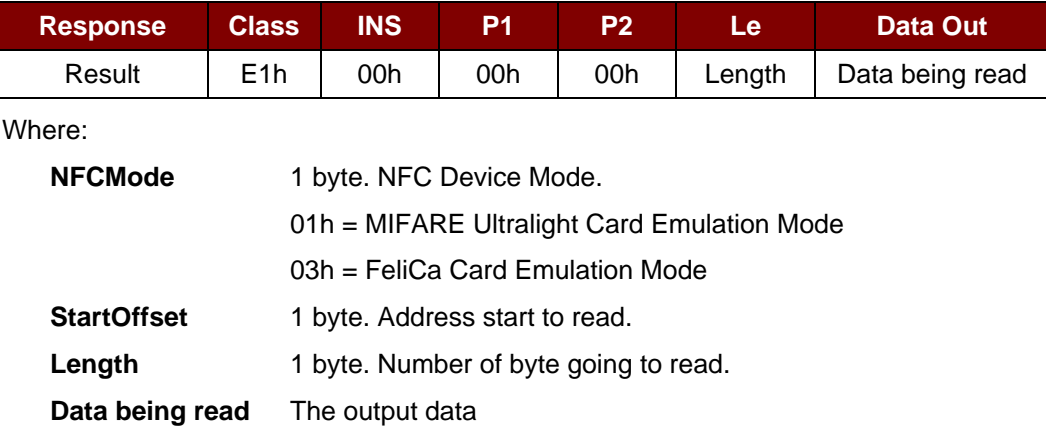

Page 86 of 97

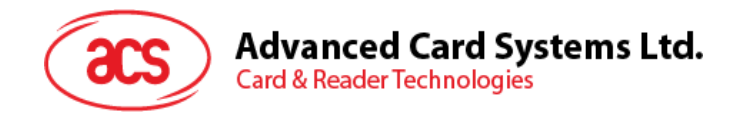

# **5.5.3. Write Card Emulation Data (MIFARE Ultralight or FeliCa)**

This command writes to the emulated card.

Write Card Emulation Data Command Format

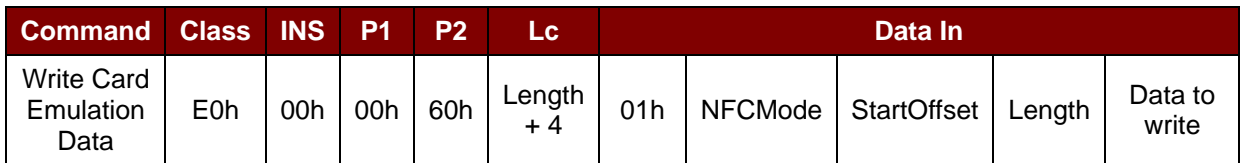

Write Card Emulation Data Response Format (8 bytes)

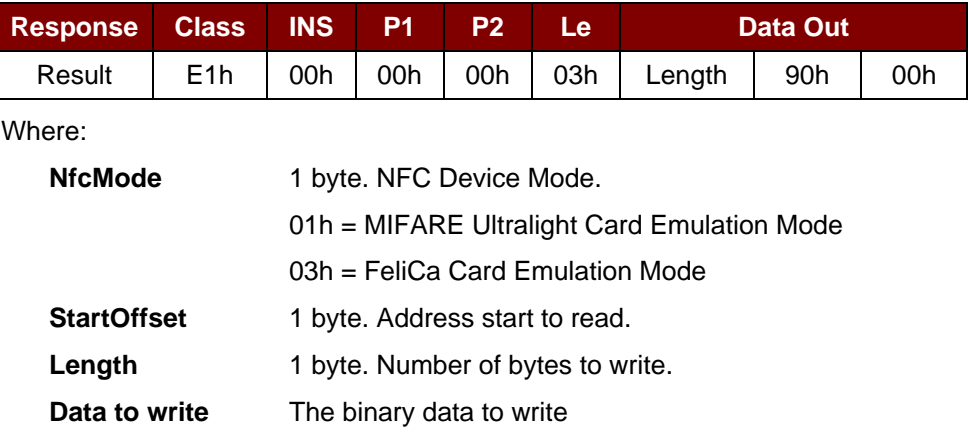

Page 87 of 97

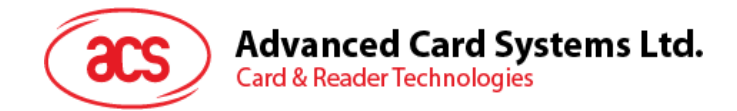

### **5.5.4. Set Card Emulation of MIFARE Ultralight UID**

This command sets the UID of the emulated MIFARE Ultralight card.

Set Card Emulation MIFARE Ultralight UID Command Format (12 bytes)

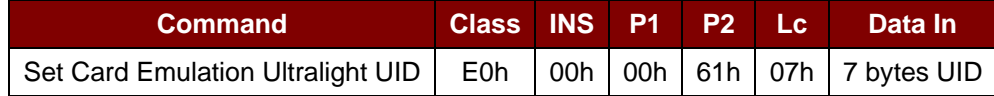

Set Card Emulation MIFARE Ultralight UID Response Format (7 bytes)

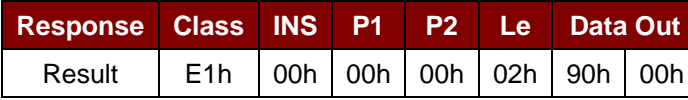

Where:

**UID** 7 bytes. 7 bytes MIFARE UID.

Page 88 of 97

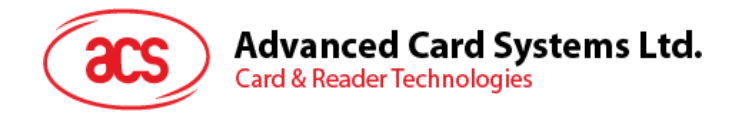

### **5.5.5. Set Card Emulation FeliCa IDm**

This command sets the 6-byte FeliCa Card Identification Number on the emulated FeliCa card.

Set Card Emulation FeliCa Card Identification Number Command Format (11 bytes)

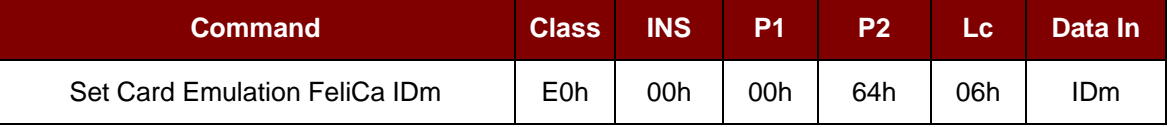

Set Card Emulation FeliCa Card Identification Number Response Format (11 bytes)

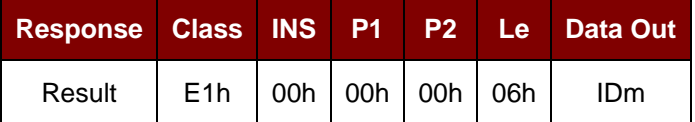

Where:

**IDm** 6 bytes.

Page 89 of 97

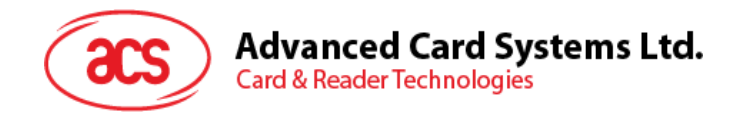

### **5.5.6. Set Card Emulation Lock Data in NFC**

This command sets the lock for card emulation data in NFC communication. If the data is locked, it is protected from being overwritten via NFC.

Set Card Emulation Lock Data in NFC Command Format (6 bytes)

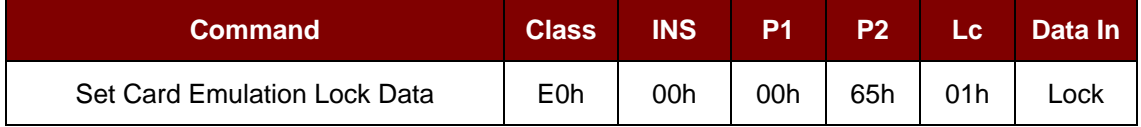

Set Card Emulation lock data in NFC Response Format (6 bytes)

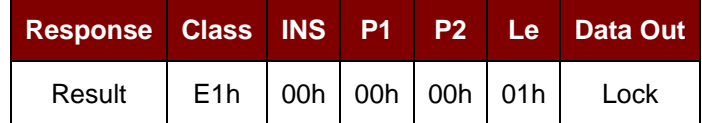

Where:

Lock 1 byte. Protect the data from being overwritten via NFC.

#### **Lock Parameter**

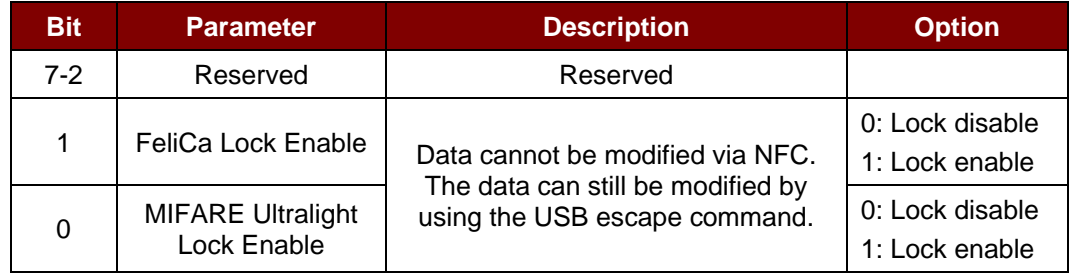

Page 90 of 97

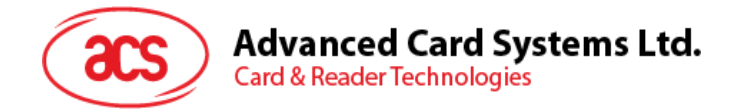

## **5.6. ACR122U Compatible Commands**

### **5.6.1. Bi-color LED Control**

This command controls the states of the bi-color LED.

Bi-Color LED and Buzzer Control Command Format (9 bytes)

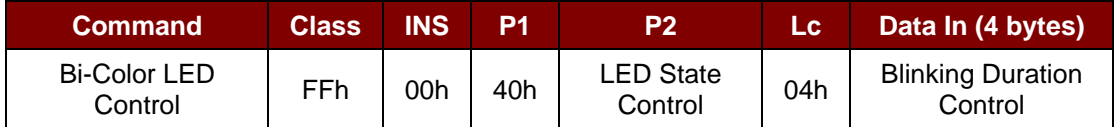

#### **P2:** LED State Control

Bi-color LED Control Format (1 byte)

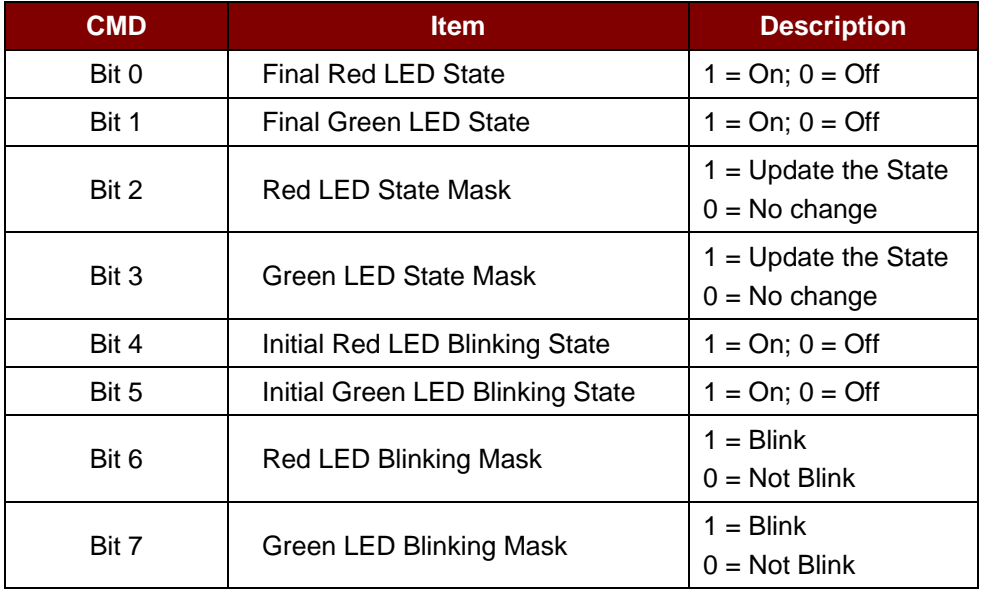

#### **Data In:** Blinking Duration Control

Bi-color LED Blinking Duration Control Format (4 bytes)

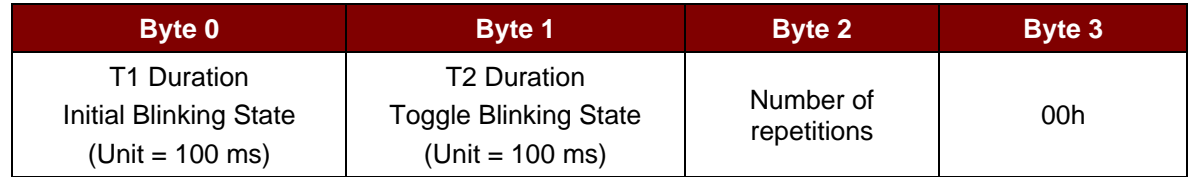

**Data Out** SW1 SW2. Status Code returned by the reader.

Status Code

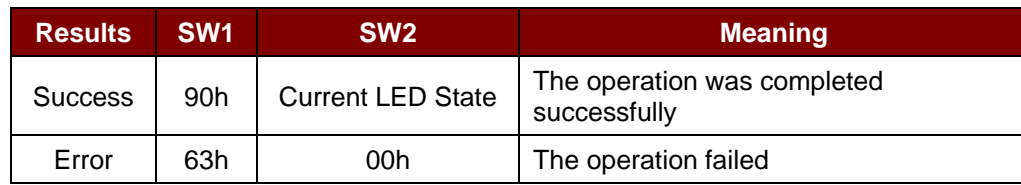

Page 91 of 97

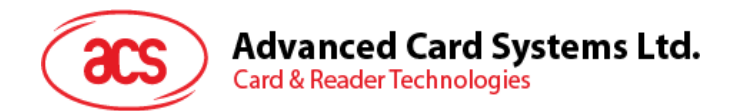

Current LED State (1 byte)

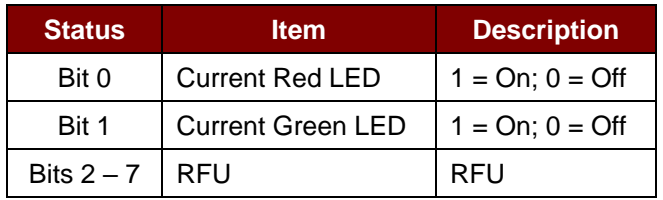

#### *Reminders:*

- *1. The LED State operation will be performed after the LED Blinking operation is completed.*
- *2. The LED will not change if the corresponding LED Mask is not enabled.*
- *3. The LED will not blink if the corresponding LED Blinking Mask is not enabled. Also, the number of repetitions must be greater than zero.*
- *4. T1 and T2 duration parameters are used for controlling the duty cycle of LED blinking and Buzzer Turn-On duration. For example, if T1=1 and T2=1, the duty cycle = 50%.*

*Note: Duty Cycle = T1/(T1 + T2).*

Page 92 of 97

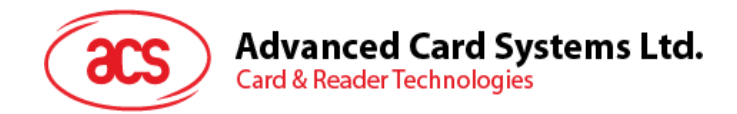

### **5.6.2. Get Firmware Version**

This command retrieves the firmware version of the reader.

Get Firmware Version Command Format (5 bytes)

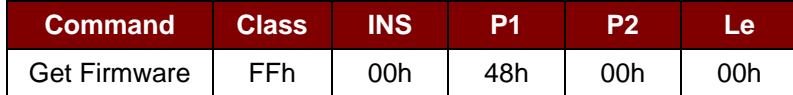

Get Firmware Version Response Format (X bytes)

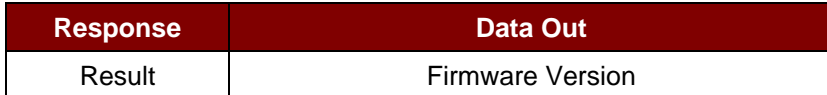

#### **Example:**

Response = 41 43 52 31 32 35 32 55 5F 56 32 30 32 2E 32h = ACR1252U\_V202.2 (ASCII)

Page 93 of 97

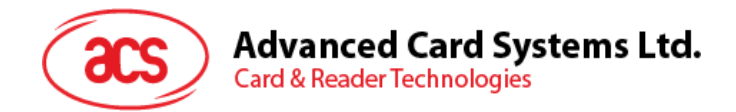

### **5.6.3. Get the PICC Operating Parameter**

This command gets the PICC operating parameter of the reader.

Get the PICC Operating Parameter Command Format (5 bytes)

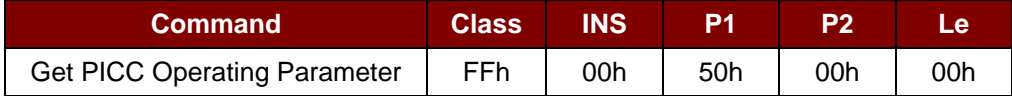

Get the PICC Operating Parameter Response Format (2 bytes)

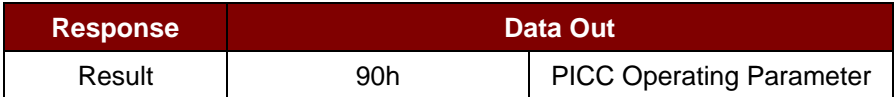

#### PICC Operating Parameter

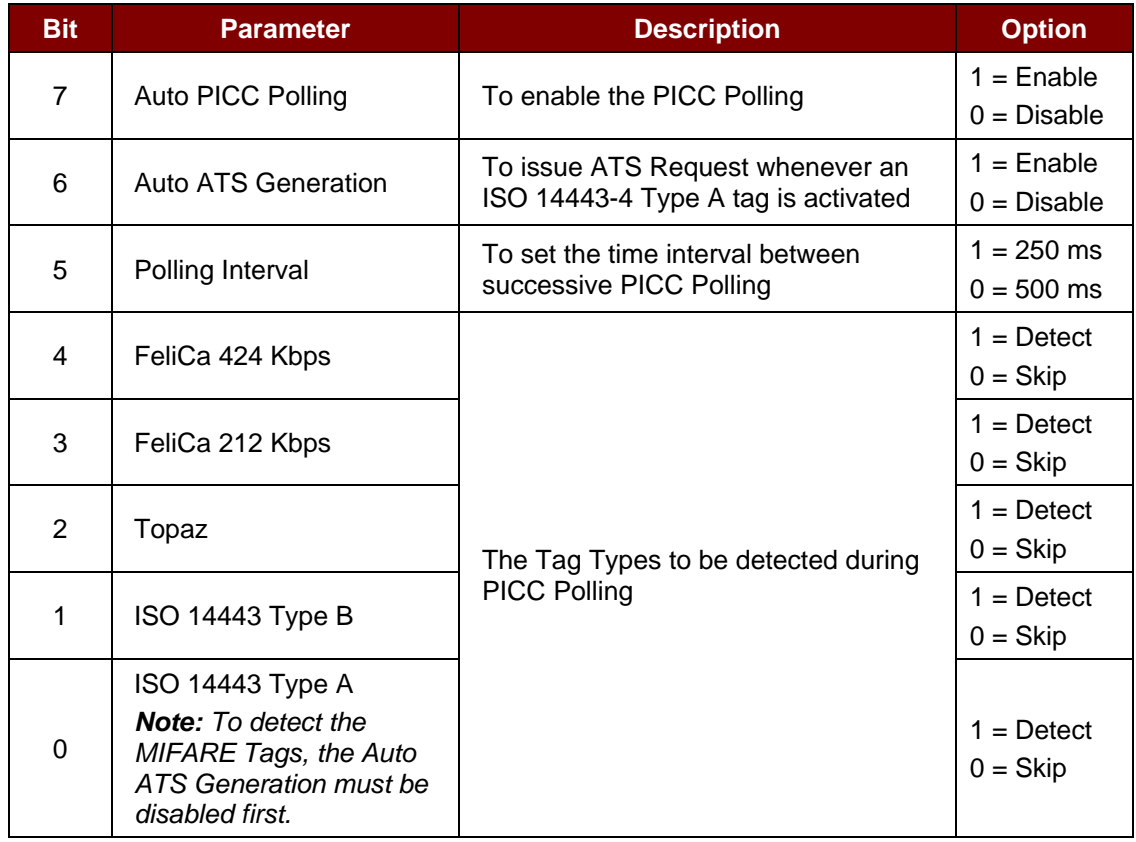

Page 94 of 97

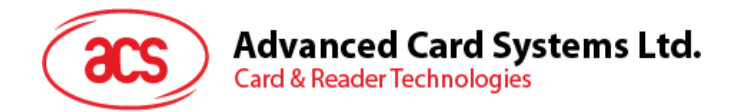

### **5.6.4. Set the PICC Operating Parameter**

This command sets the PICC operating parameter of the reader.

#### Set PICC Operating Parameter Command Format (5 bytes)

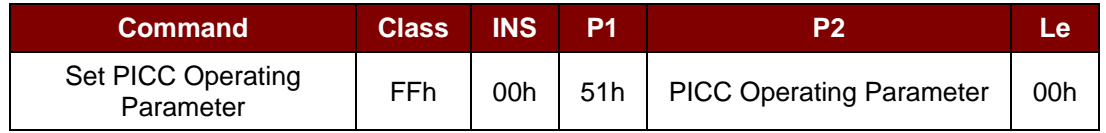

#### Set PICC Operating Parameter Response Format (2 bytes)

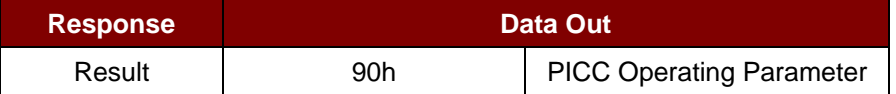

#### PICC Operating Parameter

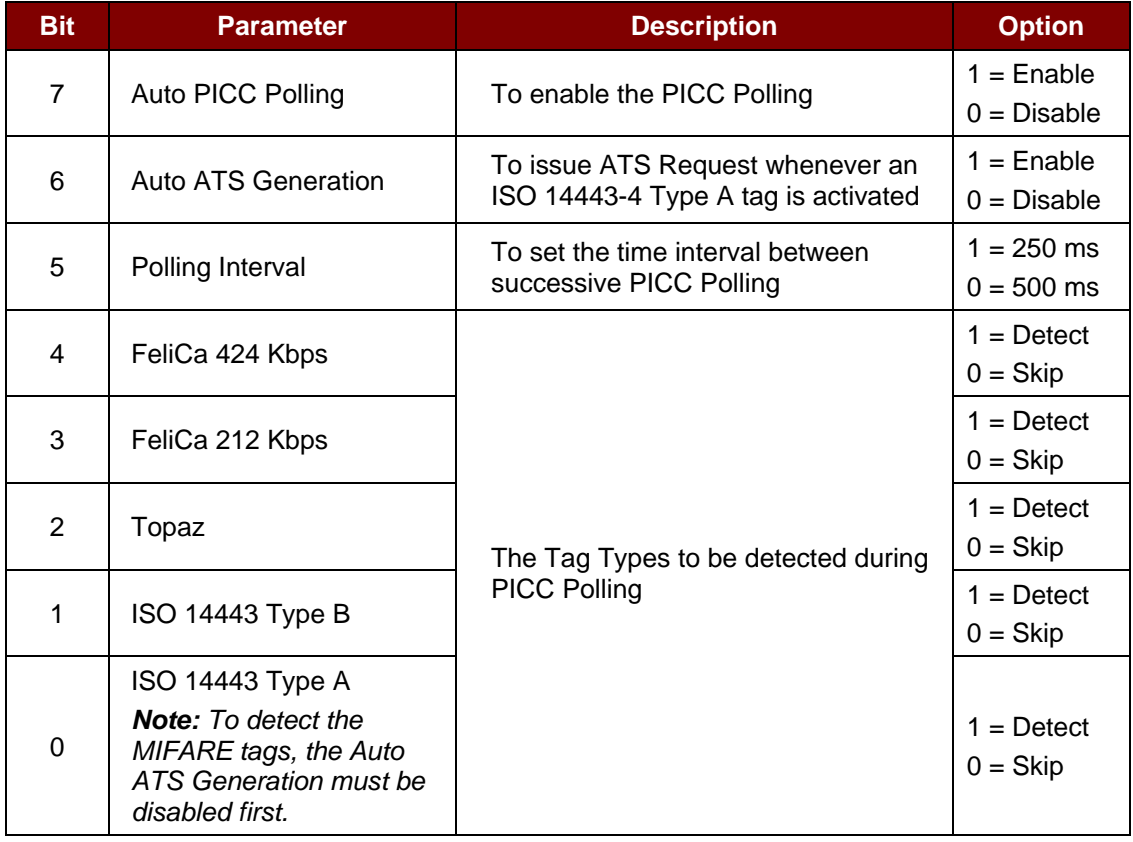

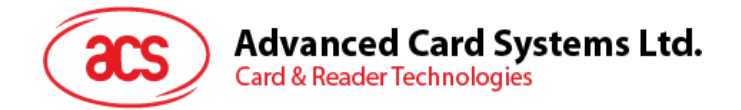

# **Appendix A. SNEP Message**

For the data format, please refer to NFC Forum NFC Data Exchange Format (NDEF) Specifications 1.0.

#### **Example:**

SNEP Message = {D1 02 0F 53 70 D1 01 0B 55 01 61 63 73 2E 63 6F 6D 2E 68 6Bh}

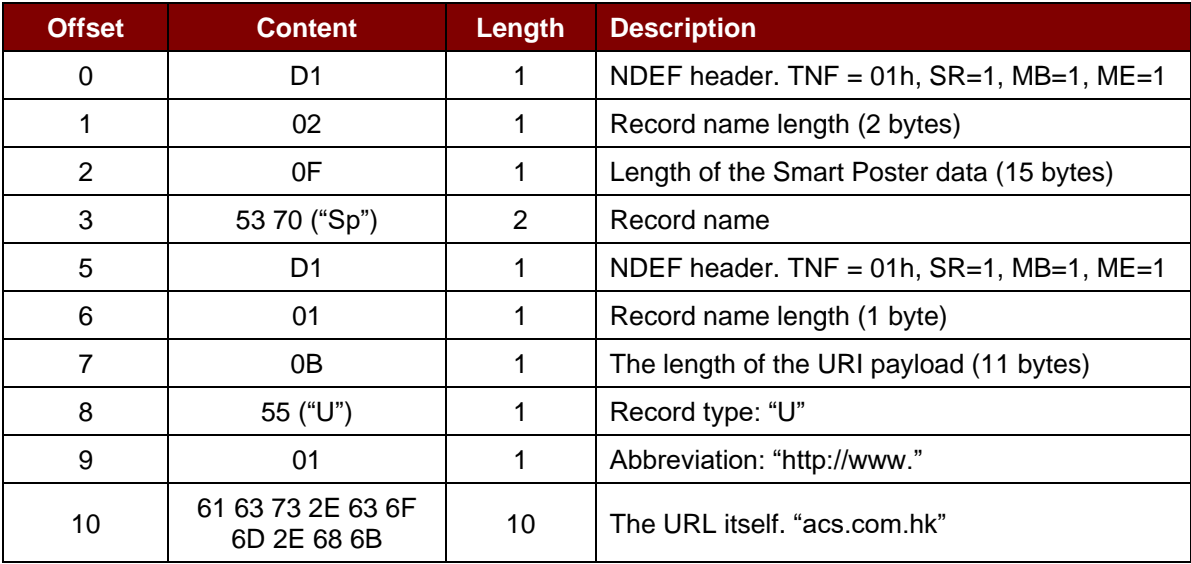

Page 96 of 97

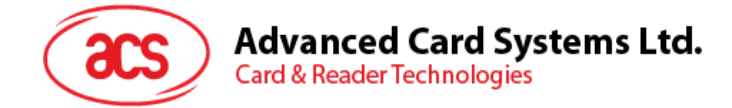

# **Appendix B. Escape Command Example**

**Example:** Get firmware version using the ACR1252U Reader Tool.

- 1. Plug in the ACR1252U Reader to your computer.
- 2. Run the **ACR1252U Reader Tool**.
- 3. Connect the reader using **Direct Mode**.

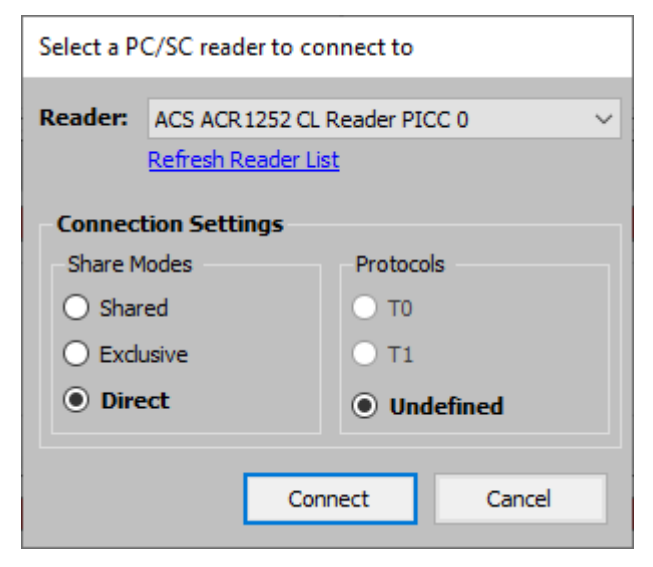

- 4. Go to the **Control Transmit** tab. In the **Length** field, type in *05*.
- 5. In the **Command Data** field, type in *E0 00 00 18 00* (APDU for Get Firmware Version command).

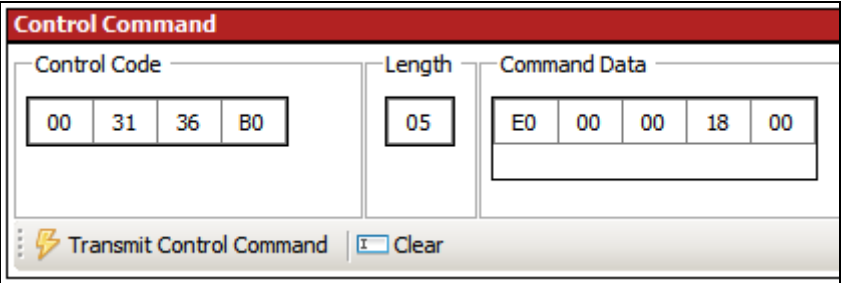

- 6. Click **Transmit Control Command**, and then check the Response Data.
	- e.g., Response Data = E1 00 00 00 0F **41 43 52 31 32 35 32 55 5F 56 32 30 32 2E 35** Firmware Version (HEX) = **41 43 52 31 32 35 32 55 5F 56 32 30 32 2E 35** Firmware Version (ASCII) = ACR1252U\_V202.5

Android is a trademark of Google LLC.<br>Microsoft is a registered trademark of Microsoft Corporation in the United States and/or other countries.<br>MIFARE, MIFARE Classic, MIFARE DESFire, MIFARE Ultralight and MIFARE Plus are

Page 97 of 97